Release Notes

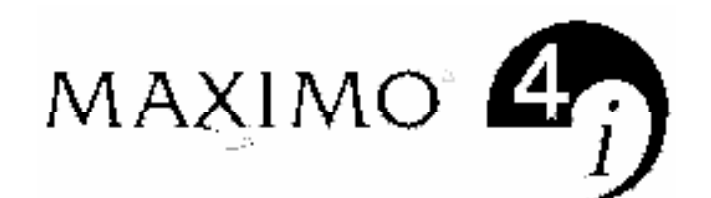

# Release 4.1.1 Program Patch 08 Oracle 8i & 9i, SQL Server 7.0 & 2000

Copyright IBM Corp. 2001, 2007

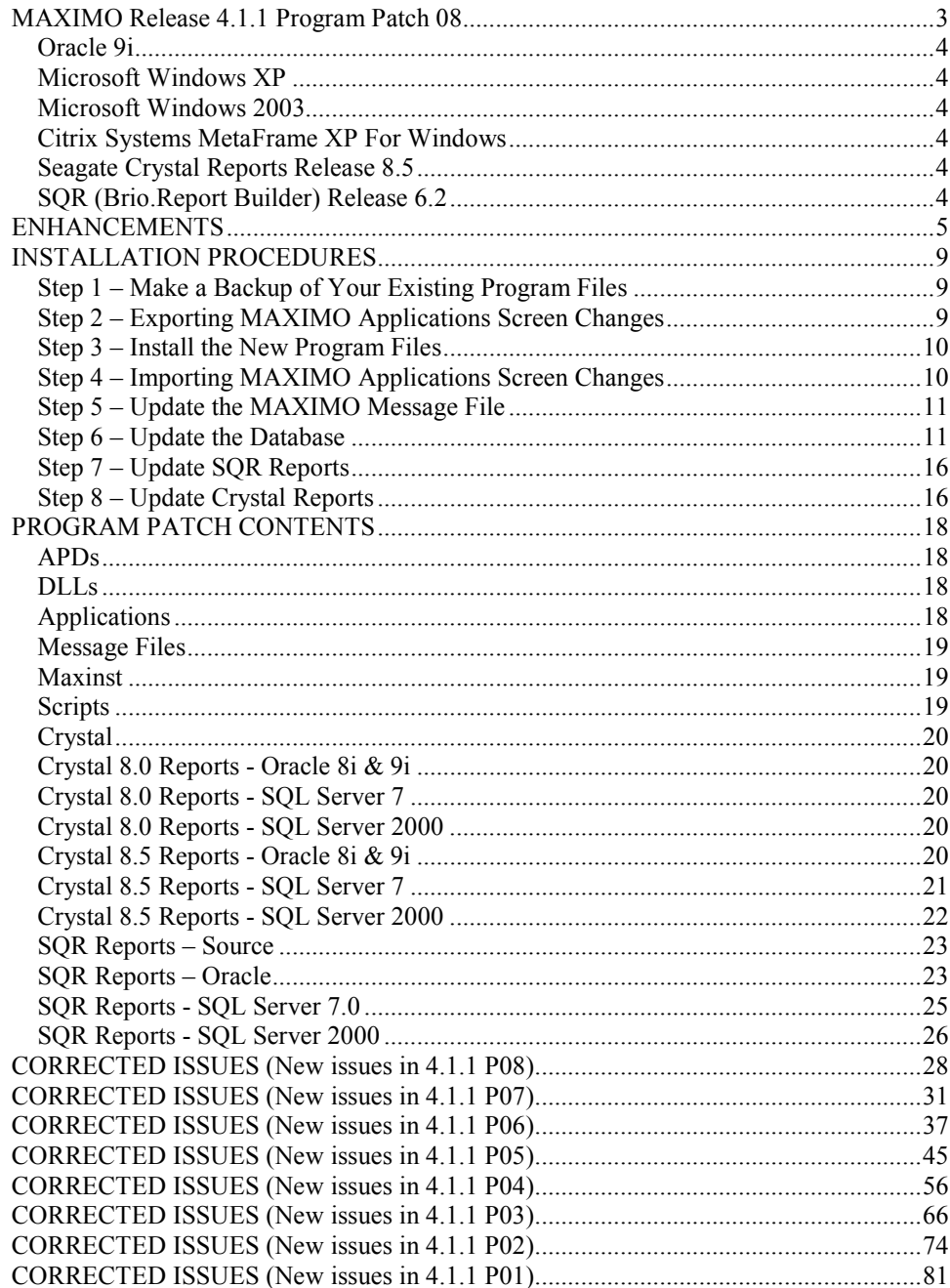

## MAXIMO RELEASE 4.1.1 PROGRAM PATCH 08

This Patch should only be installed if you are running MAXIMO Release 4.1.1.

MAXIMO Release 4.1.1 Program Patch 08 (MX411P08) includes fixes for critical bugs that have been discovered in the 4.1.1 Release. Program Patch 08 consists of revised Centura SQLWindows executable files, DLLs, APDs, SQR Reports, a MAXIMO.MSG file, and in some instances the need to run a script. Furthermore, this Patch incorporates changes to the MAXLIB.DLL, which affects all MAXIMO Centura SQLWindows applications.

MAXIMO Release 4.1.1 Program Patch 08 includes all issues fixed previously in MAXIMO 4.1.1 Program Patch 07, 4.1.1 Program Patch 06, 4.1.1 Program Patch 05, 4.1.1 Program Patch 04, 4.1.1 Program Patch 03, Program Patch 02 and Program Patch 01; i.e. it is cumulative. You may install Program Patch 08 on any previous MAXIMO Patch version level. There are several ways you can determine if you have a previous patch installed. Look for the following items in the MAX411 folder (C:\Program Files\MAX411):

- a BKP\_P01 subfolder
- a BKP\_P02 subfolder
- a BKP P03 subfolder
- a BKP\_P04 subfolder
- a BKP\_P05 subfolder
- a BKP\_P06 subfolder
- a BKP\_P07 subfolder
- the date/time of maxlib.dll for MX411P01 is 06/19/01 2:01 PM
- the date/time of maxlib.dll for MX411P02 is 11/27/01 4:57 PM
- the date/time of maxlib.dll for MX411P03 is 03/13/02 4:35 PM
- the date/time of maxlib.dll for MX411P04 is 10/09/02 4:17 PM
- the date/time of maxlib.dll for MX411P05 is 06/05/03 9:52 AM
- the date/time of maxlib.dll for MX411P06 is 03/17/04 12:09 PM
- the date/time of maxlib.dll for MX411P07 is 04/25/05 3:47 PM

Note: If you have a file with a later date, you may still have installed Patch 01, Patch 02, Patch 03, Patch 04, Patch 05, Patch 06 or Patch 07 but may have received an updated file from Customer Support.

Installing MAXIMO Release 4.1.1 Program Patch 08 requires system administrator rights and authorities and should be performed by the LAN or Systems Administrator.

Outlined below, in the Installation Procedures section, are the steps required to install MAXIMO Release 4.1.1 Program Patch 08. You should read these instructions in their entirety before proceeding with the installation of Patch 08.

Note: We strongly recommend installing the patch in a test environment before installing it in the production environment.

## Oracle 9i

MAXIMO Release 4.1.1 Program Patch 08 core application functionality has been validated with Oracle 9i RDBMS Version 9.0.1 and 9.2.0.1.0. Full certification of Oracle 9i is included with MAXIMO Releases 5.1 and 5.2. Database upgrade to Oracle 9i from an existing Oracle 8i database is done via Oracle upgrade tools. Validation of Oracle 9i was introduced in MAXIMO Release 4.1.1 Program Patch 04.

#### Microsoft Windows XP

MAXIMO Release 4.1.1 Program Patch 08 core application functionality has been validated with Windows XP Professional Service Pack 2. Full certification of Windows XP is included with MAXIMO Releases 5.1 and 5.2. Validation of Windows XP was introduced in MAXIMO Release 4.1.1 Program Patch 03.

#### Microsoft Windows 2003

MAXIMO Release 4.1.1 Program Patch 08 core application functionality has been validated with Windows Server 2003 operating system. Full certification of Windows Server 2003 is included with MAXIMO Release 5.2.

#### Citrix Systems MetaFrame XP For Windows

MAXIMO Release 4.1.1 Program Patch 08 core application functionality has been validated with Citrix Systems MetaFrame XP for Windows. All supported MAXIMO 4.1.1 client operating systems were validated against Citrix XP. Validation of Citrix Systems MetaFrame XP for Windows was introduced in MAXIMO Release 4.1.1 Program Patch 03. A full certification of any Citrix MetaFrame XP for Windows or later version is not planned.

### Seagate Crystal Reports Release 8.5

MAXIMO Release 4.1.1 Program Patch 08 core application functionality has been validated with Seagate Crystal Reports Release 8.5. The standard MAXIMO Reports have been compiled with Crystal 8.5 and are made available in separate folders for Oracle (8i & 9i), SQLServer 7 and SQLServer 2000. Release 4.1.1 P08 continues to default to the standard MAXIMO Reports which have been compiled with Crystal 8.0. Validation of Seagate Crystal Reports Release 8.5 was introduced in MAXIMO Release 4.1.1 Program Patch 03. A full certification of Seagate Crystal Reports Release 8.5 is not planned.

#### SQR (Brio.Report Builder) Release 6.2

MAXIMO Release 4.1.1 Program Patch 08 core application functionality has not been validated with SQR (Brio.Report Builder) Release 6.2. It is recommended that English clients remain on Brio Release 6.1.3. However, Brio Release 6.2 is being made available for non-English localizations of MAXIMO 4.1.1 P08. There is a Tech Alert on the Support online website entitled "SQR 4747- Corrupt Sqt File when Running SQR Reports that Contain Accents and Special Characters." This Tech Alert allows users to download the appropriate Brio Release 6.2 files and describes the installation process.

### ENHANCEMENTS

This Program Patch includes the following functional enhancements being introduced in MAXIMO 4.1.1 Program Patch 08.

06-15222- Enhancement: In Quick Reporting, user would like the ability to back date work orders.

82796- Enhancement: In Work Order Tracking, the user would like the ability to apply a safety plan to one work order and then a hazard to another work order.

82801- Enhancement: In Hazards, when applying a route to a safety plan the application locks until the process is complete. A maxvar has been added to prevent the lock.

87263- Enhancement: In Work Order Tracking, a warning dialog box appears when closing a work order that contains POlines that have not yet been received.

#### This Program Patch includes the following functional enhancements being introduced in MAXIMO 4.1.1 Program Patch 07.

Issue #026228 Enhancement: In Preventive Maintenance, the Service Contracts tab is no longer limited to listing eight PMs that are associated to a specified piece of equipment.

**Issue #971619—Enhancement**: In Work Order Tracking, when closing a work order where no POlines have been received, a warning dialog box will now alert the user that they are closing a work order that is, in effect, still outstanding.

#### This Program Patch includes the following functional enhancements being introduced in MAXIMO 4.1.1 Program Patch 06.

**Issue #032719—Enhancement**: In Purchase Orders, the Equipment Identifier dialog box requires identifiers for only valid rotating items that are in Inventory. Items that are received and rejected no longer require equipment identifiers.

**Issue #034812—Enhancement**: In Inventory, running the reorder process for an item that is on a price agreement now creates multiple purchase orders for the same vendor. One PO is for agreement items and a second PO is for nonagreement items.

**Issue #035003—Enhancement**: In Inventory, when attempting to delete the primary vendor from the vendor section, there now is an option to cancel.

**Issue #11643—Enhancement:** In Custom Applications, the generated SOL statements no longer reference MAXIMO Enterprise Adapter (MEA) columns in the MAXSYSCOLUMNS table.

Issue #985660—Enhancement: In Preventive Maintenance, the field, Copy Links to New Work Orders, has been added to the PM application.

**Issue #990198—Enhancement:** In Systems, when one user is editing a record and another user tries to save changes to the same record, the dialog box presenting the error message, "Record has been updated by another user," now provides an option to save your work.

**Issue #994131—Enhancement**: In Purchase Orders, displaying the message, "Not all receipts have been invoiced. Close PO anyway?" is now optional. This message is now suppressed if the Invoice application is not enabled. See Application Setup, Actions, Invoice Options, "Enable Invoice Management".

#### This Program Patch includes the following functional enhancements originally introduced in MAXIMO 4.1.1 Program Patch 05.

Issue #025002 Enhancement: In Work Orders, when a work order generated from a meter based PM is completed, the user receives a warning message if the equipment meter isn't updated before the work order is closed.

Issue #027865 Enhancement: In Purchase Requisitions, the unit cost of a service is now displayed when selecting it from a blanket purchase order.

**Issue #028004—Enhancement**: In Purchase Orders, the ability to un-approve a PO to e-Commerce Vendors has been added.

**Issue #028041— Enhancement:** In Work Order Tracking, an additional long description field was added for security.

Issue #028318 Enhancement: In Inventory, when the Consider Agreement option in reorder is checked the agreement price should take precedence.

Issue #031158 Enhancement: In Systems, logging in to Self Service Apps: the password expiration warning allows the user to delay a password change.

Issue #031492— Enhancement: In Inventory, when entering special order items in Work Order Tracking a user can now hyperlink to Inventory and view record.

Issue #031614 Enhancement: In Purchase Orders, when the Mnet Sent field = PO\_SENT, allow the PO to be unapproved and do not reset Mnet Sent.

Issue #032168 Enhancement: In Signature Security, access to the Define Filter option is now available within the Work Order Tracking application.

Issue #032459 Enhancement: a user now has the ability to assign SYSADM privileges to a MAXIMO user group. Consult the separate document (multisysadms.pdf) contained within the root directory of the release CD.

Issue #032862Enhancement: In Work Manager, modifying the Start Date field or the Completion Date field in the Finish Assignments dialog box no longer forces a cost to be placed on the work order when the labor has not been approved. The actual labor costs are not moved over to the Work Order because the labor is not approved.

Issue #033223 Enhancement: In Work Order Tracking, the ability to suppress the Exception Report for a work order generated from a meter-based PM is now available. The Exception Report notes the meter reading dates that are invalid for the PMs. To suppress the report set the new MAXIMO variable,'ISSUE033223', which defaults to 'N', to preserve the Exception Report. 'ISSUE033223' = 'Y' suppresses the creation and display of the Exception Report.

Issue #0111303 Enhancement: In Preventive Maintenance, the ability to generate PMs is based only on meter readings instead of the Estimated Next Due Date calculations. Consult the separate document (0111303.pdf) contained within the root directory of the release CD. See issue 019950 and issue 031757.

#### This Program Patch includes the following functional enhancements originally introduced in MAXIMO 4.1.1 Program Patch 04.

Issue #02928 Enhancement: In Purchase Orders, the ability to have one purchase order created per vendor when a price agreement is on some items but not on other items for the same vendor is requested. That is, if a PR contains an item A which is on a price agreement with a vendor and it is desired to also order item B (which does not have a price agreement) from the same vendor then items A and B would be on the same PO.

Issue #011963 Enhancement: In Inventory, users without storeroom access should be able to view storerooms in a read-only fashion.

Issue #023452 Enhancement: In Work Order Tracking, a Work Order should display the Warranty Expiration Date from the Location (LOCOPER.WARRANTYEXPDATE) in the Warranty Date field, if no Equipment record is referenced on the Work Order or if the referenced Equipment has no Warranty Expiration.

Issue #023766 Enhancement: In Work Order Tracking, after entering a failure code the problem code list should be sorted alphabetically.

**Issue #986341—Enhancement**: In Purchase Orders, a purchase order is now prevented from being closed when a material receipt is waiting for approval.

#### This Program Patch includes the following functional enhancements originally introduced in MAXIMO 4.1.1 Program Patch 03.

None.

#### This Program Patch includes the following functional enhancements originally introduced in MAXIMO 4.1.1 Program Patch 02.

Issue #001587—Enhancement: In Signature Security, if you have the securityadmin role, a login and a user can be added without being SA. See related script in Installation Procedures, Step 6.

Issue #013622—Enhancement: In Purchase Orders, the shelf life, the expiration date, and the manufacturer lot are now editable for lotted non-rotating items.

Issue #013632— Enhancement: Associate PM's should inherit the master PM's description. The master PM's long description is also inherited with this fix.

#### This Program Patch includes the following functional enhancements originally introduced in MAXIMO 4.1.1 Program Patch 01.

Issue #011516—Enhancement: In MAXIMO, a Patch Identification has been added to the "Help About" screen. On the "Welcome to MAXIMO" screen the "Help… About" selection on the File pull-down menu indicates the release and patch level of the installed system. The identification is situated directly above the Copyright statement.

## INSTALLATION PROCEDURES

#### Step 1 – Make a Backup of Your Existing Program Files

Prior to installing the Program Patch into your MAXIMO 4.1.1 folder, make a backup copy of your current MAXIMO folder structure. Additionally, the installation process will automatically create this backup for you by copying the files to a MX411P08 subfolder.

If you have customized a MAXIMO application, you will need to export the changes to a resource file. In the installation process outlined below, you will use the resource file to apply your screen changes to the new version of the MAXIMO application. Refer to Chapter 3 of the MAXIMO 4.1.1 System Administrator's Guide for additional information on exporting resource files using the Centura Object Nationalizer Screen Editor.

Note: If you are using a clone of Work Order tracking, "WOTRACK.EXE", to function as a WOREQ application which was removed in Release 4.1, we strongly recommend you update this file by applying the WOREQ screen resources to the new WOTRACK.EXE in this patch.

## Step 2 – Exporting MAXIMO Applications Screen Changes

If you have used the Centura Object Nationalizer Screen Editor to customize screens in a MAXIMO application, you will first need to export the changes from the customized version of the application to a resource file (for example, WOTRACK.APR). After installing the Program Patch, you will need to import the screen changes that are contained in the resource file into the new version of the application. Refer to Chapter 3 of the MAXIMO 4.1.1 System Administrator's Guide for additional information on the Centura Object Nationalizer Screen Editor. Below are recommendations on how to apply the resource files.

Use a Local Drive:

If you are using a file server, copy all of the 4.1.1 pre-Patch 08 executables (\*.exe) that have been customized using the Centura Object Nationalizer Screen Editor to a local drive on a workstation. Editing an executable with Centura Object Nationalizer Screen Editor over a network can cause the executable to become corrupt.

Note: Do not open the application you are editing in Centura Object Nationalizer Screen Editor from within MAXIMO 4.1.1 during the editing session. This will cause the .exe to become corrupt when saving it.

Cloned Applications:

If you have any cloned applications you must make a copy of the new version of the executable delivered in this Program Patch, rename the copy to the name of your current (old) cloned executable, and then apply your resources to the new, renamed cloned executable.

Custom Applications:

If you have any custom applications you must make a copy of the new version of the general custom application executable (custapp.exe), rename the copy to the name of your current (old) custom application, and then apply your resources to the new, renamed custom executable.

How to Create Resource Files:

- 1. Run Windows Explorer. Navigate to the MAX411 folder and double-click on CNI15.EXE. This will launch Centura Object Nationalizer Screen Editor.
- 2. Choose File, Open and navigate to the folder where your customized executables (\*.exe) exist.
- 3. Double-click on an application that you have customized in Centura Object Nationalizer Screen Editor, for example WOTRACK.EXE.
- 4. Choose File, Save As.
- 5. Change the dropdown box to Resource Files (\*.apr).
- 6. Type in the file name without an extension, e.g. WOTRACK.
- 7. Click the Save button.
- 8. Repeat steps 1-7 for each application that you have customized with Centura Object Nationalizer Screen Editor.

#### Step 3 – Install the New Program Files

Insert the MAXIMO Release 4.1.1 Program Patch 08 CD-ROM into your CD-ROM drive. Run SETUP.EXE to launch the MAXIMO Release 4.1.1 Program Patch 08 Setup program. You will be guided through the steps to install the Program Patch.

In addition to the updated program files, a copy of the Release Notes (MX411P08.PDF) for MAXIMO Release 4.1.1 Program Patch 08 is available in the root of the CD. The MX411P08.PDF is cumulative and contains the release notes for Program Patches 01 through 08.

#### Step 4 – Importing MAXIMO Applications Screen Changes

If you have used the Centura Object Nationalizer Screen Editor to customize screens in a MAXIMO application, you will need to import the screen changes that were exported previously in Step 2. Refer to Chapter 3 of the MAXIMO System Administrator's Guide for additional information on the Centura Object Nationalizer Screen Editor.

Recommendations on how to apply previously created resource files.

- 1. Run Windows Explorer. Navigate to the MAX411 folder and double-click on CNI15.EXE. This will launch Centura Object Nationalizer Screen Editor.
- 2. Choose File, Open and navigate to the newly patched WOTRACK.EXE (for example.)
- 3. Choose File, Apply.
- 4. Navigate to the .apr file (the resource file) you created previously.
- 5. After the .apr file is successfully applied click Save.
- 6. Repeat steps 1-5 for each application for which you have created a resource file with Centura Object Nationalizer Screen Editor.

## Step 5 – Update the MAXIMO Message File

If you have customized the MAXIMO.MSG file, you will need to update your customized message file to include changes provided in Program Patch 08. Multiple differences files are provided in a text format to clearly see the changes.

 A list of the differences between the production version of the MAXIMO 4.1.1 message file and the new version of the message file contained within Patch 08 is included in the file (MAXMSG.TXT).

 A list of the differences between the MAXIMO 4.1.1 Patch 01 message file and the new version of the message file contained within Patch 08 is included in the file (MAXMSG.P01).

A list of differences between the MAXIMO 4.1.1 Patch 02 message file and the new version of the message file contained within Patch 08 is included in the file (MAXMSG.P02).

A list of differences between the MAXIMO 4.1.1 Patch 03 message file and the new version of the message file contained within Patch 08 is included in the file (MAXMSG.P03).

A list of differences between the MAXIMO 4.1.1 Patch 04 message file and the new version of the message file contained within Patch 08 is included in the file (MAXMSG.P04).

A list of differences between the MAXIMO 4.1.1 Patch 05 message file and the new version of the message file contained within Patch 08 is included in the file (MAXMSG.P05).

Note: The MAXIMO message file for MAXIMO 4.1.1 Patch 04 was unchanged from Patch 03. The MAXIMO message file for MAXIMO 4.1.1 Patch 06 is unchanged from Patch 05.

### Step 6 – Update the Database

These database scripts are provided as part of the fixes for the issues shown below. These scripts should be applied to your database if you are encountering the issues. It is recommended that these scripts be copied from the issue#.sql file that is copied into your MAXIMO directory upon applying the patch. To run the scripts, connect as user MAXIMO schema owner and use a SQL tool such as SQL Talk, SQL Plus or Query Analyzer. When using a case-sensitive SQL Server database or Query Analyzer, modifications to the scripts may need to be made. All table names and column names must be lower case.

Note: It is strongly recommended to make a complete back up of your MAXIMO database before running the following scripts.

Issue #94390—In Invoice, if the uninvoiced option is checked when using the Copy PO lines action on a credit invoice, lines that have already been invoiced are displayed.

INSERT INTO MAXVARS(VARNAME, VARVALUE) VALUES('COPYPOTOCREDITMEMO', 'Y'); COMMIT;

**Issue #64805—In Database Configuration, after setting ORASELCTFORUPDATE varvalue to "1" and performing a** database configuration an error, "ORA-00933: SQL command not properly ended", occurs. See issue 69404. See issue 990198 in this section for the database script.

**Issue #69404—In Systems, when the ORASELFORUPDATE varvalue is set to "1" invalid update statements conflict** with third party applications. See issue 64805. See issue 990198 in this section for the database script.

Issue #023686 In Work Order Tracking, it should not be possible to enter future dates for labor in the Actuals tab.

INSERT INTO MAXVARS(VARNAME, VARVALUE) VALUES('ACTLABORINFUTURE', 'N'); COMMIT;

Issue #61832 In Equipment, after making modifications to linked documents an error message, "Required field is blank", occurs. The setting in the maximo.ini file needs to be updated under the following section.

[system]

ODDREQUIREDFIELDERROR=1

Issue #63924 In Work Order Tracking, when the field default for the Reported By Field is set to No Default, the user name is still populated. INSERT INTO MAXVARS(VARNAME,VARVALUE) VALUES('DEFAULTREPORTEDBY', 'Y'); COMMIT;

UPDATE MAXVARS SET VARVALUE='N' WHERE VARNAME='DEFAULTREPORTEDBY';

SELECT \* FROM MAXVARS WHERE VARNAME='DEFAULTREPORTEDBY';

**Issue #77569**——In Purchase Orders, when using taxcode five the tax amount is not populated from the POline to the Invoice line correctly.

UPDATE MAXVARS SET VARVALUE='Y' WHERE VARNAME=' PRESERVEMYTAXES';

Issue #033425 In Signature Security, when a user is reassigned to another group the new database grants are added, but the existing database grants are not revoked.

INSERT INTO MAXVARS(VARNAME,VARVALUE) VALUES('REVOKEOLDGROUP','Y'); COMMIT;

Issue #041136 In Inventory, after duplicating a piece of rotating equipment, the balance in the storeroom differs from the Rotating Equipment tab. As a result of Oracle and SQL Server handling the date and time differently (Oracle uses SYSDATE and SQL Server uses SYSDATETIME) two scripts have been placed in the MAXIMO directory with the same issue number. Due to the length of these scripts they are not seen below. They can be viewed in the MAXIMO directory. The Oracle script is called 041136 ora.sql. The SQL Server script is called 041136 SqlS.sql.

**Issue #990198—Enhancement**: In Systems, when one user is editing a record and another user tries to save changes to the same record, the dialog box presenting the error message, "Record has been updated by another user," now provides an option to save your work.

SELECT \* FROM MAXVARS WHERE VARNAME LIKE 'ORA%'; DELETE FROM MAXVARS WHERE VARNAME = 'ORASELECTFORUPDATE'; INSERT INTO MAXVARS(VARNAME,VARVALUE) VALUES('ORASELECTFORUPDATE', '1'); UPDATE MAXVARS SET VARVALUE = 0 WHERE VARNAME = 'ORASELECTFORUPDATE'; UPDATE MAXVARS SET VARVALUE = 1 WHERE VARNAME = 'ORASELECTFORUPDATE'; INSERT INTO MAXVARS(VARNAME,VARVALUE) VALUES('ORASELUPDTIMEOUT', '20'); UPDATE MAXVARS SET VARVALUE = 10 WHERE VARNAME = 'ORASELUPDTIMEOUT'; COMMIT;

Issue #025002 Enhancement: In Work Orders, when a work order generated from a meter based PM is completed, the user receives a warning message if the equipment meter isn't updated before the work order is closed.

INSERT INTO MAXVARS(VARNAME,VARVALUE) VALUES ('PMEQMETERDATETOL', '7'); COMMIT;

Issue #032168 Enhancement: In Signature Security, access to the Define Filter option is now available within the Work Order Tracking application. INSERT INTO SIGOPTION (APP, OPTIONNAME, OPTIONTYPE, DESCRIPTION) VALUES('WOTRACK', 'DEFSELCRIT', 'MENUOPTION', 'DEFINE FILTER'); INSERT INTO MAXUSERAUTH (APP, OPTIONNAME, OPTIONVALUE, NAME) SELECT 'WOTRACK', OPTIONNAME, 1, NAME FROM MAXUSERAUTH WHERE APP = 'INVENTOR' AND OPTIONNAME ='DEFSELCRIT' ; COMMIT;

Issue #033106— In Inventory, in the Stock type value list the maximum length of an entry cannot exceed 20 characters.

UPDATE MAXSYSCOLUMNS SET SAMEASTABLE = 'VALUELIST', SAMEASCOLUMN = 'VALUE' WHERE NAME = 'GROUPVALUE' AND TBNAME = 'ACCOUNTDEFAULTS'; COMMIT;

Issue #033223 Enhancement: In Work Order Tracking, the ability to suppress the Exception Report for a work order generated from a meter-based PM is now available. The Exception Report notes the meter reading dates that are invalid for the PMs. To suppress the report set the new Maximo variable,'ISSUE033223', which defaults to "N", preserves the Exception Report. 'ISSUE033223' = "Y" suppresses the creation and display of the Exception Report.

INSERT INTO MAXVARS(VARNAME,VARVALUE) VALUES('ISSUE033223', 'Y'); COMMIT;

Issue # 024639, 022570 - In Work Order Tracking, issue 024639 conflicts with issue 022570. The MAXIMO variable, 'LIMITSPECIALORDER', which defaults to "N", selects the relaxed business rule per issue 024639.

'LIMITSPECIALORDER' = "Y" selects the more restrictive business rule from issue 022570. See the descriptions of these issues.

INSERT INTO MAXVARS(VARNAME,VARVALUE) VALUES('LIMITSPECIALORDER', 'Y'); COMMIT;

Issue # 024653- In Work Order Tracking, when applying a route to a work order, the new work order should be a duplicate of the original work order. Issue 024653 is a request to increase the number of fields that are copied into the duplicated work order; the result is the duplicate work order becomes almost a clone of the original. The MAXIMO variable, 'SPECIALBUILD024653', which defaults to "N", preserves previous MAXIMO behavior. See the description of this issue for more information.

INSERT INTO MAXVARS(VARNAME,VARVALUE) VALUES('SPECIALBUILD024653', 'Y'); COMMIT;

Issue # 025044- In Database Configuration, POLINES and MATRECTRANS are rounded up to 2 decimal places after reconfiguring the database.

SELECT TBNAME, NAME, LENGTH, SCALE, SAMEASTABLE, SAMEASCOLUMN FROM MAXSYSCOLUMNS WHERE NAME LIKE '%UNITC%'ORDER BY 1, 2; UPDATE MAXSYSCOLUMNS SET SAMEASTABLE = 'POLINE', SAMEASCOLUMN = 'UNITCOST' WHERE NAME = 'UNITCOST' AND TBNAME IN ('INVOICECOST', 'INVOICELINE', 'MATRECTRANS','MATUSETRANS', 'MRLINE', 'PRLINE', 'QUOTATIONLINE', 'REORDERPAD', 'RFQLINE', 'SERVRECTRANS', 'WPMATERIAL');

UPDATE MAXSYSCOLUMNS SET SAMEASTABLE = 'POLINE', SAMEASCOLUMN = 'UNITCOST' WHERE NAME IN ('CURRENCYUNITCOST', 'ACTUALCOST') AND TBNAME IN ('MATRECTRANS', 'MATUSETRANS','SERVRECTRANS');

UPDATE MAXSYSCOLUMNS SET SAMEASTABLE = 'POLINE', SAMEASCOLUMN = 'UNITCOST' WHERE NAME = 'RECEIVEDUNITCOST' AND TBNAME = 'POLINE';

UPDATE MAXSYSCOLSCFG SET SAMEASTABLE = 'POLINE', SAMEASCOLUMN = 'UNITCOST' WHERE NAME = 'UNITCOST' AND TBNAME IN ('INVOICECOST', 'INVOICELINE', 'MATRECTRANS', 'MATUSETRANS', 'MRLINE', 'PRLINE', 'QUOTATIONLINE', 'REORDERPAD', 'RFQLINE', 'SERVRECTRANS', 'WPMATERIAL');

UPDATE MAXSYSCOLSCFG SET SAMEASTABLE = 'POLINE', SAMEASCOLUMN = 'UNITCOST' WHERE NAME IN ('CURRENCYUNITCOST', 'ACTUALCOST') AND TBNAME IN ('MATRECTRANS', 'MATUSETRANS','SERVRECTRANS');

UPDATE MAXSYSCOLSCFG SET SAMEASTABLE = 'POLINE', SAMEASCOLUMN = 'UNITCOST' WHERE NAME = 'RECEIVEDUNITCOST' AND TBNAME = 'POLINE';

#### COMMIT;

Issue # 004250- This script should be run to ensure that the MAXIMO variable, 'NEGATIVECURBALSTOP', is set to "N" in the MAXVARS table. The script sets the MAXIMO variable for Issues and Transfers Restrictions to default to "N" so that only a warning message is displayed when issuing an item results in a negative balance. This script is equivalent to having selected in Applications Setup the following option: Actions: Inventory Options: Issues and Transfers Restrictions "Display message when issuing …" is checked; i.e. "Stop process …" is unchecked.

INSERT INTO MAXVARS (VARNAME, VARVALUE) VALUES ('NEGATIVECURBALSTOP','N'); COMMIT;

Note: The fix for issue 004250 and the script described above were first made available in 4.1.1 Program Patch 01. If you have previously created this MAXVAR there is no need to re-do it for this latest patch release.

Issue #014748 – This script allows users to only view drilldowns to which they have authorization.

INSERT INTO MAXVARS (VARNAME, VARVALUE) VALUES ('EQDRILLDOWN','Y'); COMMIT;

INSERT INTO MAXVARS (VARNAME, VARVALUE) VALUES ('LOCDRILLDOWN','Y'); COMMIT;

Note: The fix for issue 014748 and the script described above were first made available in 4.1.1 Program Patch 02. If you have previously created this MAXVAR there is no need to re-do it for this latest patch release.

Issue #001587 - The following script enables the MAXIMO System Administrator (MAXIMO username SYSADM) to add users, user groups and change user's passwords without being prompted for the Microsoft SQLServer 'sa' password; only if the MAXIMO user 'SYSADM' has been granted the SQLServer Sysadmin and Security Admin Roles.

1.The following update statement needs to be run and committed in SQL Talk for each database that you desire to implement this enhancement in; you must connect to the database as user MAXIMO.

INSERT INTO MAXVARS (VARNAME, VARVALUE) VALUES ('SQLSERVERSRVROLE','Y'); COMMIT;

2. The following two stored procedures need to be run in Query Analyzer connected as the sa login:

Required to add/drop users and groups:

sp\_addsrvrolemember SYSADM,securityadmin

Required to change another user's password:

sp\_addsrvrolemember SYSADM,sysadmin

Note: The enhancement for issue 001587 and the script described above were first made available in 4.1.1 Program Patch 02. If you have previously created this MAXVAR there is no need to re-do it for this latest patch release. Issue #019950 - Generation of a Work Order from a meter-based PM is not calculating the correct estimated Next Due Date field. This script needs to be run to avoid a conflict with previous client requests for removal of the equipment meter readings from PM Due Dates. No change is required if meter readings are not relevant to the Work Orders being generated.

INSERT INTO MAXVARS(VARNAME,VARVALUE) VALUES ('USEEQMETER4PMDUE','Y'); COMMIT;

### Step 7 – Update SQR Reports

It is strongly suggested that you make a backup copy of your current SQR6 report files before you update them with the SQR files from Patch 08. These files are installed in a SQR6 folder by default when installing MAXIMO.

First, you will need to go to the MX411P08\_SQR folder that was installed with the patch and choose the subfolder that matches your database platform.

Open the folder, copy all files and paste them into the subfolder entitled Sqr6\Reports by default.

Update Source Files

There should be a SOURCE folder on the workstation where Brio.Report Builder has been installed. Make a backup of all the files:

Go back to the folder Max411\MX411P08 SQR and open the subfolder labeled Source.

Copy all the files from the Source folder and paste them into your Source folder.

If you have customized any of these reports you will have to reapply your changes. If any changes are done to the new source files, the reports will need to be recompiled and the newly generated .sqt files will need to be moved into your SQR6\Reports directory.

### Step 8 – Update Crystal Reports

Crystal Reports are installed in a REPORTS folder under the Max411 directory by default. If you are using Seagate Crystal 8.0 Reports, make a backup of the file woprint.rpt.

#### Crystal 8.0 Update

If you are using Crystal 8.0 you will need to go into the folder Max411\Crystal that was installed with the patch and choose the subfolder that matches your database platform. For Crystal 8.0 they are named Oracle, SQLServer 7, SQLServer 2000.

Open the appropriate folder, copy the file and paste it into the subfolder entitled Max411\Reports. The reports will need to be set against your database. If you have customized the woprint report, you will need to reapply the changes.

Please see instructions in the Crystal Integration Installation Guide entitled "How to Configure Reports for your Database"

#### Crystal 8.5 Update

If you are using Seagate Crystal Reports Release 8.5 you will need to go into the Max411\REPORTS folder and make a backup copy of all the files. Next, go into the folder Max411\Crystal and choose the subfolder that matches your database platform. The folders containing the Crystal 8.5 reports all contain '\_Crystal85' in their name after the database platform. They are named Oracle8i\_Crystal85, SQLServer2000\_Crystal85 and SQLServer7\_Crystal85. Open the appropriate folder, copy the files and paste them into the subfolder entitled Max411\REPORTS. The reports will need to be set against your database. If you have customized any of these reports, you will have to reapply the changes.

Please see instructions in the Crystal Integration Installation Guide entitled "How to Configure Reports for your Database".

### PROGRAM PATCH CONTENTS

#### This Program Patch includes the MAXIMO Release 4.1.1 program files listed below:

# APDs

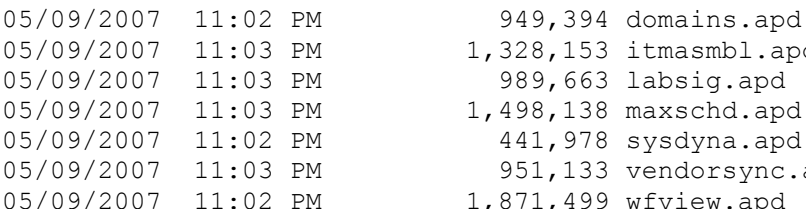

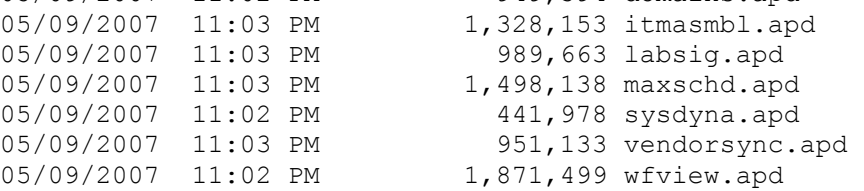

561,152 edt32D30.dll 137,728 maxapi.dll 66,048 MaxEComm.dll 1,595,392 maxlib.dll 39,936 MxUtil.dll 70,656 mxwflow.dll 1,768 maxapi.exp

#### DLLs

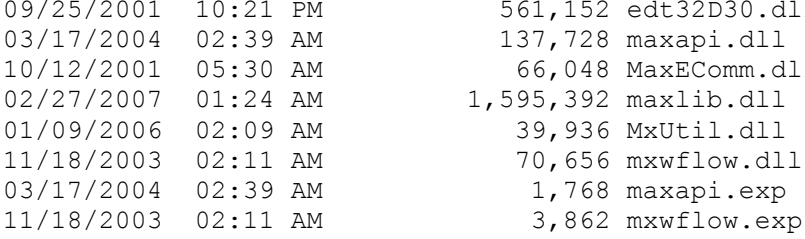

#### **Applications**

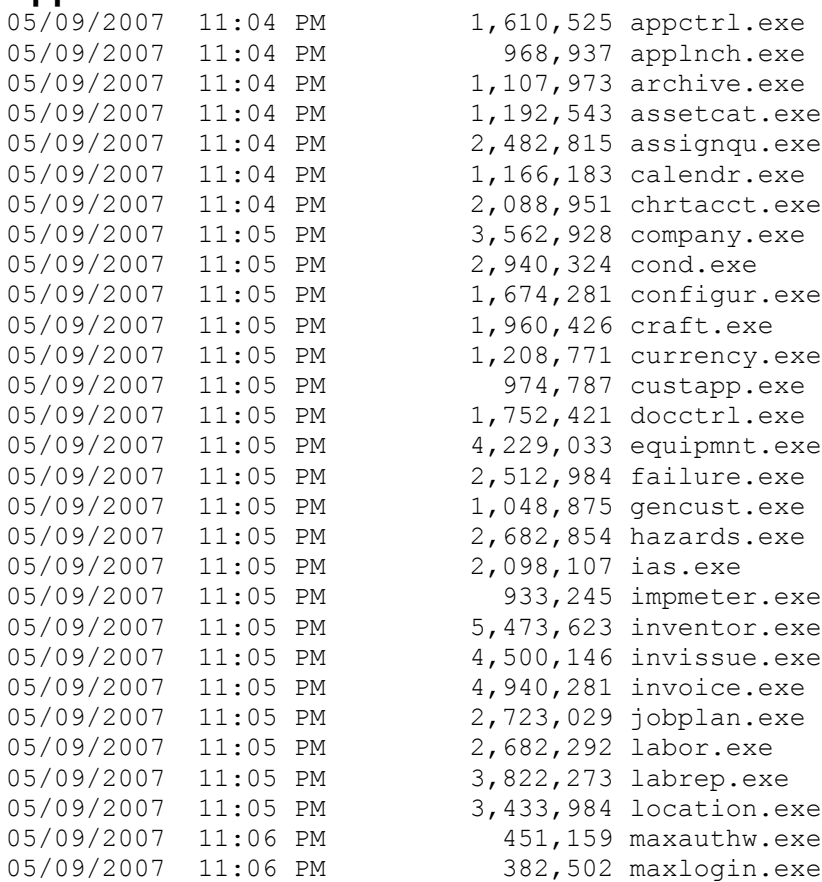

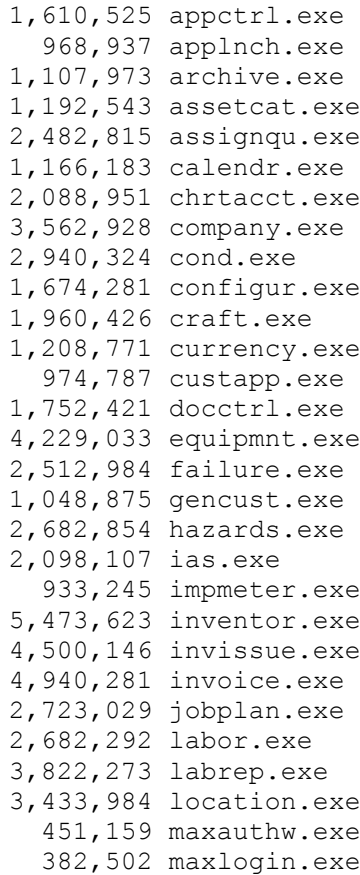

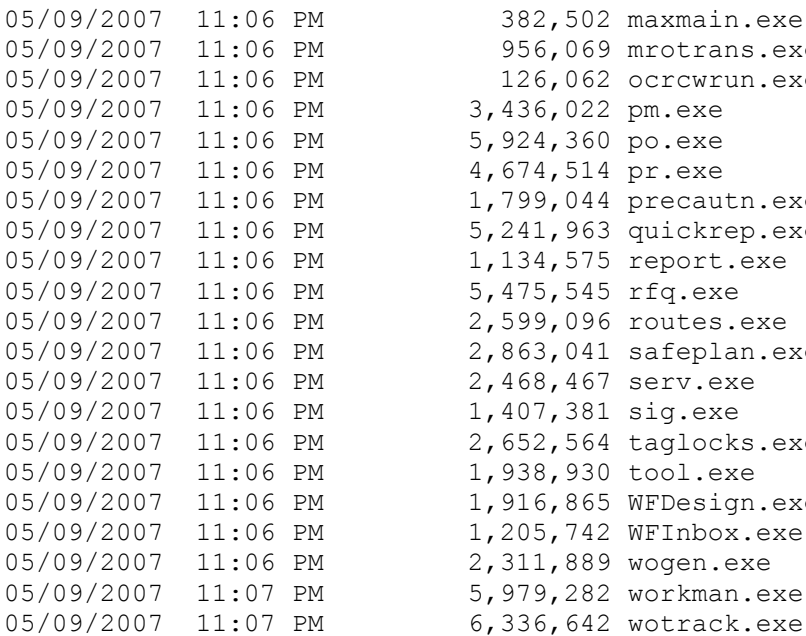

#### Message Files

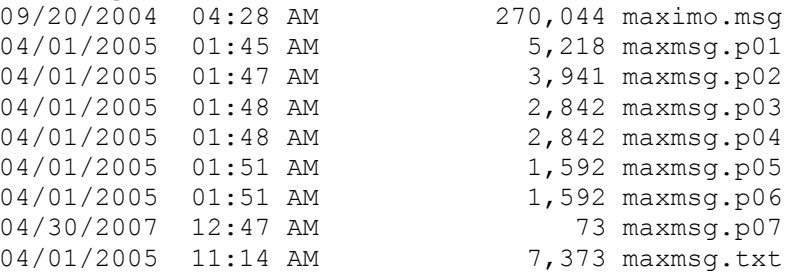

#### Maxinst

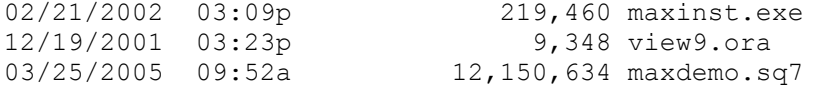

#### **Scripts**

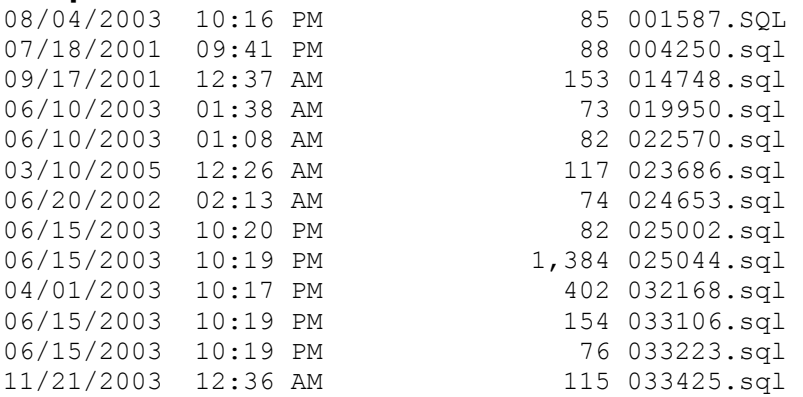

382,502 maxmain.exe 956,069 mrotrans.exe 126,062 ocrcwrun.exe

1,799,044 precautn.exe 5,241,963 quickrep.exe 1,134,575 report.exe 5,475,545 rfq.exe 2,599,096 routes.exe 2,863,041 safeplan.exe 2,468,467 serv.exe 1,407,381 sig.exe 2,652,564 taglocks.exe 1,938,930 tool.exe 1,916,865 WFDesign.exe 1,205,742 WFInbox.exe 2,311,889 wogen.exe 5,979,282 workman.exe

3,436,022 pm.exe 5,924,360 po.exe 4,674,514 pr.exe

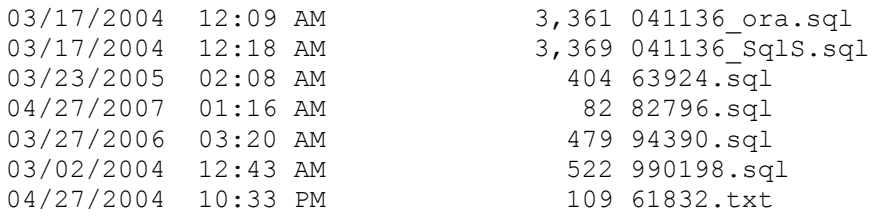

### **Crystal**

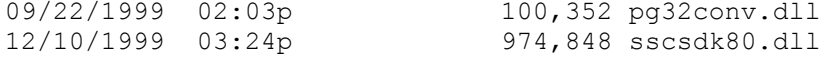

# Crystal 8.0 Reports - Oracle 8i & 9i<br>08/29/2002 12:46p 340, 9

340,992 woprint.rpt

# **Crystal 8.0 Reports - SQL Server 7** 10/18/2002 02:46p<br>326,6

326,656 woprint.rpt

# **Crystal 8.0 Reports - SQL Server 2000**<br>10/18/2002 02:47p<br>326,656 1

10/18/2002 02:47p 326,656 woprint.rpt

#### Crystal 8.5 Reports - Oracle 8i & 9i

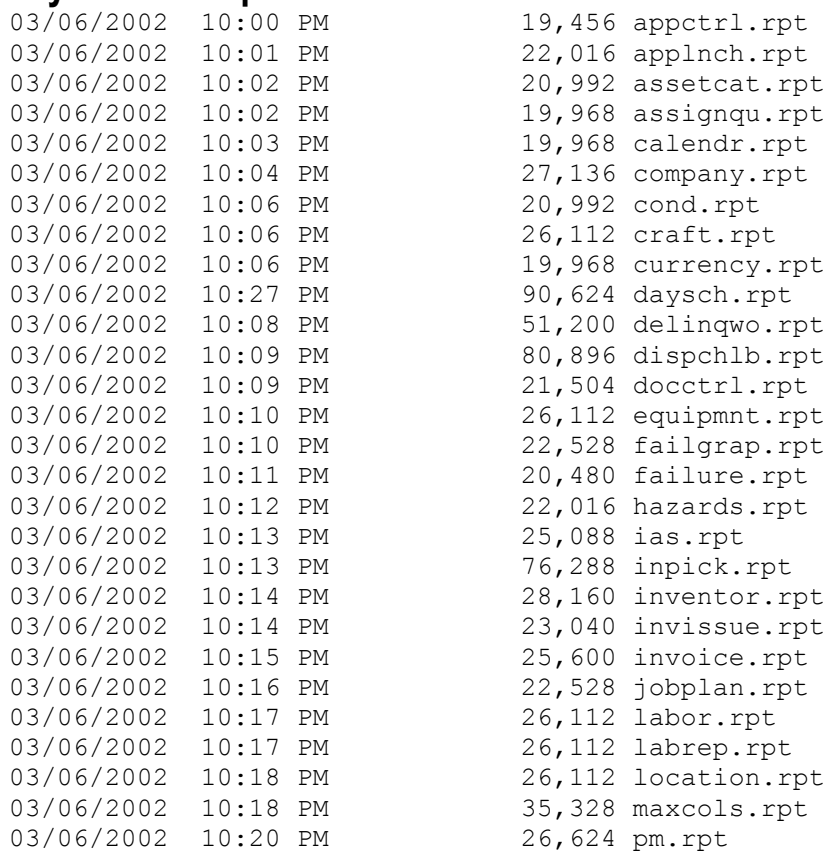

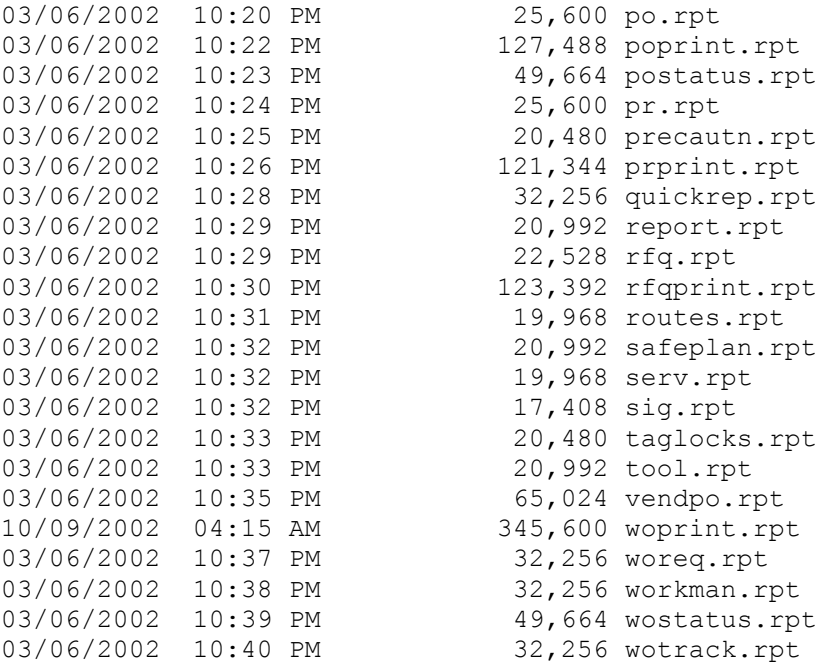

# Crystal 8.5 Reports - SQL Server 7

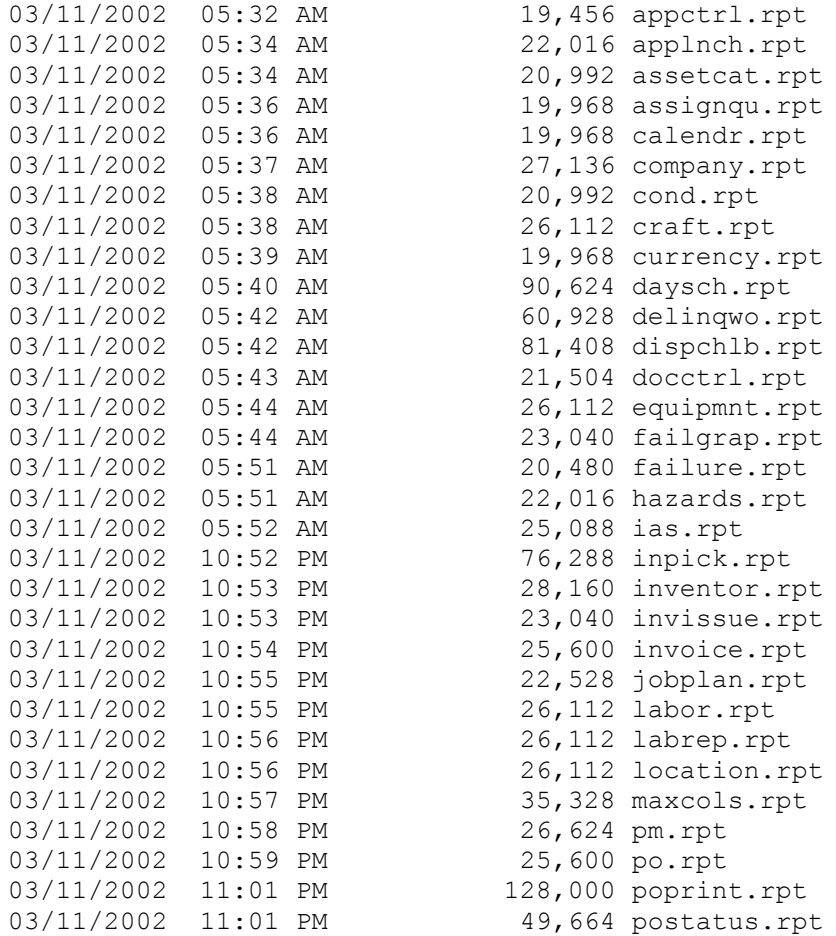

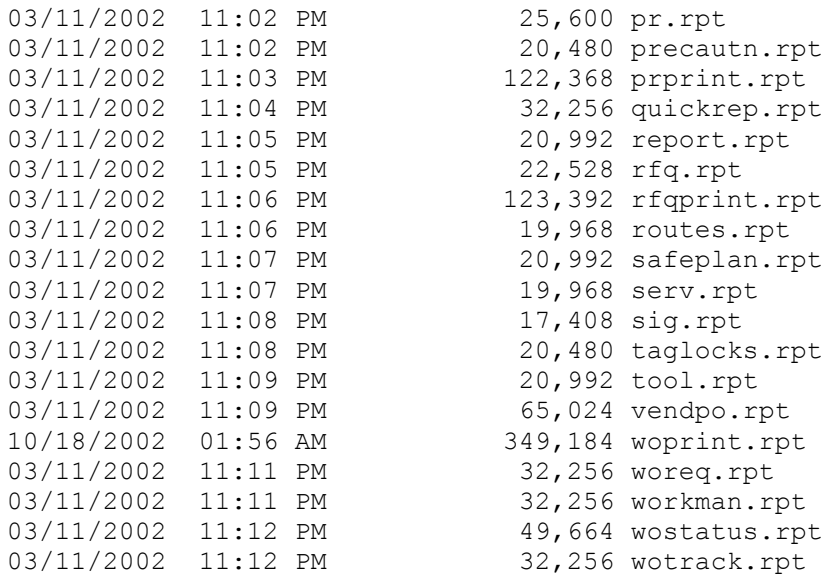

# Crystal 8.5 Reports - SQL Server 2000

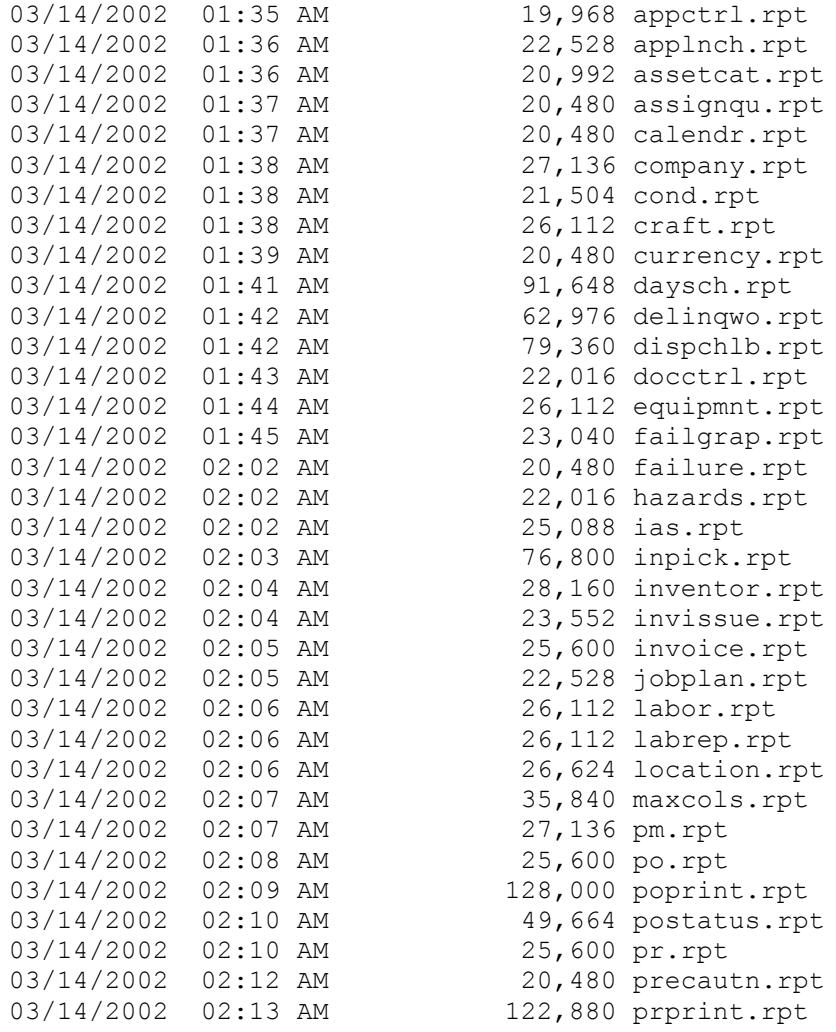

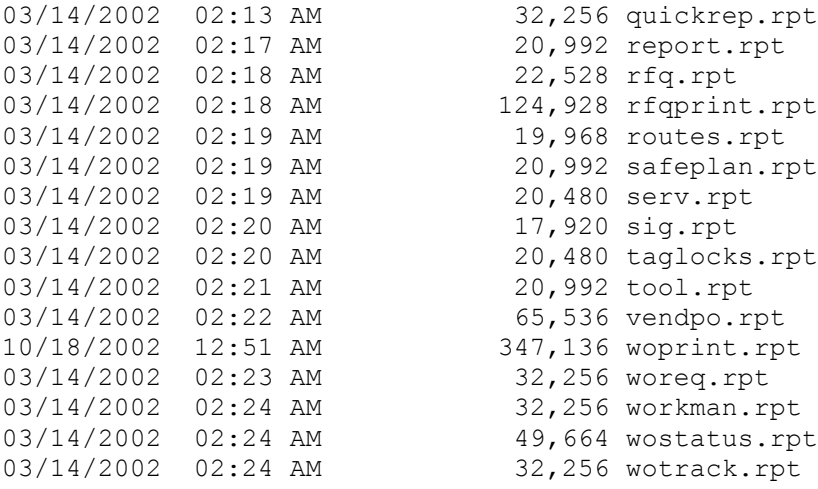

## SQR Reports – Source

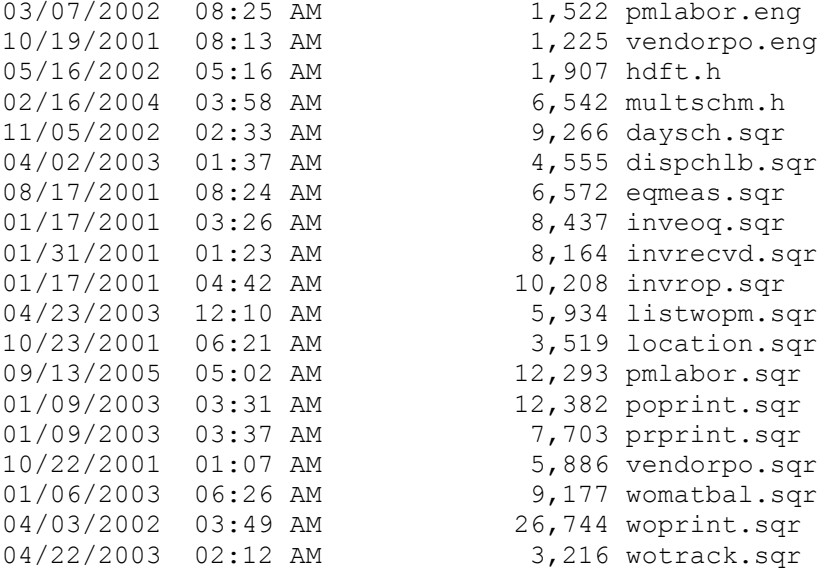

#### SQR Reports – Oracle

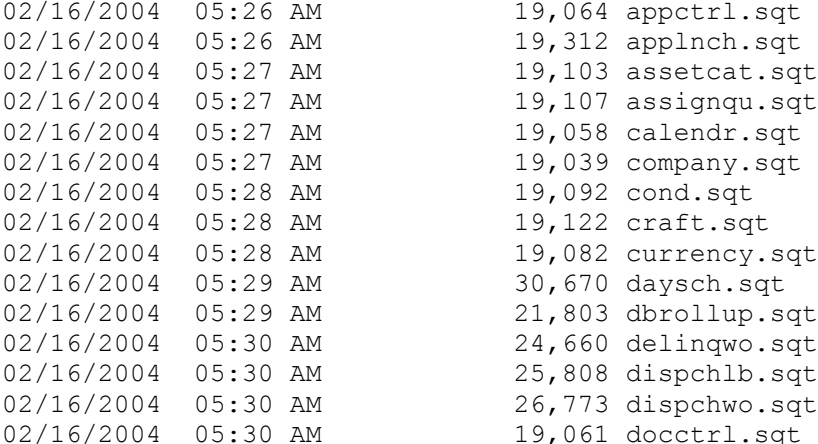

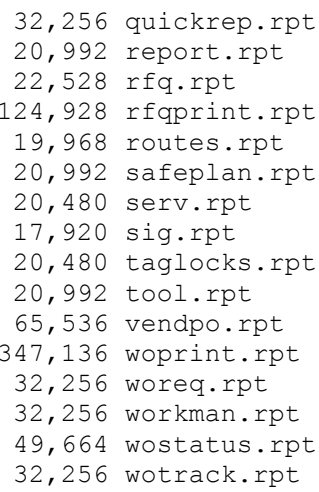

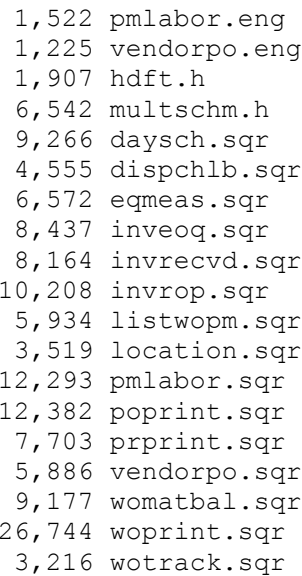

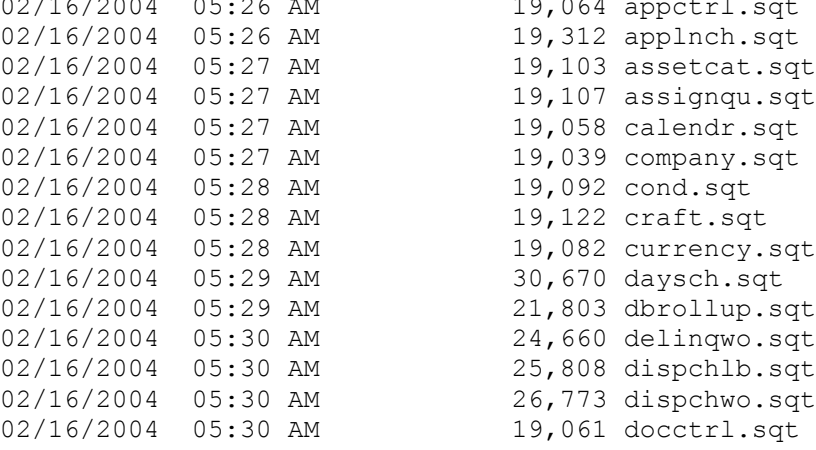

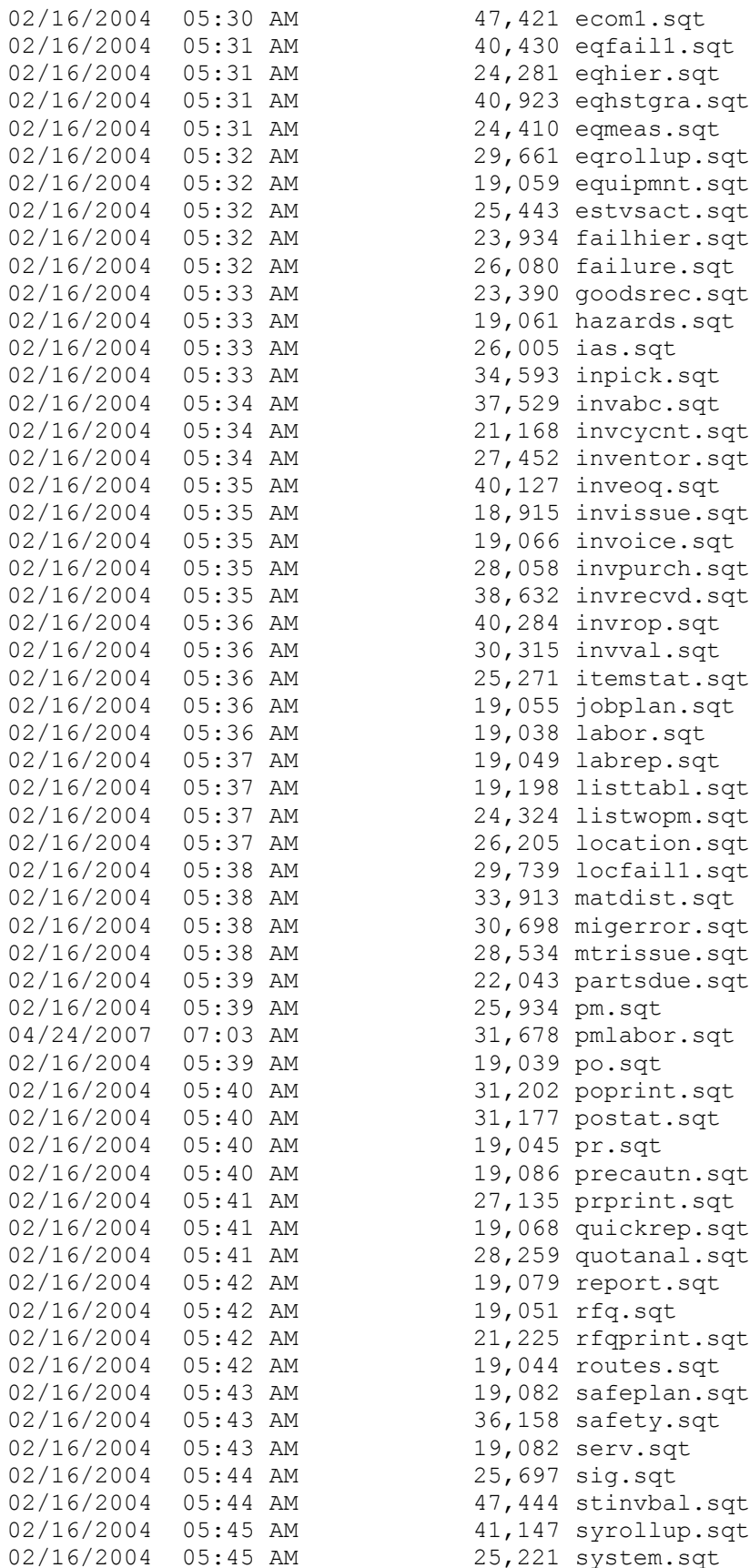

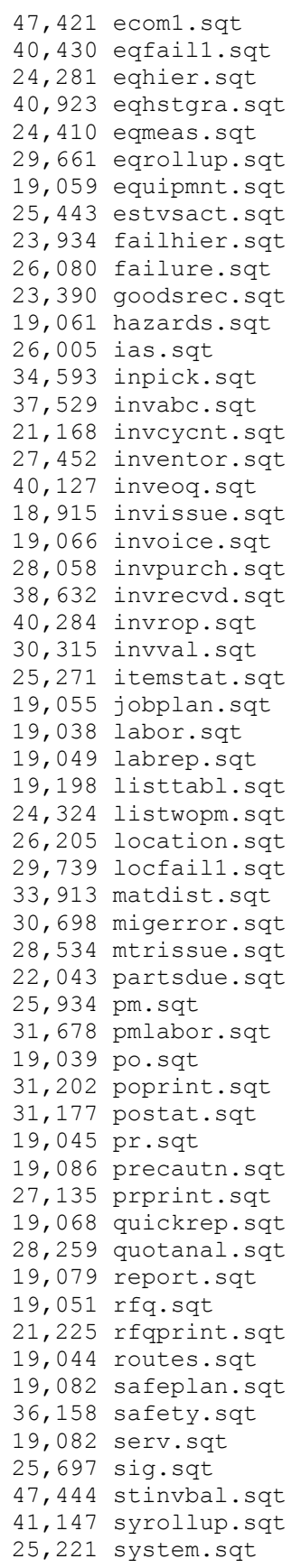

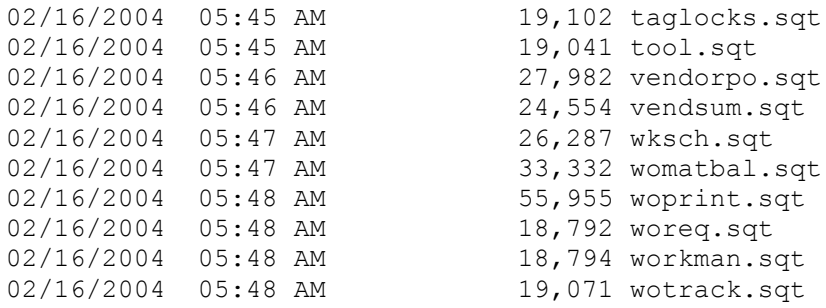

# SQR Reports - SQL Server 7.0

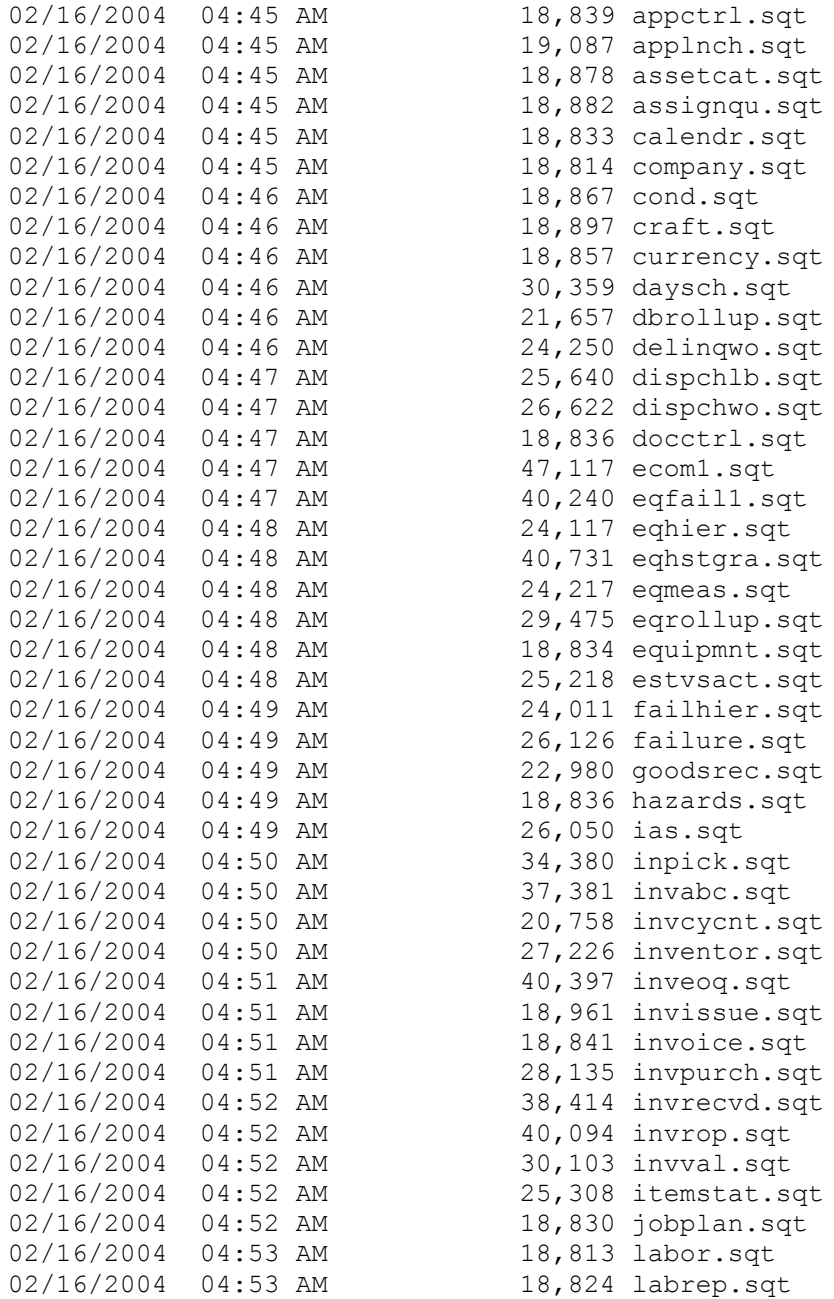

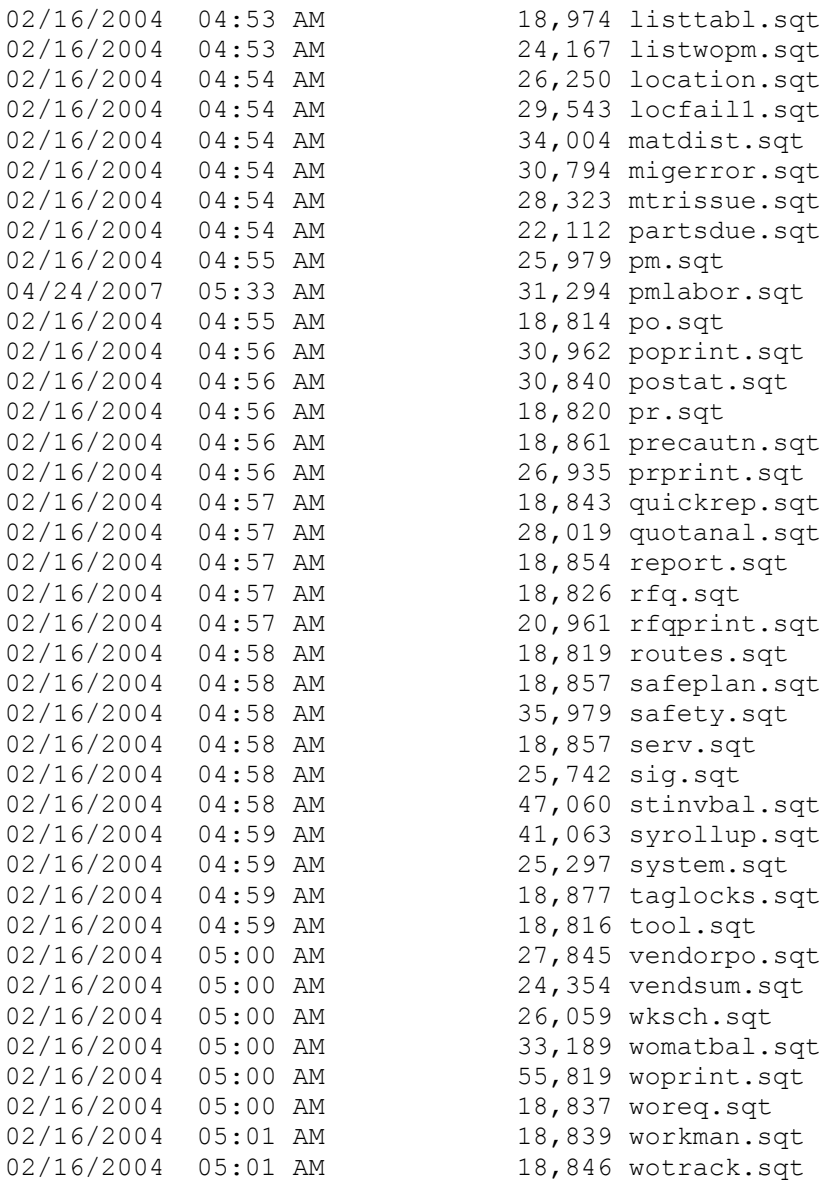

# SQR Reports - SQL Server 2000

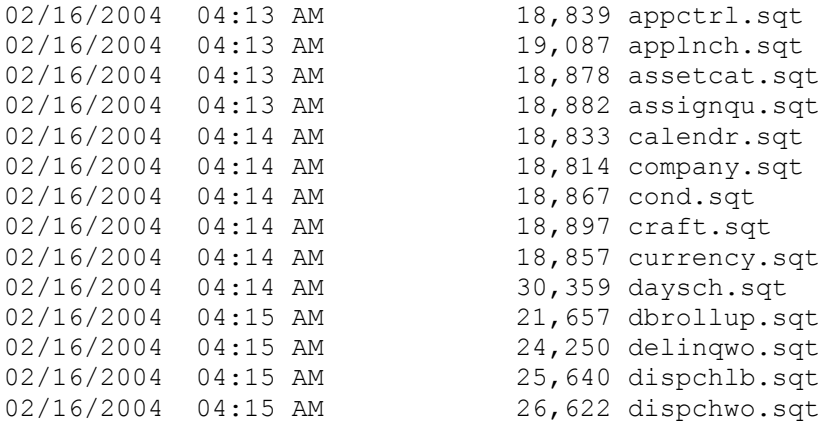

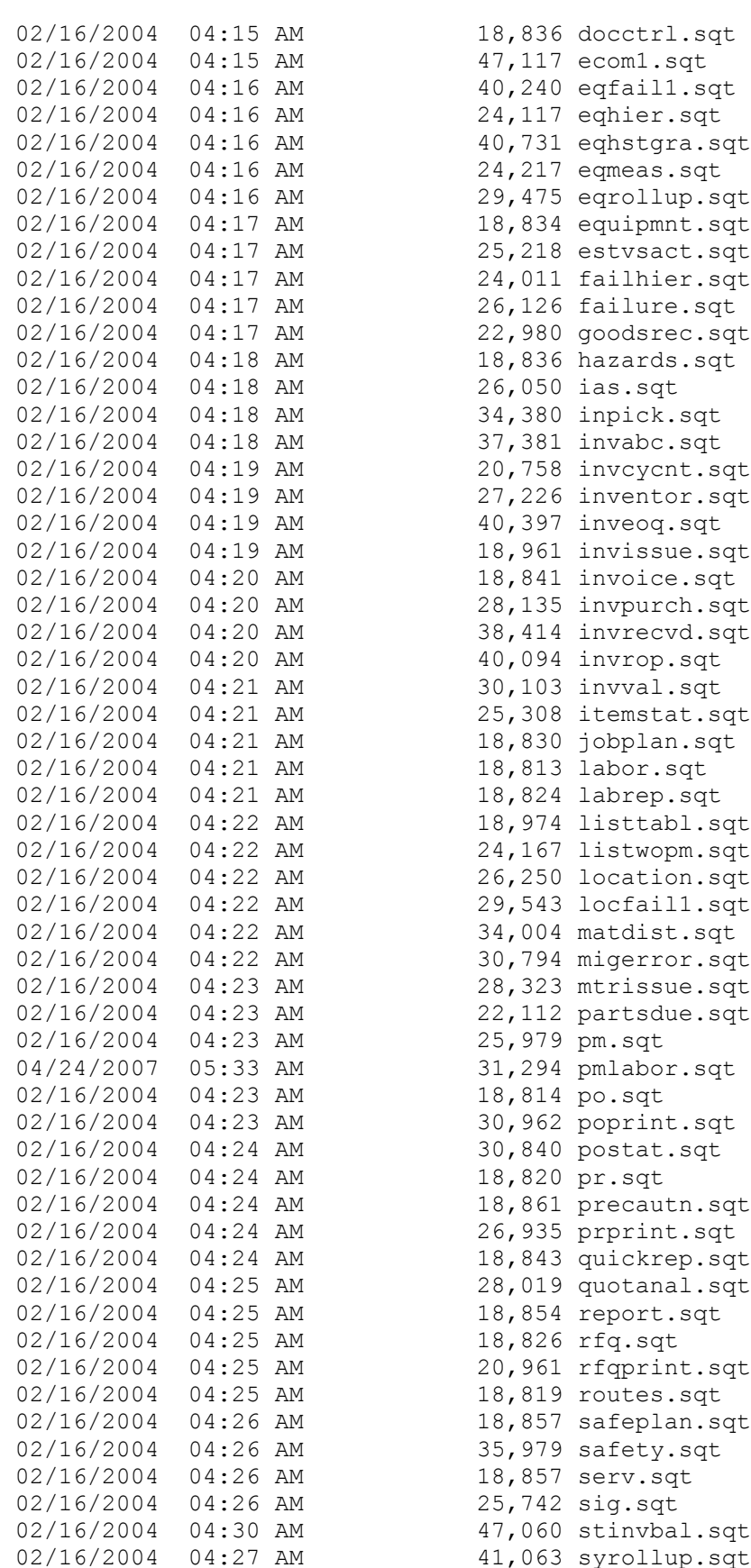

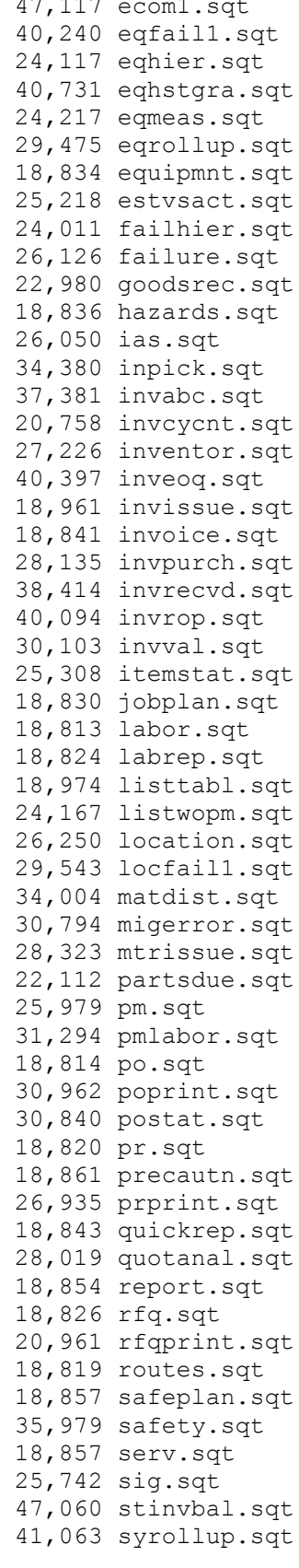

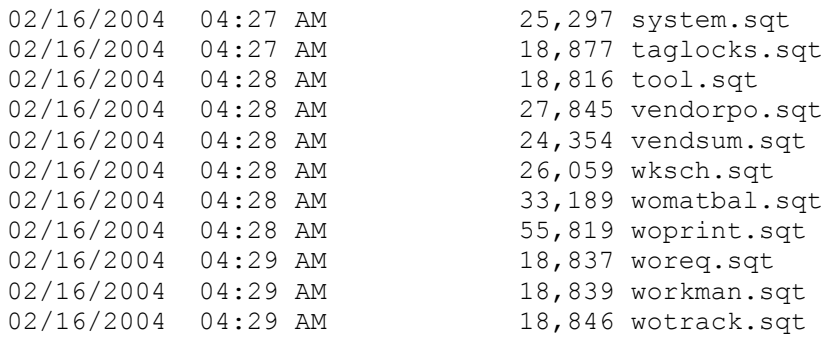

#### CORRECTED ISSUES (NEW ISSUES IN 4.1.1 P08)

Listed below are the issues reported in MAXIMO Release 4.1.1 that are fixed in 4.1.1 Program Patch 08. These fixes are being made available for the first time.

Issue #013732- In Inventory, when a rotating item is issued, the line cost should be the average cost not the equipment cost.

Issue #75669- In Work Order Tracking, when a work order is duplicated and associated to a purchase order the Work Order/ View Cost screen displays incorrect data.

Issue #80450- In Chart of Accounts, data is not being filtered when pushing the Components button on the Select Accounts of the Define Filter

Issue #82553- In Preventive Maintenance, the "Generate WO's Today Plus" option does not work correctly.

Issue #82614- In Database Configuration, the long description is still displaying 2000 characters after enabling the long description to allow 4000 characters.

Issue #82779- In Quick Reporting, An error; "Regular plus Overtime Duration exceeds duration between Start and Finish Times", is received when regular hours are not recalculated after entering overtime hours.

Issue #82796- Enhancement: In Work Order Tracking, the user would like the ability to apply a safety plan to one work order and then a hazard to another work order.

Issue #82801- Enhancement: In Hazards, when applying a route to a safety plan the application locks until the process is complete. A maxvar has been added to prevent the lock.

Issue #83074- In Work Order Tracking, when entering materials on the Actual tab of three different work orders and clearing the screen between each work order, an error occurs.

Issue #83102- In Work Manager, when selecting the Start Labor action and then clicking Cancel, the Workorder/Laborlist start date gets updated in the database.

Issue #83443- In Invoice, when an invoice is duplicated, data from the hidden fields Invoiceline6 through 9 is not being copied over from the original invoice.

Issue #83495- In Work Order Tracking, when a work order is created on the Hierarchy tab with only a description, unable to move down the hierarchy to the child.

Issue #83559- In Work Order Tracking, after canceling a Purchase Order and removing the line item from the Plans tab. The work order remains in WMATL status.

Issue #83618- In Purchase Orders, changing the line number on the Service Receipts tab only updates the Unit Cost field, the other cost fields are updated with a 0 and not the correct cost.

Issue #83960- In Request for Quotations, data is not populated correctly in the Bill To hidden field on the main screen.

Issue #85367- In Purchase Orders, the last purchase price is updated instead of the agreement price on the blanket release.

Issue #85459- In Work Order Tracking, the wrong labor rate is brought over on the Actuals tab. The travel cost is brought over instead of the salary cost.

Issue #85605- In Equipment, application restrictions no longer work after applying Patch07.

Issue #85924-In Reports, the PMLABOR report miscalculates the labor hours when using the monthly frequencies.

Issue #86583- In Equipment, changing the serial number of a piece of equipment inadvertently clears the specification for the equipment.

Issue #86742- In Work Order Tracking, a SQL-30 Error is received when generating a follow up work order if the check box Copy Work Plan is checked and the work order has planned tools.

Issue #87263- Enhancement In Work Order Tracking, a warning dialog box appears when closing a work order that contains POlines that have not yet been received.

Issue #87408- In Asset Catalog, adding an attribute to the specification template appears to hang.

Issue #87985- In Receipts, if a lotted item is received, returned and then received again it is assigned a new lot number.

Issue #88122- In Work Order Tracking, regardless of the status of the work order the cost on the Cost tab should not recalculate.

Issue #88260- In Purchase Orders, when creating a PO from a PR, an error; "Cannot insert null into Maximo.purchaseagent if PO.purchase agent is set to 'Y'" is received in database configuration.

Issue #88875- In Receipts, when Issue on Receipt is set to 'Y', an item number is not required.

Issue #90678- In Preventive Maintenance, the first Start Date on an associated PM does not get updated from the Master PM in SQL Server.

Issue #90960- In Preventive Maintenance, when forecasting a PM a SQL Error: ORA 00907 is received.

Issue #91829- In Purchase Orders, when scrolling in the Receipts tab blank lines are inserted into the POlines.

Issue #91879- In Purchase Orders, if the Order Unit or Conversion Factor on the agreement does not match Order Unit or Conversion of the storeroom, the agreement PO takes preference.

Issue #92057- In Work Order Tracking, when a material is received and issued directly to the work order, the work order status should change from WMATL to APPR.

Issue #92135- In Quick Reporting, when changing the unhidden field Worts to amount type the amount rounds down after the decimal point. This happens in Dutch only.

Issue #92784- In Purchase Requisitions, if a PR contains a large number of PRlines and each line contains a long description, an allocation error is received. This also can occur in RFQ's.

Issue #93712- In Inventory, the Date and GL Account is not displayed correctly on the All Transactions tab.

Issue #94390- In Invoice, if the uninvoiced option is checked when using the Copy PO lines action on a credit invoice, lines that have already been invoiced are displayed.

Issue #992393- In Inventory, the manufacturer, model number and catalog number are not being carried over to the PR during a reorder on direct issue items to a work order.

Issue #0610196- In Purchase Orders, if there are more than a thousand lines on the PO, viewing the invoice lines from select actions on the Materials tab, an empty table is displayed.

Issue #06-10331- In Issues and Transfers, a negative inventory message occurs, when the balance is positive.

Issue #06-12547- In Purchase Orders, when creating a PO from two separate PRs that list the same item for the same vendor the lines become consolidated into one PO.

Issue #06-12706- In Work Order Tracking, when the Print Documents action is used with Adobe Acrobat PDF files attached, each PDF opens a blank reader screen.

Issue #06-13082- In Invoice, the invoice unit cost does not update when a change is made.

Issue #06-14919- In Invoice, when the invoice amount differs from the PO amount, the invoice cannot be closed.

Issue #06-14923- In Purchase Orders, changing the description of a material item causes the long description to disappear.

Issue #06-14988- In Purchase Orders, when the unit cost is updated multiple times the line cost does not get updated.

Issue #06-15222- Enhancement: In Quick Reporting, user would like the ability to back date work orders.

Issue #06-15886- In Chart of Accounts, when choosing Company Related Accounts from the action menu, an error; received "unable to initialize field"; is received.

Issue #06-16276- In Work Order Tracking, the item cost is not being updated in the hidden field, ESTMACOST, on the main screen when the work order is not approved.

Issue #06-16333- In Job Plans, the unit cost is not populating correctly on the Materials sub tab if the item is used on more than one line.

Issue #06-16644- In Purchase Orders, an invoice cannot be approved if the PO line items were received, returned and then received again.

Issue #06-16849- In Inventory, an item that has a balance in a storeroom can be deleted.

Issue #06-17146- In Invoice, when entering an invoice of type credit, the negative receipt is not displayed.

Issue #06-17224- In Preventive Maintenance, when applying a long description to an extra field the long description becomes read only and the spell check button become inactive.

Issue #06-17260- In Issues and Transfers, the Select Items for Return action does not display the correct quantities.

Issue #06-17301- In Issues and Transfers, when transferring an item to a storeroom in which it does not exist, an error is received;" ORA-01400: Cannot insert null into."

Issue #06-18267- In Inventory, when trying to do a reorder on selected items, an error; "Workflow has already been started for this record during reorder process;" is received.

Issue #06-18410- In Invoice, on an invoice of type Credit, the uninvoiced quantity is zero and the loaded cost is negative.

Issue #06-18579- In Work Order Tracking, a user is able to return materials on a work order that has a status of CLOSED.

Issue #06-19348- In Work Order Tracking, when receiving direct issue rotating items to a work order, the cost on the Actuals tab is incorrect.

Issue #06-20194- In Work Order Tracking, when entering actual labor, if the operation number is over four characters an error is received.

Issue #07-10093- In Application Set Up, a value list that contains multiple synonyms is displayed under only one of the values.

Issue #07-11156- In Systems, Login Tracking does not record the username correctly when logging in using a Parameter login.

Issue #07-11578- In Chart of Accounts, records are not displayed according to the Order by Option.

Issue #07-12147- In Purchase Orders, the quantity of a receipt line, that has already been received and saved, can be changed.

Issue #07-12377- In Issues and Transfers, when changing the Signature Security for Read, Insert and Save, the user's new settings do not take effect.

Issue #07-13692-In Equipment, the Item Assembly Structure is not getting updated in the Equipment application.

Issue #07-13869-In Purchase Orders, when clicking the OK button in the Select Ordered Services window an unrecoverable error occurs.

Issue #07-14424- In Inventory, removing special order items also removes a rotating item from the storeroom if the rotating item is a special order item.

## CORRECTED ISSUES (NEW ISSUES IN 4.1.1 P07)

Listed below are the issues reported in MAXIMO Release 4.1.1 that are fixed in 4.1.1 Program Patch 07. These fixes are being made available for the first time.

Issue #006154 In Equipment, when creating a new hyperlink on a hidden field, the hyperlink fails to transfer control to the target application.

Issue #012455 In Work Order Tracking, when the PM work order has been generated in the background via a customized WHERE clause the GL Account does not appear in the work order.

Issue #023686 In Work Order Tracking, it should not be possible to enter future dates for labor in the Actuals tab.

Issue #026228 Enhancement: In Preventive Maintenance, the Service Contracts tab is no longer limited to listing eight PMs that are associated to a specified piece of equipment.

Issue #034493 In Locations, after the child-parent relationship is removed, the child location is then added at the root of a network system.

Issue #035536 In Inventory, when changing the Inventory Control Account field, the Credit GL Account field on the Issue Current Item screen is not updated.

**Issue #041328—In** Work Order Tracking, the correct information is not inserted into the MOUT\_RSV\_INTERFACE table when changing the item quantity on the Planned Materials tab of an approved work order.

**Issue #041329—** In Work Order Tracking, when a child work order is assigned to a new parent the WOANCESTOR table is not populated correctly.

**Issue #60653—** In Inventory, it is possible to issue an item to a work order resulting in a negative balance although the negative availability restriction is set in Application Setup.

Issue #60671—In Labor, the Vendor value list cannot be sorted.

Issue #60829 In Work Order Tracking, the Work Order Operation field does not refresh when the work order number on the POline is changed.

**Issue #61141—** In Purchase Orders, a purchase order can be saved when an item is not yet associated to a location, storeroom, equipment or work order.

**Issue #61789**—In Work Order Tracking, changing the pay rate in the Labor application updates the labor cost on a closed work order.

Issue #61832 In Equipment, after making modifications to linked documents an error message, "Required field is blank", occurs.

Issue #61882 In Inventory, if an item with a specification and a long description is followed by an item without a specification and a long description, then when the records are refreshed, the item without a specification now has a long description.

**Issue #61931—** In Invoices, it is possible to invoice a service line with a quantity of one multiple times.

Issue #62042 In Equipment, when moving a piece of equipment with at least 40 children from an operating location to a storeroom an error message, "Application array reference out of bounds", occurs.

Issue #62108 In Preventive Maintenance, after generating a PM that contains a piece of rotating equipment, the Charge to Store flag is set to 'Y'.

Issue #62138—In Purchase Orders, when issuing a rotating item the equipment number is not referenced on the Work Order Actuals tab.

Issue #62318 In Job Plans, when a job plan contains two of the same special order items each from a different storeroom it may not be possible to remove the special order item from the storeroom after deleting it from the job plan.

Issue #62327— In Inventory, data in hidden field IN27 does not carry over to hidden field ITIN27 in the Issue Current Item dialog box.

Issue #62472 In Asset Catalog, when attempting to delete attributes with long names an error, "SQL Error: 24 [Microsoft ODBC SQL Driver] string data, right truncation", occurs.

Issue #63010 In Work Order Tracking, when entering planned labor with hours of two or more decimal places, the Modified By field changes to the user viewing the record even though no data is changed or saved.

Issue #63012—In Desktop Requisitions, the Receipts Complete flag is set to 'N' on the POline after the service has been invoiced.

**Issue #63055—** In Work Manager, when there is a default set for the unhidden Failure Code field and the failure code is deleted before the Follow-up Work is created, the actual labor is copied over to the newly created work order.

**Issue #63058**—In Work Order Tracking, the hidden field, Work Priority, is read only on the task table window of the Work Order Hierarchy tab.

Issue #63708 In Work Order Tracking, the actual completion time stamp displays one minute after the actual start time of the work order.

**Issue #63835—** In Purchase Orders, after creating and approving an invoice where the purchase order Pay on Receipt flag is set to 'Y', the purchase order is not automatically closed. See issue 67337.

Issue #63867—In Equipment, when moving a child equipment record to a location different than the parent's location the sub-assembly relationship is removed.

Issue #63924 In Work Order Tracking, when the field default for the Reported By Field is set to No Default, the user name is still populated.

**Issue #64079—** In Work Order Tracking, after entering data on the Actuals tab the work order cannot be closed.

**Issue #64391, 65380—In Inventory, if the vendor currency is different than the base currency then an incorrect currency** is used when running reorder.

**Issue #64392, 64400—In Issues and Transfers, when trying to assign a reserved item to a work order that contains a** WPOPERATION with four characters a SQL error, "1722 - ORA-01722: invalid number", occurs.

Issue #64666 In Work Order Tracking, the Negative Availability dialog box is not updating the line cost when the revised quantity is modified.

Issue #64805 In Database Configuration, after setting ORASELCTFORUPDATE varvalue to "1" and performing a database configuration an error, "ORA-00933: SQL command not properly ended", occurs. See issue 69404.

**Issue #64833—** In Request for Quotations, the long description appears to disappear from the RFQ description field when the RFQ is saved.

**Issue #64963—** In Routes, when deleting a route an error, "ORA-00942: Table or view does not exist", occurs.

**Issue #65198**—In Inventory, when clearing the primary vendor's number, the manufacturer's model number is also removed.

**Issue #65317—** In Labor, when deleting a labor code an error message, "Symbol is undefined or unable to be referenced from current location", occurs. This issue occurs only in the French version of Maximo 4.1.1 Patch 04 and Patch 06.

Issue #65405 In Work Order Tracking, when adding a labor to the Work Order Hierarchy tab and the Description field does not allow nulls an error, "Required field is blank", occurs.

Issue #65428—In Inventory, when receipts are complete in purchase orders, the order quantity is not removed from the View Item Availability dialog box.

**Issue #65749—** In Purchase Orders, the unit cost may or may not be recalculated based on the sequence that the quantity, line cost and GL Account are entered.

Issue #65884 In Work Manager, the incorrect craft code is displayed on the Split Shift Assignments dialog box.

Issue #65901— In Work Manager, when assigning labor, the date on the split function advances to one day ahead.

Issue #66169 In Invoices, the error message, "Unapproved material receipts exist for invoice. Invoice will not be approved.", occurs when it was a service that was not approved.

Issue #66374 In Issues and Transfers, if the option, "Display message when issuing or transferring an item will cause negative availability", is set then an incorrect quantity for the transfer is saved.

**Issue #66443—** In Purchase Orders, multiple purchase order lines are being combined when there is a change to the GL Account configuration.

Issue #66930 In Signature Security, when the limitation is reached on how many groups can be authorized to access the GL Component information, a warning message is not displayed.

Issue #67105—In Issues and Transfers, the Select All button in the Select Items for Return dialog box selects the items in the current window, not all the items.

**Issue #67187—** In Equipment, when inserting or duplicating a piece of equipment, edits are not automatically saved when clicking on another tab. See issue 006154.

**Issue #67337—** In Purchase Orders, when approving an invoice from a purchase order where receipts have been completed manually the purchase order does not change to a status of closed. See issue 63835.

Issue #67715 In Issues and Transfers, it is not possible to change the Revised Quantity field in the Negative Availability dialog box.

Issue #68066 In Equipment, after creating a new hyperlink on the Equipment field, to query from within the new application that is the target of the hyperlink it is necessary to exit from the Equipment application.

**Issue #68221—** In Inventory, Disqualifying a Vendor and clicking on the Manufacturer button behaves differently between the Inventory and Equipment applications.

Issue #68283 In Inventory, after selecting an item and clicking on the Rotating Equipment tab an error, "8115: Arithmetic overflow error converting expression to data type datetime", occurs if the row stamp is greater than 17 characters.

**Issue #68323—In** Work Order Tracking, after editing the Dynalist Column title in Database Configuration some field values in the work order are not saved.

Issue #68574 In Job Plans, a storeroom can be entered on the same line as a direct issue item. See issue 68581.

**Issue #68581—** In Preventive Maintenance, when a work order is generated from a PM, a storeroom populates on the Direct Issue Item column in work orders. See issue 68574.

Issue #68810— In Work Order Tracking, an error message, "Required Field is Blank", occurs when adding or changing a value in the Labor, Materials or Tools sub-tab of the Work Order Hierarchy tab.

Issue #69035 In Work Order Tracking, when reporting downtime an error message, "Downtime Start Must Be Less Then Downtime End.", occurs.

Issue #69387 In Reports, when running a report for current record in Service Contracts an error, "Cannot run Report Writer. Unable to open report command line from database.", occurs.

Issue #69404— In Systems, when the ORASELFORUPDATE varvalue is set to "1" invalid update statements conflict with third party applications. See issue **64805**.

Issue #69444 In Request for Quotation, the tax amount does not get recalculated when manually changing the tax code.

Issue #69546 In Purchase Orders, if changes are made to the line number on the Material Receipts tab, the unit cost does not get updated.

**Issue #69561—** In Inventory, when the Selected Items radio button is selected the reorder process ignores the bid price.

Issue #69620 In Item Assembly Structure, after unhiding the fields, Item1 and Item5, and using the right click option to Move Down Hierarchy, the two unhidden field values are not removed.

**Issue #69823—** In Reports, after authorizing access to labor and attempting to run the labor report an error, "ORA-01008: not all variables bound", occurs.

Issue #70115 In Request for Quotation, a disqualified vendor remains in the vendor lookup list and may be selected.

Issue #71204 In Purchase Orders, a rotating equipment number is assigned to a non-rotating item when the material item is received along with a rotating item.

Issue #71235 In Purchase Requisitions, the Long Description field is lost on the PR when an item is on a Price Agreement purchase order.

**Issue #71356—In** Work Order Tracking, when adding a special order item to the Plans tab, the Storeroom field does not get populated.

**Issue #71428**—In Purchase Requisitions, the wrong currency conversion is used to calculate the unit cost on manually created PRs/POs. See issue 72648.

**Issue #71510**—In Invoice, if there is a zero quantity on the Materials Receipt tab the purchase order will not be closed upon approving an invoice.

**Issue #71575—** In Work Manager, in Planning Mode assignments cannot be dragged and dropped on the Work List/Labor List if the status of the work order is closed or complete.

**Issue #71618, 72635—** In Purchase Requisitions, an incorrect conversion is applied when a USD base currency item is added to a EURO non-base currency on a PR with no vendor specified.

Issue #71666 In Work Order Tracking, a linked document can be detached from a closed work order.

Issue #72139 In Inventory, when accessing the All Transactions tab an error message, "invalid value", occurs. This issue occurs only in the Swedish version of Maximo 4.1.1 Patch 06.

**Issue #72648—** In Purchase Requisitions, the unit cost is calculated incorrectly on a manually created PR/PO when an item has a vendor's last cost in USD with a conversion factor greater than one. See issue 71428.

Issue #72654 In Inventory, the currency on the PR is incorrect when using a base currency other than USD and running reorder.

Issue #73200 In Database Configuration, when applying an application restriction to the Equipment application the restriction also gets applied to an application that was cloned from the Equipment application.

Issue #73334 In Equipment, when a piece of equipment is duplicated, the record is not saved when the Save icon is clicked the first time.

Issue #73427 In Purchase Requisitions, if the storeroom is specified via the Default Table Data/ Storeroom field then the order unit and the conversion factor are not populated in the PRlines.

Issue #74106 In Invoices, an error, "Invoice will not be approved", occurs when attempting to approve an invoice that is partially received and the vendor has an exchange rate greater than one.

**Issue #74381—** In Equipment, when the Equipment application is cloned, the EQUIPMENT and EQTRANS tables are not updated on a PO receipt of a rotating item if the Inspect on Receipt flag is set to 'Y'.

Issue #75569 In Inventory, an incorrect catalog code is displayed in the INVVENDOR table after receiving an item with Inspection Required set to 'Y'.

Issue #75656 In Equipment, when applying an Item Assembly Structure to a piece of equipment, and the Global Rotating Expense Account and GL account delimiters are not saved to the database, an error, "ORA-1401", occurs.

Issue #75934—In Invoice, upon opening the Allocate Services Dialog box, the first and third rows are highlighted by default.

**Issue #76850**— In Work Order Tracking, when duplicating a record in Quick Reporting, the actual start and finish dates are populated with dates from the original work order.

**Issue #77373—** In Systems, when distributing costs on an invoice the LINECOST column is not updated in the MATUSETRANS table with the included tax.

Issue #77569—In Purchase Orders, when using taxcode five the tax amount is not populated from the POline to the Invoice line correctly. See Maxvar in Step 6.

**Issue #77998**— In Purchase Orders, when there is a different vendor with a different currency on the PO versus the PR, the unit cost is rounded up by a penny.

Issue #78107—In Purchase Orders, when creating an internal PO, if the location is changed on the POline then the quantity doubles when the item is received.

**Issue #78207—** In Inventory, when searching for an item from the Rotating Equipment tab, the storeroom information section of the main screen does not populate when you click on the Inventory main tab.

Issue #78475 In Purchase Requisitions, an error, "Invalid Character Value for Cast Specification", occurs when the crossover fields MRLALN1, PRLALN1 and POLALN1 are set to a data type of DATE.

Issue #78528—In Invoice, items created with a conversion factor of less than one result in an error during invoicing.

Issue #78578—In Companies, when choosing the filter option in the Add/Associate Location dialog box, an error occurs after clicking the refresh button.

**Issue #78730—** In Purchase Orders, when the conversion factor contains decimals an error message is received when trying to approve invoices.

Issue #79042 In Work Order Tracking, it is not possible to close a set of parent work orders using the globe icon.

Issue #79382— In Work Order Tracking, a special order item is not saved to the database when Direct Issue is set to "N" and the storeroom is manually entered.

Issue #79719 In Purchase Requisitions, when hyperlinking a second time from lines on a PR to Inventory Control and using the Return Selection to Originating Application icon, the original query is lost the second time.

**Issue #80718—In Inventory, when performing a storeroom to storeroom transfer, the** MATRECTRANS.TOTALCURBAL is not consistent in INVISSUE and INVENTOR tables.
**Issue #81276—** In Workflow In-Box, the Filter By option in the View Active Assignments box does not work properly when the percent  $(\%)$  wild card symbol is used.

**Issue #81633**—In Safety Plans, it is not possible to apply a safety plan to a work order while another user is modifying any other safety plan.

Issue #81892 In Work Order Tracking, if the hidden field, "Extra Field 03", is unhidden in the Lockout/Tagout application and twenty or more different lockout operations are put on a safety plan, then if the resultant work order is duplicated an error, "SQL Error: 202 - Not a SELECT Command", may occur if all twenty occurrences of the unhidden field are not null.

Issue #971619 Enhancement: In Work Order Tracking, when closing a work order where no POlines have been received, a warning dialog box will now alert the user that they are closing a work order that is, in effect, still outstanding.

Issue #992185 In Work Order Tracking, if the average cost of an item is updated in inventory and that item is a planned material on a work order, then the estimated cost should also be updated on the work order.

# CORRECTED ISSUES (NEW ISSUES IN 4.1.1 P06)

Listed below are the issues reported in MAXIMO Release 4.1.1 that are fixed in 4.1.1 Program Patch 06. These fixes are being made available for the first time.

Issue #002817— In Purchase Orders, service receipts are being created that are not required.

Issue #002823 In Purchase Orders, it is not possible to approve a purchase order if it contains a line item for a closed work order.

**Issue #005641—** In Inventory, the reorder process references a price agreement for an item in the wrong storeroom.

Issue #031270 In Purchase Orders, when changing the status to PRINT the Status Change Date field is updated incorrectly when viewed from the View Edit History menu action.

Issue #032260 In Workflow, after using the Object Nationalizer (screen editor) to change the order of the column headers in the Workflow Inbox, the data is still displayed in the original order.

Issue #032719 Enhancement: In Purchase Orders, the Equipment Identifier dialog box requires identifiers only for valid rotating items that are in inventory. Items that are received and rejected no longer require equipment identifiers.

Issue #032946— In Reports, an error, "ORA-00907: Missing Right Parenthesis," occurs after setting a user restriction and then running a Purchase Order report. This is a symptom of a problem that the schema name is not being passed from the SQL query to the report via the parameter file. This has been fixed for all MAXIMO Brio (SQR) reports. A complete set of Brio reports is contained within this program patch.

Issue #033031 In Inventory, deleting a default bin is allowed if the default bin is null and the balance is zero.

Issue #033059 In Invoice, upon invoice approval the ActualCost and CurrencyUnitCost are rounded to two decimal places in the MATUSETRANS table.

Issue #033302Enhancement: In Preventive Maintenance, the message, "Hierarchy is Not Due Yet," is received if one PM in the set is not due.

Issue #033425 In Signature Security, when a user is reassigned to another group the new database grants are added, but the existing database grants are not revoked. See issue 034283. See "Step 6 Updating the Database."

Issue #033502 In Invoice, if an item on an invoice has been previously cancelled, a new invoice with the same item cannot be created.

Issue #033568 In Preventive Maintenance, the hidden pushbutton (pbUser1) on the Frequency tab is not working correctly.

Issue #033613— In Invoice, a prorated service is added twice to the work order cost when the option Add Standard Service Cost to Direct Issue Items Only is checked in Application Setup.

**Issue #033649—** In Work Order Tracking, after changing the long description the LDKEY is the same for all Parent/Child work orders generated from a route. See issue 035231.

Issue #033653 In Purchase Orders, when using the Create PO from PR action with the classic user interface enabled, a re-fetch of the record is required to display POlines.

Issue #033728 In Preventive Maintenance, whether the Adjust Next Due Date field is set to 'N' or 'Y', results are the same.

**Issue #033729—** In Equipment, it is not possible to query in the Bin Number field. That field is read only.

Issue #033859 In Request for Quotation, a red triangle is displayed in the Freight Terms column if a company record has a long description.

Issue #033922— In Purchase Requisitions, when the Auto-Release process is run on a PR with multiple lines, the process stops if a PRline referencing an Agreement PO which cannot accept releases is encountered; and the remaining lines do not get processed.

Issue #033936 In Request for Quotation, entering a storeroom in the Default Table Data does not set the Location, Equipment and Debit GL Account fields to NULL. See issue 033969.

Issue #033969— In Purchase Orders, entering a storeroom in the Default Table Data does not set the Location, Equipment and Debit GL Account fields to NULL. See issue 033936.

**Issue #033987—** In Inventory, when an inventory item is created the financial period is not being recorded in the INVTRANS table.

Issue #034065 In Inventory, if an Adjust Physical Count action is performed and the count is the same, the Inventory Adjustment transaction is not created in the INVTRANS table.

Issue #034082 In Work Order Tracking, if the crossover field, WOJP1, has a job plan value then the Downtime and Interruptible fields do not get updated with the same value.

**Issue #034097—** In Work Manager, two work orders can be assigned to the same labor code simultaneously.

Issue #034135 In Invoice, the arithmetic signs of the positive and negative values in the Loaded Cost column may get reversed, displaying an error on the screen and in the database. See issue 034669.

Issue #034148— In Work Order Tracking, after a work order has been approved and the item has been issued, unapproving and approving the work order reserves the item again.

Issue #034174 In Calendars, the total work hours are calculated incorrectly for a specified time period.

Issue #034184 In Inventory, it is not possible to return rotating items on a work order that has a status of COMPLETE or APPR.

Issue #034208 In Inventory, when transferring an item that has a positive balance to a bin that has a negative balance a message, "This transaction will result in a negative current balance when transferring to another bin within the same storeroom", occurs

Issue #034249 In Equipment, when using the Move/Modify Equipment dialog box to move a piece of equipment, the MATRECTRANS AND EQTRANS tables are not updated correctly.

Issue #034264 In Purchase Orders, when the classic user interface is enabled, the vendor address information does not get populated and the PRlines are not copied to the purchase order when choosing the Create PO from PR action.

**Issue #034283—** In Signature Security, when a user is reassigned to another group the storeroom and labor access rights are lost. See issue 033425.

Issue #034284 In Purchase Orders, service receipts can be approved by users who do not have privileges for approval.

**Issue #034302—** In Purchase Requisitions, the total cost is not updated correctly after adding a material line item when "Automatically Create Approved PO from Agreement Type PO on PR Approval" and "Apply IAS on Receipt of Rotating Items" are both checked in Application Setup.

Issue #034307 In Inventory, the hidden field, IssueUnit, is not populated in the Add/Modify Reservations dialog box when selecting an item.

Issue #034309— In Inventory, after choosing the Spare Part Detail button and selecting an item the inventory screen does not get refreshed.

Issue #034342 In Purchase Orders, when duplicating a PR/PO the exchange rate does not get updated.

Issue #034360 In Invoice, when the final invoice line has a cost distribution the line cost for that line is not distributed in the percentages specified. Also, the line cost on the final line may be incorrect if there are credit lines that offset some or all of the line cost for that invoice line.

Issue #034387— In Item Assembly Structure, after adding the same item twice to the Item Assembly Structure and then applying the IAS to a piece of equipment, the item appears only once.

**Issue #034391—** In Inventory, the Filter By option in the Select Reserved Items dialog box does not refresh properly.

Issue #034428— In Equipment, an entry is created in the EQTRANS table when a record is updated. It should only create an entry when the equipment is moved.

Issue #034434 In Inventory, on the Transfer In/Out tabs, the Select Items for Transfer dialog box is empty when selecting a storeroom that contains over 2000 items.

Issue #034442 In Systems, when the Actual Start Date and Actual Finish Date fields are reconfigured to have the current date (SYSDATE) as the default, the original settings cannot be restored.

**Issue #034467—** In Inventory, a Credit GL Account value is being requested when an item is transferred. The GL Account field should be validated only when the field is not NULL or marked "Required."

Issue #034468— In Preventive Maintenance, when querying on the hidden field, Fmeterreading, a SQL error: 904 "column not found" occurs.

Issue #034476 In Issues and Transfers, when the Select Items for Return menu action is used to return an item originally issued from a NULL bin an invalid bin (one with no relation to the item) is defaulted into the Bin column on the row inserted on the Issue tab. This occurs after the last issue since the application was opened was to a non-NULL bin.

**Issue #034490**— In Inventory, no error or warning is provided when returning an item to a bin that does not exist. Upon returning the item, MAXIMO should verify that the storeroom/bin combination exists.

Issue #034504 In Work Order Tracking, if the Description field of the job plan is set to "Required" and there is no job plan on a route then a message, "Field is required," occurs.

Issue #034509 In Purchase Requisitions, the Vendor field is being populated on the PR header if an item is associated to an agreement purchase order.

Issue #034520— In Inventory, the result set of a query is not retained after a second hyperlink into Inventory application from the Work Order Tracking application. See issue 034677.

Issue #034535 In Work Order Tracking, when a work order is unapproved the Status Date, Change By and Change Date fields are not updated on the display; and no entry is recorded in the WOSTATUS table.

Issue #034646 In Purchase Orders, when receiving a piece of rotating equipment from a courier location the child equipment does not get transferred to the new location with the parent equipment. The equipment hierarchy should move from the courier location as is done in Issues and Transfers.

Issue #034669— In Invoice, when distributing costs on a credit invoice, the positive and negative values get reversed. See issue 034135.

**Issue #034677—** In Inventory, when querying for an item and clicking on the overview icon a truncated SQL statement is generated internally. This causes the system to hang. The second time the query is viewed, the result set is gone. See issue 034520.

**Issue #034689—** In Inventory, after creating a new piece of equipment and attaching it to a rotating item, it is displayed multiple times on the Rotating Equipment tab.

**Issue #034698**— In Invoice, when direct issue material costs are distributed on an invoice using a currency conversion, the CurrencyLineCost field is not updated correctly in the MATRECTRANS table.

**Issue #034701—** In Purchase Requisitions, a purchase order is not automatically being created from a price agreement when "Automatically Create Approved PO from Agreement Type PO on PR Approval" is selected in Application Setup.

Issue #034718— In Work Order Tracking, when an item is set to direct issue and the work order is approved the WOSTATUS table is updated incorrectly.

Issue #034724 In Work Order Tracking, when the parent work order is removed from Workflow and the parent's status is changed the child work order is also removed from Workflow.

Issue #034745 In Inventory, if an item exists in the target storeroom from a filter setting and the user does not have access to that storeroom, the define filter setting changes to Show Item Information Only and the item is displayed. This is incorrect. The user does not need update access to the storeroom in order to view the storeroom information. See issue 034746 and 034748.

Issue #034746 In Inventory, an item is displayed when it is not in the target storeroom from a filter setting. If the item exists at only one storeroom and the user has update access to that storeroom, the record for that storeroom is displayed even if it is different than the target storeroom. See issue 034745 and 034748.

Issue #034748 In Inventory, if an item does not exist in the target storeroom from a filter setting but it exists in at least one other storeroom a message, " No record found", is received. In this case, the item information should still be shown. See issue 034745 and 034746.

**Issue #034750**— In Inventory, if the conversion factor is less than one, the wrong unit cost is displayed on the POline after running reorder. See issue 034866.

**Issue #034799—** In Work Manager, when selecting multiple lines of labor assignments to finish, the status of a work order cannot be changed.

**Issue #034812—Enhancement:** In Inventory, running the reorder process for an item that is on a price agreement now creates multiple purchase orders for the same vendor. One PO is for agreement items and a second PO is for nonagreement items.

**Issue #034821—** In Invoice, when the Close PO Upon Approval option is selected and there is a variance that is within the valid variance limits, the purchase order does not get closed.

Issue #034838—In Work Order Tracking, if the Downtime Start field is set to "None" in Application Setup, the Change Equipment Up/Down status box displays "Down" when the status should be "Up".

**Issue #034866—In Purchase Requisitions, the unit cost is calculated incorrectly when an item has a conversion factor** greater than one. See issue 034750.

**Issue #034931—** In Work Order Tracking, some work orders in a hierarchy of work orders created from a route do not contain the correct job plans information associated with the equipment.

**Issue #034940—In** Inventory, when an item exists in all storerooms but one and that item is added to the last storeroom, an error, "You are not authorized to this storeroom", occurs.

Issue #034941—In Purchase Requisitions, if the length of the Requested By value is longer than the length of the Labor Code value, a "SQL 24: Right truncation" error occurs.

**Issue #034983—In** Inventory, after setting an application restriction on an inventory location in Application Setup a "SQL 904: Invalid column name" error occurs when querying on an item.

**Issue #034995—In Purchase Requisitions, when a closed purchase requisition with a special order item that has been** removed is duplicated, the special order item appears on the new purchase requisition.

**Issue #035003—Enhancement:** In Inventory, when attempting to delete the primary vendor from the vendor section, there now is an option to cancel.

Issue #035017—In Purchase Orders, when attempting to save a material receipt on a POline that contains a conversion factor and a large quantity a SQL error 104 occurs.

**Issue #035026—In** Inventory, in the Add/Modify Reservations dialog box, the date entered into the Requested Date field is not saved.

**Issue #035032—In** Inventory, when viewing the All Transaction tab for an item issued, a SQL Error 104 occurs. This situation occurs only with a SQL Server database when over 300,000 items are issued to an equipment and the item quantity in stock is minimal.

**Issue #035037—In** Workflow Designer, when trying to add a Filter Value of type Safety for a Labor Group on the Assignments tab an error, "ORA-00933: SQL command not properly ended", occurs.

**Issue #035041—In** Quick Reporting, when querying on a work order number a warning message is received that the form is in query mode and a record cannot be inserted.

**Issue #035084—In** Inventory, hyperlinking to a location where the equipment has been duplicated and the location has been changed brings up incorrect data.

**Issue #035130—In** Equipment, the meter reading of the parent equipment is not properly rolled down to the meter reading of the child equipment.

**Issue**  $\#035140$ —In Purchase Requisitions, when a purchase requisition is canceled that contains a direct issue material to a work order, the number of the purchase requisition is not removed from the work order.

Issue #035147—In Inventory, when a newly registered user creates an item without a storeroom specified, and subsequently is given storeroom access and this user attempts to add the new item to the storeroom an error, "You do not have authorization to this storeroom", is received.

**Issue #035155—In Inventory, when a query is done with "Show Item Information Only" selected the overview list** displays the same item multiple times.

Issue #035158—In Equipment, the History tab is getting updated every time the equipment is updated. It should only get updated when the equipment is moved.

**Issue #035172—In** Equipment, when a new rotating equipment, that has just been created by duplicating an existing equipment record, is transferred internally from one bin to another bin in a storeroom, the bin number is not updated.

**Issue #035194—In** Labor Reporting, a hyphen (-) is being inserted after the year component and before the time component in the Start Date field.

**Issue #035199—In** Work Order Tracking, it is possible to approve a work order for a piece of rotating equipment that is in a storeroom location even though the following message appears, "Work order location cannot be an inventory type location."

**Issue #035217—In** Work Order Tracking and in Quick Reporting, it is possible to enter an Actual Start date that is after the Actual Finish Date.

**Issue #035220**— In Purchase Orders, when hyperlinking from the PO application to the Inventory application using a SQL Server Data Base, a SQL error: 35 occurs if the storeroom on the POline does not match the define filter storeroom set in the Inventory application.

**Issue #035222—In** Signature Security, after enabling login tracking users receive a SQL Server error when logging in to the system.

**Issue #035231—In** Work Order Tracking, work orders generated from a route have their descriptions overwritten by the original work order description. See issue 033649.

**Issue #035239—In** Inventory, if the Company Name field (which is a non-primary key field) is configured to accept NULLs a manufacturer cannot be added to the vendor list.

**Issue #035242—In** Inventory, the line cost on the agreement purchase order is converted to the currency cost on the release purchase order.

**Issue #035250—In Inventory, when clicking the Cancel button in the Define Filter dialog box and subsequently clicking** on the Next button (right arrow), a SQL error: 35 occurs.

**Issue #035268—In** Inventory, performing the Physical Count option after issuing the entire item balance causes a negative balance in inventory.

Issue #035292 In Inventory, the Primary Vendor field is read-only when hyperlinking to the Inventory application from the Purchase Orders application. The field should be editable.

**Issue #035330—** In Work Order Tracking, hidden fields (extra columns) can be edited on a closed work order.

Issue #035336 In Work Order Tracking, when the WPLabor table has a large number of Labor records (at least 2.5 million) performance degrades when accessing or entering labor information on the work order.

Issue #035338 In Linked Documents and in the Preventive Maintenance application when a document is registered on the Linked Documents tab and the Copy to Work Order option is selected, for a work order that is generated from a PM the document appears under the PM folder but not the Work Orders folder. See issue 035500.

Issue #035347— In Linked Documents, documents that are of type "WWW" and have URL's for their locations may be read, but cannot be printed in a group as a work pack from a work order.

Issue #035356 In Labor, if there is a value in the Labor.Worklocation column, then the work order's location should default to the work location in the Labor table.

Issue #035392 In Purchase Requisitions, it should not be possible to complete the PRline with a description and a storeroom but no item number. A purchase order should not be created from a purchase requisition that does not have an item number. This should be validated.

Issue #035412 In Purchase Orders, the purchase agreement for an item that has an end date is not taken into account when the reorder process is run on that end date and the "Consider Agreement Purchase Orders when creating PRs/POs" option is selected.

Issue #035421— In Inventory, when certain inventory settings are selected in Application Setup, price agreements are not generating correctly. The selected inventory option is Default Costs: Order Cost: Vendor Agreement Price or Last Price. The selected purchasing option is Require Approval to create PR to PO, Automatically change PR/RFQ status to Close, Automatically Create approved PO from Agreement type PO on PR approval. The selected Reorder option is Create Approved PRs for both Internal and External requests.

Issue #035427— In Issues and Transfers, when transferring a lotted item, if the item's bin balance is less than what is being transferred, a negative availability message occurs even though the item's total balance across all bins is ample.

**Issue #035430**— In Issues and Transfers, when the unit cost of an item is set to zero, the Transaction tab in Inventory shows the average unit cost rather than zero.

**Issue #035447—** In Inventory, when selecting an item in the Overview List for the second time a SQL error, "Invalid" identifier," occurs. For this situation it is necessary that the define filter setting be set to "Show Item Information Only."

Issue #035474 In Equipment, when a new specification template is created in Asset Catalog and is attached to a piece of equipment a blank space gets inserted in front of the equipment's description in the Overview List.

**Issue #035491—** In Purchase Orders, after receiving materials the hidden field, IT1, is read only. The extra fields should be editable on a receipt line prior to the inspection. Once the line is approved the entire line should not be editable, including extra fields.

Issue #035494 In Purchase Requisitions, when the description on the PRline for a material or a service contains an apostrophe (') a SQL error, "Invalid character," occurs.

Issue #035495 In Purchase Orders, if there are any receipts (partial or complete) against the PO line item the Required Delivery Date field is not editable.

Issue #035498 In Equipment, when an item is alphanumeric and the define filter setting is set to "Show Item Information Only" a SQL error occurs after selecting the Transaction tab.

Issue #035500 In Linked Documents, when entering a job plan with a linked document on a saved work order the document link appears below the job plan but not below the work order. See issue **035338**.

**Issue #035501—** In Work Order Tracking, when setting the field, WOASSIGNMNTQUEUEID, to Required in Database Configuration, a work order hierarchy can no longer be attached on the Work Order Hierarchy tab.

Issue #035505— In Purchase Orders, if an item number larger then thirteen digits is used on the POline, a SQL error occurs when right clicking and selecting View Item Availability.

**Issue #035510—** In Inventory, when attempting to return an item to inventory that was not issued from inventory a message, "The quantity returned cannot exceed the original quantity issued", is received.

Issue #035546 In Work Order Tracking, creating a query on the define filter displays the query two times when executed.

Issue #041002— In Request for Quotation, the filter selections made for the Copy PR Lines to RFP option are not being saved on the RFQ Filter tab.

Issue #041056 In Work Order Tracking, if the item does not exist at the filter storeroom, but does exist at more than one other storeroom, a SQL Error: 904 occurs.

Issue #041063— In Invoice, the INVOICETRANS table is not taking into account a tax variance.

Issue #041081— In Work Manager, when using a SQL Server database labor assignments selected from the Split Labor/Assignments action do not get saved.

Issue #041096 In Work Order Tracking, when a piece of rotating equipment is moved from a non-inventory location the From Store Location field in the MATRECTRANS table contains the equipment's location when it should be NULL.

**Issue #041110** In Inventory, when adjusting the Year-To-Date (YTD) quantities (Zero YTD Quantities, for example) the adjustment works correctly with either the current record or selected records as long as no query criteria (other than a define filter) has been applied. With additional query criteria a SQL Error 54 or SQL Error 904 occurs.

Issue #041128 In Purchase Orders, when the Sort for PR option is set on the PR to PO define filter, the Purchase Requisitions are sorted incorrectly.

Issue #041136 In Inventory, after duplicating a piece of rotating equipment, the balance in the storeroom differs from the Rotating Equipment tab. See "Step 6 Updating the Database."

**Issue #041191—** In Work Manager, when modifying the end time in the Modify Labor Availability dialog box, a "Y" is inserted in the Hold field and the laborcode disappears from the list.

Issue #041229 In Inventory, the purchase order number is truncated to 11 characters on the All Transactions tab.

Issue #041282 In Work Order Tracking, when copying a materials estimate to the actuals on a work order the last issue date is not updated correctly; it remains blank.

Issue #041325— In Work Order Tracking, it is possible to edit the Issue To field on a closed work order.

**Issue #11643—Enhancement:** In Custom Applications, the generated SOL statements no longer reference MAXIMO Enterprise Adapter (MEA) columns in the MAXSYSCOLUMNS table.

Issue #61563 In Preventive Maintenance, in the Frequency tab if the default value for the Use Target Start field is set to "Y' then an unrecoverable error occurs when inserting a new PM with autonumber.

Issue #985660Enhancement: In Preventive Maintenance, the Copy Links to New Work Orders field has been added to the PM application.

Issue #990198 Enhancement: In Systems, when one user is editing a record and another user tries to save changes to the same record, the dialog box presenting the error message, "Record has been updated by another user," now provides an option to save your work. See "Step 6 Updating the Database."

**Issue #994131—Enhancement:** In Purchase Orders, displaying the message, "Not all receipts have been invoiced. Close PO anyway?" is now optional. This message is now suppressed if the Invoice application is not enabled. See Application Setup, Actions, Invoice Options, "Enable Invoice Management".

## CORRECTED ISSUES (NEW ISSUES IN 4.1.1 P05)

Listed below are the issues reported in MAXIMO Release 4.1.1 that are fixed in 4.1.1 Program Patch 05 These fixes are being made available for the first time.

**Issue #02883—In Signature Security, the Filter By option within the Change User Status dialog box is not working** properly. Although a filter is specified, all users and their status are displayed.

**Issue #004299—In Issues and Transfers, the Save New or Modified Issues/Transfers dialog box is not reset after a manual** Save operation.

**Issue #004805—In SOR reports, the print tray cannot be changed via printer setup in MAXIMO when initiating a work** order. See issue 031439. Due to the fact this is an environment variable for a client configuration this setting must be changed within each user's maximo.ini file.

[report]

print\_prevue=y

Issue #013574 In Equipment, it is not possible to move a piece of equipment to a courier location without access to the location. Access should be required only for storeroom locations.

**Issue #014881—In** Invoice, when an invoice is approved and there is a variance between the Total Tax on the invoice and the sum of the Tax columns on the Invoice Line, the difference is supposed to be allocated proportionately to the invoice lines. This is not always working properly.

**Issue #023551—In Asset Catalog, unnecessary white space (blank spaces) is generated in the Description field when the** "Include in Description" and the "Generate Description from This Specification Template " is set to "Y".

**Issue #024474—In Purchase Orders, the PO status changes to COMPLETE when materials are partially received after** modifying the conversion factor. Items that have not been received remain. *Note:* A warning dialog has been added for the situation when changing conversion factors causes the received quantity to exceed the ordered quantity.

**Issue #026608—In** Inventory, when duplicating an item, a user may store the duplicated item into a storeroom for which they do not have authority.

**Issue #026637—In Purchase Orders, the prorated cost is not accounted for properly in the MATRECTRANS and** SERVRECTRANS tables. In some cases the variance records are not generated.

**Issue #026709—In Invoice, the invoice approval process only updates the Lastcost field in the INVVENDOR table for** capitalized items. Lastcost should be updated for all items capitalized or not.

**Issue #026824—In** Invoice, if a prorated standard service has a variance, the invoice variance transaction is not updated correctly.

**Issue #026975—In** Labor Reporting, an error, "Cannot Initialize Dialog Box", occurs when adding more than 5 columns to an Overview dialog box.

**Issue #026978—In** Work Order Tracking, application restrictions are not taking effect in the Move Up Hierarchy option of extra fields. Application restrictions should always apply.

**Issue #026989—In** Work Manager, a Labor Code field that is made unavailable in Planning mode is still listed in the Labor List section in Dispatch mode.

**Issue #027058—In SQR reports, when running the Employee Job Assignments Report (DISPCHLB) for the first time, the** craft and the employee name and code display incorrectly.

**Issue #027107—In** Linked Documents, when deleting a linked document using the delete (DEL) key, the document registration is deleted. This happens only with DEL key usage; mouse usage works correctly. See issue 032231.

**Issue #027120—In** Chart of Accounts, the Financial Period dialog does not list all open financial periods.

**Issue #027164—In SQR reports, an error, "ORA-00942", occurs when running the Work Order Material Balances Report** (WOMATBAL) if the user is not the schema owner.

**Issue #027229—In Preventive Maintenance, the Estimated Next Due Date field is not accurate in all cases unless the** equipment meter is greater than the last PM meter, and the equipment meter date is greater than the last PM target date.

**Issue #027463—In** Inventory, an error, "The current balance value is less than zero", occurs when deleting a bin for lotted items when the physical balance is zero.

**Issue #027469—In Signature Security, the Help/About operation does not display Database, Group, and User if the group** name and user name are "wide" characters. For example create a group of length 8 with an actual name of WWWWWWWW. Then create a user for this group with a name length of 13 like WWWWWWWWWWWWW. Login as this user and from the main screen select Help/About. Database User and Group are not displayed.

Issue #027558 In Work Order Tracking, when regular hours and overtime hours are equal, the hours field does not recalculate to zero in all cases.

**Issue**  $\#027600$ —In Workflow, all the workflow processes are cleared from the screen when any setting is specified in the define filter.

Issue #027627 In Work Order Tracking, the crossover fields, WOL1 to WOL4, do not get refreshed when the Reported By field is modified.

Issue #027646 In Purchase Requisitions, the crossover fields, LA21 to LA25, do not crossover to fields, PRLA1 to PRLA5, if the labor code and the user id are not the same.

Issue #027658 In Inventory, it is not possible to delete a lotted item bin once the entire quantity has been transferred to a new storeroom.

**Issue #027774—** In Invoice, items created with a conversion factor of less than one result in an error during invoicing. The error is "Not enough {approved} receipts for invoice line 1. Invoice will not be approved".

Issue #027797—In Issues and Transfers, a reserved item with "Add as Spare Part" set to "Y" that is created from a Material Requisition does not update the equipment's spare parts list.

**Issue #027815—In** Labor Reporting, there is a cost discrepancy with Quick Reporting when there is an outside labor with the quantity specified on a purchase order. Note: Due to a change in the business rule, the Rate is now being pulled from the Labor record.

Issue #027865 Enhancement: In Purchase Requisitions, the unit cost of a service is now displayed when selecting it from a blanket purchase order.

**Issue #027922—In** Work Order Tracking, a pushbutton that has been unhidden and customized appears to lose its color when MAXIMO 4.1.1 Program Patch 03 is applied.

**Issue #027923—In** Locations, the children locations are not ordered by code. Users would like the option to set the sort order. Solution: Two editable constants are available so the sort order may be edited. Also, a default ordering was implemented. (See document 027923.pdf)

**Issue #027980—In** Preventive Maintenance, the hidden field, "Next Due Date", does not populate automatically on the main PM screen when the fields First Start Date, Next Due Date, Frequency and Frequency Unit are all unhidden.

Issue #028004 Enhancement: In Purchase Orders, the ability to un-approve a purchase order to an Ecommerce vendor has been added.

Issue #028041—In Work Order Tracking, an error, "ORA-00001: unique constraint (MAXIMO.LD\_UNQ\_WPOPERATION) violated", occurs when duplicating a work order.

Issue #028107-In Invoice, a SQL error 26, "[Microsoft](ODBC SQL Server Driver) - Invalid character value", occurs when using extra fields that have been reconfigured to decimal.

Issue #028114—In Purchase Orders, Tax2 on the Service Receipts tab is being updated incorrectly when saving an approved purchase order. Also, Tax5 cannot be used if Tax2 is null.

**Issue #028125—In** Purchase Requisitions, the crossover field, RL10 does not refresh when the field is modified.

**Issue #028189—In** Failure Codes, when entering more than 300 child failure codes an error, "Table Window Display Truncated", occurs.

Issue #028225—In Work Order Tracking, synonym values under the LOCTYPE STOREROOM value list do not display correctly.

**Issue #028227—In** Job Plans, when the format of an unhidden field is defined as Decimal format 10, 5 the value of the field changes incorrectly from 0.005 to 5.00000. The error occurs with German (European) numeric formats in a table window with an extra column configured as numeric, For example 1,234 changes to 1.234,00000.

**Issue #028257—In** Work Order Tracking, when attempting to run reports an error is received, "HISTORYFLAG -Invalid Column Name", may occur. This only happens on a case-sensitive SQL Server database.

**Issue #028264—In Purchase Orders, an error, "ORA-00904: invalid column name", occurs when changing the vendor for** an item in the "Copy PR Lines Items to PO" operation. See issue 031484.

**Issue #028269—In** Work Order Tracking, a SQL error 0, "Record has been updated by another user ", occurs when saving a labor usage on the Labor tab. See issues 028770, 028782

**Issue #028305—In** Purchase Requisitions, unit cost is rounded to two decimal places even when the unit cost, last cost, average cost, etc. have been configured with a scale greater than two places.

**Issue #028318—Enhancement:** In Inventory, when the Consider Agreement option in Reorder is selected the agreement price now takes precedence over any other pricing options.

Issue #028337—In Signature Security, the Electronic Audit Transaction Report shows a blank screen after selecting the submit button.

Issue #028345 In Purchase Requisitions, SQL Error 918: "Column ambiguously defined ", when adding a special order item to a PR line.

**Issue #028394—In Signature Security, the validation for the Authorize Access to Storeroom Information does not detect** an invalid storeroom name has been entered.

**Issue #028446**—In Work Order Tracking, a work order for an equipment that does not exist can be created. See issues 031317, 031014

**Issue #028472—In** Equipment, when using the drilldown for equipment the plus sign  $(+)$  designating equipment with a child does not appear. See issue 028825.

**Issue #028503—In** Issues and Transfers, the unit cost is not validated (changes to  $$0.00$ ) if the rotating equipment number field is changed; i.e. a different equipment is selected.

**Issue #028510—In Issues and Transfers, when returning the entire quantity of an item to a storeroom the Select Items for** Return operation generates a "Negative availability" warning message. See issue 031716.

**Issue #028516—In** Preventive Maintenance, after the Equipment Description field has been made a required field in Database Configuration, it is still possible to create a child PM without an equipment description.

**Issue #028518—In** Work Order Tracking, on the Actual Materials tab it is not possible to enter a storeroom until an item has been entered under actual materials.

**Issue #028536—In** Purchase Requisitions, if there is an attempt to duplicate a PR with an out-of-date blanket PO there is a warning that the agreement is out-of-date and another one must be selected; however, the PR status changes to approved with the out-of-date agreement and it is not possible to change the status of the PR.

**Issue #028538—In Purchase Requisitions, if no vendor is entered for a PR using a blanket PO the default currency** description is incorrect.

**Issue #028604—In Purchase Orders, an Oracle error, "ORA-1722", may occur when approving material receipts for** direct issue items.

**Issue #028770—In** Work Order Tracking, when changing the labor rate on a work order that has a status of WAPPR there is an attempt to store null into the Work Order Number and the Work Order Status fields. See issues 028269, 028782

**Issue #028782—In** Work Order Tracking, on the Plans tab, if hours are entered as a decimal  $(1,xxx)$ , there is an attempt to store a null into Wonum, Wostatus. See issues 028269, 028770.

**Issue #028803—In SOR reports, in the POPRINT Report, line items are out of sequence. In the PRPRINT Report, line** items are repeated.

Issue #028824—In Purchase Orders, a SQL error 104, "Attempt to fetch non-numeric data into a numeric field", occurs on the Material Receipts tab when the conversion factor is a fraction.

**Issue #028825—In** Equipment, in the drilldown for equipment the plus sign  $(+)$  for equipment with a child does not appear. See issue 028472.

**Issue #031014—In** Work Order Tracking, a user can attach non-existent equipment to a work order. See issues 028446, 031317.

Issue #031069—In Database Configuration, when restoring a database with a large amount of records it takes an extremely long time.

**Issue #031142—In** Issues and Transfers, items can be returned to inventory from a work order multiple times causing an inaccurate actual cost. Issues and Transfers now accounts for selected but unsaved returns, so the total does not go over the limit. Also a "Returnable Quantity" column has been added; and the previous 'Quantity" column has been renamed to "Issued Quantity" for clarity of the user interface.

Issue #031154—In Purchase Requisitions, the "Create PO from PR" option, does not show the PO number of the created purchase order at the bottom of the screen. See issue 033352

**Issue #031158—Enhancement:** In Systems, when logging in to Self Service Applications the password expiration warning allows the user to delay changing the password.

Issue #031168—In Labor, the error, "ORA-01400: cannot insert NULL into ("MAXIMO"."LABTRANS"."LTL1")", occurs when an incorrect SQL INSERT statement is generated when attempting to select the labor estimates to copy into a work order.

**Issue #031175—In** Equipment, a user without access to a storeroom is able to delete a rotating equipment in that storeroom.

**Issue #031218—In** Work Order Tracking, it is not possible to add a planned labor to the actual labor after the work order is in Complete status.

**Issue #031219—In** Equipment, the Update of Average Units per Day operation on the Meters tab rounds off the value when the field is set for two decimal places.

**Issue #031233—In** Work Order Tracking, an automatically generated work order with a job plan including a job operation, does not store the WPoperation number in the Inventory Reserve table.

**Issue #031251—In Purchase Orders, the Material Receipts status does not change from Complete to None when the entire** quantity of received items is rejected.

**Issue #031280—In** Inventory, the saved settings from Define Filter are reset when navigating across different tabs; i.e. the Rotating Equipment tab to the Transactions tab.

**Issue #031317—In** Work Order Tracking, there is no Select Value dialog box when an invalid (non-existent) equipment is entered on a work order. See issues 028446, 031014.

**Issue #031322—In** Work Manager, when the screen is refreshed the last record listed in the work order section of the WorkOrder/Labor List screen loses the data in the Required Hours field.

**Issue #031325—In** Work Manager, when assigning a labor to a planned assignment and using the Split Planned Assignment dialog box, the hours are split for the first assignment listed which may not be the selected assignment.

Issue #031326—In Work Manager, new assignments are being made when assigning a different craft to an existing assignment.

**Issue #031378—In** Chart of Accounts, the Financial Period table window shows only 20 lines in the default size window. After inserting more than 20 lines of financial records, only the first 20 are displayed.

**Issue #031439**—In Reports, Print Preview needs to synchronize with the completion of initiating the printing of a large number of work orders. Print Preview does not wait for all initiated work orders to be completed. See issue 004805.

**Issue #031447—In** Work Order Tracking, when a value is entered into the hidden field JO6 it does not populate into the crossover field, WPO26.

**Issue #031454—In** Linked Documents, it is possible to delete a document registration when other links for that document still exist.

**Issue #031472—In** Work Order Tracking, the Direct Issue field automatically defaults to 'Y' and the storeroom gets populated when entering special order items. The storeroom should remain blank in this situation unless the Direct Issue filed is changed to "N".

**Issue #031484—In Purchase Orders, "ORA-00904: invalid column name" when changing the vendor on Copy PR lines to** PO. See issue 028264.

**Issue #031487, 031478—In Purchase Orders, the unit cost is rounding off in the Material Receipts screen when the** conversion field is populated.

**Issue #031492—Enhancement:** In Inventory, when entering special order items in work order tracking it is possible to hyperlink to Inventory and view the record for the item. The "No record found" message no longer occurs. New rules for Inventory:

If the Define Filter is not "Item Information Only" and if the item searched for or hyperlinked to has no inventory records then the results of "Item Information Only" are displayed.

If the item searched for or hyperlinked to has one inventory record then the data for the associated storeroom is displayed, even if Define Filter specifies another storeroom. If you do not have access to that storeroom, then the results of "Item Information Only" are displayed.

If the item searched for or hyperlinked to has more than one inventory record, then information on the storeroom specified in the Define Filter is displayed, even if the item has no inventory records in that storeroom.

Issue #031549—In Work Order Tracking, a SQL error 0 occurs when changing status to Complete on a set of work orders with equipments that have meter readings.

**Issue #031602—In Signature Security, password expiration prompts the user to change their password after it has been** changed; i.e. a second request to change the password is issued.

**Issue #031603—In** Inventory, business rules for proper deletion of bins are not enforced when a blank line containing null values is in the bin set.

**Issue #031606—In** Calendar, deleting a start date and reinserting it prohibits deleting the line (using CTRL+D) from the work period.

Issue #031614 Enhancement: In Purchase Orders, using Desktop Requisitions when the Mnet Sent field is Purchase Order Sent (PO\_SENT) when the PO is unapproved the Mnet Sent filed is resent to null. It should not be reset.

Issue #031630—In Inventory, with MEA installed, issuing a reserved item from a storeroom results in an error, "Memory allocation has occurred", within Issues and Transfers.

**Issue #031643—In** Equipment, after issuing a piece of rotating equipment from the storeroom to a work order the location has changed but the bin number remains equal to the default bin; it has not been made null.

**Issue #031646, 031866—In Issues and Transfers, it is not possible to return a rotating equipment to a storeroom from an** operating location.

**Issue #031716—In Inventory, select items for return is behaving like issuing item in Issues and Transfers. See issue** 028510.

Issue #031757—In Preventive Maintenance, the meter reading at last work order is not updated with the equipment meter reading, until the work order is complete. This issue is resolved by the Meters-based PM enhancement. See issue 0111303.

**Issue #031762—In** Work Manager, when rescheduling an assignment and using a synonym for WOStatus a new status history record is not created in the WOSTATUS table.

**Issue #031784—In** Work Order Tracking, when changing the storeroom of an approved work order's materials plan the inventory reserve data for the quantity reserved is incorrect.

**Issue #031785—In Purchase Orders, after receiving an item and changing the PO to Unapproved status some fields on the** PO line for the item are still editable even though it is marked as received. The business rule: The following fields are set to read only if there are receipts for an unapproved POLine: agreementponum, chargestore, conversion, enterdate, inspectionrequired, issue, itemnum, orderunit, prorateservice, receiptreqd, reqdeliverydate, schargecode, service. All other fields remain editable. See issue 033219.

**Issue #031808—In** Work Order Tracking, with no define filter settings checked a user can see all closed work orders.

**Issue #031809—In** Work Manager, assigning labor allows the Start Date to be after the Scheduled Finish Date.

**Issue #031831—In** Work Order Tracking, the Downtime Conflict dialog box prevents entering multiple values of downtime.

**Issue #031832—In** Equipment, the Equipment Downtime date field does not get updated when the total downtime is modified.

**Issue #031833—In Purchase Orders, when changing currency on a release PO an error, "Total release costs exceed** blanket cost", may occur.

**Issue #031848—In** Locations, setting user restrictions for locations prevents the insertion of new records by the restricted users.

**Issue #031894—In** Invoice, when the order unit and conversion change, the recalculation of uninvoiced quantities is incorrect. The problem occurs when the order unit/conversion factor on an invoice differs from the order unit/conversion factor on the matching material receipt.

**Issue #031896—In** Purchase Orders, the PO approval process is not updating the order unit and conversion columns in the INVVENDOR table. This occurs when an inventory vendor record already exists for the Item Number, Vendor, Manufacturer, and Model on a PO Line being approved. See issue 032020.

**Issue #031900—In Request for Quotation, if a purchase order is created from an RFQ the ordered date is not defaulted** with the system date.

**Issue #031937—In Issues and Transfers, the Add/Modify Reservations operation on the Issues tab generates an error,** "ORA-1722", when the work order's plan operations code is greater than 1000.

Issue #031949—In Purchase Orders, the long description of an item from the POline does not appear on a work order in the Actuals/Materials receipts although the item does appear.

**Issue #032020—In** Invoice, the order unit and the conversion are not getting updated in INVVENDOR table by invoice approval. Business rule: Any time Inventory Vendor gets updated the lastcost, lastdate, orderunit, conversion and taxvalues should be updated. See issue 031896.

Issue #032063—In Work Manager, the assignment scheduled date always updates the scheduled start date of the work order with today's date (the system date) not the date chosen.

**Issue #032064—In** Work Order Tracking, for non-special order items the unit cost does not appear in the WPMATERIAL table if the unit cost is defined on the Materials sub-tab of the Job Plans tab. If the item was entered on the work order manually (not using a job plan) then the unit cost does display properly.

Issue #032085—In Inventory, trying to return fINSTANCE field in a customized Item Assembly Structure (IAS) report causes an error, "ORACLE OCIStmtExecute error, 1008".

**Issue #032086—In** Invoice, approving an invoice does not close the purchase order in all cases when the Close PO option is selected.

**Issue #032094—In** Work Order Tracking, the actuals materials cost does not match the materials entered in the Actuals tab when rows are deleted for returns.

**Issue #032113—In** Equipment, the Remarks field on the Equipment/Spare Parts/Spare Parts screen should not be populated when an inventory item designated as a spare part is issued through inventory control.

**Issue #032129—In** Invoice, the pretax total is updated incorrectly when the unit cost is changed on an invoice with multiple purchase orders.

Issue #032154—In Work Order Tracking, when completing a work order the Copy Estimates to Actuals dialog box uses cost values from the first storeroom after sorting them alphabetically.

**Issue #032168—Enhancement:** In Signature Security, access to the Define Filter option is now available within the Work Order Tracking application.

**Issue #032211—In** Quick Reporting, saving more than one actual material on a work order causes SQL errors. The errors are possibly SQL 30, SQL 80 or SQL 802.

**Issue #032231—In** Purchase Orders, when deleting a linked document using the delete (DEL) key, the document registration is deleted. This happens only with DEL key usage; mouse usage works correctly. See issue 027107.

Issue #032268 In Work Order Tracking, when generating multiple PMs by time frequency, the PMDUEDATE field may be the same date for more than one PM. This situation occurs with a PM hierarchy with different time frequencies for the hierarchy levels.

**Issue #032289—In** Inventory, after tables in Asset Catalog have database configuration changes applied that modify the DEFAULT NUMVALUE for scale and precision, the modifications do not take effect within Inventory. In some cases an error, "Number out of range", occurs.

**Issue #032359—In** Invoice, within the "Copy PO lines to Invoice" dialog box, the order unit and the unit cost should be copied from the material receipt or the service receipt, not from the purchase order.

**Issue #032367—In Inventory, when filtering on location type for rotating equipment the Location Type column is cleared** upon display. This occurs only with a SQL Server database.

Issue #032388—In Invoice, a purchase order's tax value for a service is written in base currency in the service receipt transactions and displayed in the base currency. It should be displayed in the vendor's currency.

**Issue #032398—In** Database Configuration, it is not possible to change the default setting for the "Inspection required?" column in the RFQ line. Note: a default value must now be selected when "Null with Default" is 'Y'.

**Issue #032457—In Database Configuration, a SQL syntax error, "Code 35: Incorrect syntax near '00'", occurs when** NULL with Default is used and the regional settings have been set to select the comma (,) as the decimal separator.

**Issue #032459—Enhancement**: a user now has the ability to assign SYSADM privileges to a MAXIMO user group. Consult the separate document (mulitsysadms.pdf) contained within the root directory of the release CD.

**Issue #032469—In** Inventory, a rotating item is given a physical count when performing a move/modify operation from an operating location to a storeroom. A physical count should not be created for rotating items.

**Issue #032485—In Purchase Orders, the pre-tax total on the PO header is incorrect when lines from multiple RFQs are** added to the purchase order.

**Issue #032511—In Inventory, when the GL Account Navigator is used within the Add/Modify Storeroom operation the** accounts are shown without delimiters and the detailed display is incorrect.

**Issue #032537—In** Inventory, it is not possible to transfer a rotating item out of a courier location if it's been previously moved into the courier location from a non-storeroom type of location.

Issue #032571— In Work Order Tracking, when the Direct Issue field automatically defaults to 'Y', the Required Date field and the Require By field remain empty.

**Issue #032605—In Purchase Orders, the unit cost and the line cost are computed incorrectly when the conversion factor** for order units is greater than one.

**Issue #032610—In Purchase Orders, the Amount Remaining field and the Uncommitted Cost field are miscalculated** when changing the currency of a release PO.

**Issue #032736—** In Work Order Tracking, when printing selected records from the Overview list (using TARGSTARTDATE and TARGCOMPDATE) an SQR error, "(SQR 5528) ORACLE OCIStmtExecute error 1861 in cursor 4: ORA-01861: literal does not match format string", occurs. This occurs only with an Oracle database.

**Issue #032742—In Equipment, while running the List Open Work Orders and PMs report (LISTWOPM) an error, "Could** not set up cursor", occurs.

**Issue #032761—In** Currency Management, it is not possible to insert more than a thousand rows of exchange rates.

Issue #032794 In Issues & Transfers, it is not possible to issue a rotating item after having created a Material Requisition (MR) for that item.

Issue #032816 In Work Order Tracking, the script for issue 022570 may cause an error, 'ORA-00918 column ambiguously defined", if user has access to storeroom and tries to create a special order item. See issue 022570.

Issue #032835 In Invoice, the Inventory Control account is debited when there is an invoice price variance. When there are variances between receipts and an invoice the account that should be debited is the Invoice Price Variance account.

Issue #032842 In Hyperlink, an invalid equipment number causes the hyperlink feature on the Equipment field in Work Order Tracking to fail. A return to the Equipment screen with the invalid equipment number is what should occur.

Issue #032862—Enhancement: In Work Manager, modifying the Start Date field or the Completion Date field in the Finish Assignments dialog box no longer forces a cost to be placed on the work order when the labor has not been approved. The actual labor costs are not moved over to the Work Order because the labor is not approved.

**Issue #032910—** In Tagouts & Lockouts, it is not possible to pass the key column name for the TAGLOCKS custom report on the current record. An ORACLE error, "OPARSE error - 904 in cursor 1: ORA-00904: invalid column name", occurs.

Issue #032919 In Purchase Orders, the create PO from PR action shows only approved purchase requisitions even when the "Require Approval to Create PR from PO" option is not set.

**Issue #032922—In** Inventory, adjustments to physical counts are not recorded on the Inventory / Transactions / All Transactions / Adjustments page.

Issue #032925 In Invoice, there is a discrepancy with the prorated cost in the transactions tables for an invoice line variance after changing the exchange rate.

Issue #032931— In Scheduler, an error, "ORA-00933", occurs when transfering PMs to the Scheduler when selecting the PMs via the Overview action.

Issue #032944 In Purchase Orders, the tax amount is calculated incorrectly when changing the received quantity of a partial receipt via the Select Ordered Item dialog box.

**Issue #032996**— In Issues & Transfers, a returned item displays a cost that differs from the cost when it was issued. See issue 033050.

**Issue #032997—** In Work Order Tracking, when a work order is duplicated and the equipment number is changed the measurement point number may be incorrect.

Issue #033020 In Equipment, when duplicating an equipment record the duplicate record is being written to the EQTRANS table with the same location before the record is saved. The location should be editable when duplicating an equipment.

**Issue #033027—** In Invoice, the crossover fields, Invoicelin1 and Invoicelin2, fail when there is a purchase order with Payment on Receipt.

Issue #033036 In Inventory, white space is appended to the GL Account value causing the MAXIMO Enterprise Adapter (MEA) to generate an error, "Maximum field length exceeded."

Issue #033039 In Purchase Orders, it should not be possible to change a Purchase Order to a Blanket PO after there have been partial receipts on the PO.

Issue #033045 In Work Order Tracking, the Direct Issue field defaults to "Y"; after changing it to 'N' and it is still not possible to select a storeroom for which access is not granted.

Issue #033050 In Issues & Transfers, the "Select Items for Return " action returns items at the average cost and not at the issue cost. See issue 032966.

Issue #033055 In Purchase Orders, with a conversion factor of one the unit cost calculation distorts the received unit cost.

Issue #033059 In Invoice, in the MatUseTrans records from invoice approval the Actual Cost and the currency Unit Cost fields are rounded to two decimals.

**Issue #033099**— In Equipment, when moving equipments to another location and clicking in the Debit GL Account field a SQL 35 error, "Converting data type varchar to float", occurs after un-hiding the hidden field, EQT1, and changing its data type from ALPHANUMERIC to DURATION.

Issue #033106 In Inventory, in the Stocktype value list the maximum length of an entry cannot exceed 20 characters.

Issue #033112 In Purchase Orders, when the Line Cost and the Loaded Cost has a length and scale of 13.5 the unit cost is rounding down when the Storeroom field is populated.

Issue #033113 In Invoice, the Uninvoiced Quantity and the Cost columns on the PO Lines tab of the Copy PO Lines operation are incorrect. The Order Quantity and the Line Cost from the PO Line are being used instead of the information from the receipts (MatRecTrans).

Issue #033117— In Work Order Tracking, application restrictions do not take effect in the Move Up Hierarchy operation; an SQL error, "ORA-00933; SQL command not properly ended", occurs.

Issue #033179— In Chart of Accounts, it is not possible to use the exclamation mark symbol, "!", in the lead component of a GL account code.

Issue #033208 In Work Order Tracking, it is not possible to increase the table window size of the dlgPOinfo parameter via an entry in the [TABLEWINDOWSIZE] section of the Maximo.ini file.

Issue #033215— In Inventory, the total cost of the Purchase Order is zero but the display on the POLines tab shows the unit cost and the quantity are greater than zero.

Issue #033219 In Purchase Orders, the following fields should be editable after receipts are entered: Work Order, Work Plan Operations, GL Account, Location, Equipment and Description. See issue 031785.

Issue #033223 Enhancement: In Work Order Tracking, the ability to suppress the Exception Report for a work order generated from a meter-based PM is now available. The Exception Report notes the meter reading dates that are invalid for the PMs. To suppress the report set the new MAXIMO variable to the value "Y".

Issue #033246— In Inventory, the Spare Part Quantity field is not being set to zero when the spare parts are an autoadd. Correct rule: When an item is flagged for Add as Spare Part, and it is issued to an equipment the item is listed as a spare part for that equipment, however the quantity is zero.

Issue #033344 In Invoice, it is not possible to approve an invoice before a materials receipt occurs within Purchase Orders. This should be possible if the invoice is created before the receipt occurs.

**Issue #033352—In Purchase Orders, the PO number is not indicated in PR screen after creating PO from PR lines. See** issue 031154.

Issue #033474 In Work Order Tracking, the Select Reserved Items operation from the Actuals tab causes a SQL error, "unique constraint on an index."

**Issue #033706—** In Work Order Tracking, an error, "ORA-00001: unique constraint (MAXIMO.MATUSETRANS\_NDX) violated", occurs. See issue 032211.

Issue #033735— In Inventory, when reordering items with a price agreement and reorder is set to create a purchase order, the pretax total on the PO equals zero.

Issue #033765 In Tagouts & Lockouts, deleting the Tag Out associated with an equipment also deletes the long description from the equipment.

Issue #033864 In Issues and Transfers, when returning multiple rows at once the wrong issue units are being displayed on return.

**Issue #033891—In Purchase Orders, when manually adding a service to a PR, PO or Material Requisition receive an** error: "Field is Read Only".

Issue #033904 In Purchase Orders, the actual service cost calculation does not use the exchange rate. In the Costs tab of the work order, the current estimate of the service cost is correctly using the exchange rate; however, the actual service cost does not.

**Issue #034070—In Invoice, when base currency is Canadian and the currency on the purchase order is US, an error is** received stating the invoice tolerance will be exceed when attempting to approve the invoice.

**Issue #034221—** In Inventory, an incorrect PRline is displayed when run Reorder with a direct issue item on a work order with WMATL status.

Issue #0111303 Enhancement: In Preventive Maintenance, the ability to generate PMs is based only on meter readings instead of the Estimated Next Due Date calculations. Consult the separate document (0111303.pdf) contained within the root directory of the release CD. See issue 019950 and issue 031757.

### CORRECTED ISSUES (NEW ISSUES IN 4.1.1 P04)

#### Listed below are the issues reported in MAXIMO Release 4.1.1 that are fixed in 4.1.1 Program Patch 04 These fixes are being made available for the first time.

Issue #001168 In Reports, when there are items or services or materials that are similar the PRPRINT report and the POPRINT report combine these lines onto one line adding the quantities together.

**Issue #02211—** In Invoice, the error, "Not enough (approved) receipts for invoice line 2", occurs; the invoice is not approved. This issue was originally patched in 4.1.1 P03; further work has been done for 4.1.1 P04.

Issue #2920 In Work Manger, a right-click on a string field customized as a date/time field does not transfer control into the calendar pop-up window.

Issue #02928 Enhancement: In Purchase Orders, would like the ability to have one purchase order created per vendor when a price agreement is on some items but not on other items for the same vendor. That is, if a PR contains an item A which is on a price agreement with a vendor and it is desired to also order item B (which does not have a price agreement) from the same vendor, then items A and B would be on the same PO.

Issue #02945 In Work Order Tracking, reserved items are not showing properly in Work Order actuals for storerooms other than Central.

Issue #02950 In Work Order Tracking, after setting the define filter to show All Dates on the Actuals subtab, the information on the tools line disappears.

Issue #003025 In Equipment, the Pointname column under the Measurepoint tab is not displaying enough characters.

Issue #005019— In Item Assembly Structure, an error message is received when attaching more than 300 children items to the main item.

Issue #006363 In Applications, an error, "Combination of Application, Screen and Item Already Exists", occurs when trying to edit a hyperlink.

Issue #007086 In Quick Reporting, when a new meter reading is inserted the Average Units/Day field is reset to zero. This causes PMs to not generate.

Issue #007129 In Locations, an error, "SQL: 1722 - ORA-01722 Invalid number", occurs when entering a data type of decimal into unhidden extra fields. See 027169.

**Issue #011301—** In Asset Catalog, the hidden "Use?" columns ("Use in Item Spec?", "Use in Equipment Spec?", "Use in Location Spec?") are not functioning for rotating equipment.

Issue #011963— Enhancement: In Inventory, users without storeroom access should be able to view storerooms in a read-only fashion.

**Issue**  $\#012477$ **— In Custom Applications, when the field, fN0, is set to read-only the application appears to freeze when** the Overview button is used.

Issue #013001, 024216— In WorkFlow, when the WorkFlow In-Box (centura version) is left open, an error message occurs after 10 minutes followed by unspecified results.

**Issue #013169—** In Issues & Transfers, under the Actions menu, Select Reserved Items for Transfer does not populate the Credit GL Account field.

Issue #015335 In Preventive Maintenance, the hidden crossover fields, PMJP1, PMJP2, and PMJP3 are updated inconsistently when the job plan and/or the PM change.

Issue #016269 In Purchase Orders, the receipt status is inaccurate when receiving items from a courier. The status is Complete when it should be Partial.

**Issue #017443, 025318—** In Purchase Requisitions, under the Actions menu the Create PO operation does not respond to a non-auto numbered agreement type purchase order.

Issue #018336 In Preventive Maintenance, the Crew ID and Supervisor ID fields are not carrying over from a job plan to a work order when the work order is generated from a PM with a route. See issues 022066, 024532, 024901, 025421.

Issue #018393 In Purchase Orders, the Material Receipts tab fails to consistently provide a warning message saying "Order Quantity exceeded for Item…" If a Quantity is entered or modified directly on the Material Receipts tab, the message rarely is displayed. If the Quantity Due column is changed on the Select Ordered Items dialog box the message appears only if the new quantity plus the saved receipts are exceeded.

**Issue #018666—** In Invoice, the item quantity for a service item does not copy over to the invoice lines in some cases.

**Issue #018839—** In Work Flow, when viewing Status History on a PO from the Purchase Orders application, the Modified By field shows the name of the originator of the Workflow process rather than the name of the person who modified the status.

**Issue #018997—** In Inventory, the Transfer Current Item dialog box is not handling NULL or default bins properly if the Item/Storeroom has multiple bins. The From or To Bin is defaulted to the first Bin Number found rather than to the default bin. See issue 021474.

**Issue #018999—** In Purchase Orders, INVVENDOR.LASTCOST is expressed in terms of order units for PO approval; Material Receipts uses issue units.

Issue #019074 In Equipment, it is possible to inadvertently move equipment by using the drilldown.

**Issue #021040—** In Asset Catalog, the asset catalog search link does not populate a value back to the work order.

Issue #021285 In Chart of Accounts, a SQL error occurs when defining a filter or building a new Chart of Accounts when all GL components are required.

Issue #021457 In Signature Security, clicking on the Database Security tab is slow on SQL Server 7 when loading thousands of users.

Issue #021608 In Invoice, when invoicing using a different currency than the original PO, an incorrect MATRECTRANS variance record is written.

Issue #022023 In Equipment, the Oracle error, 00904 "Invalid Column Name", occurs when the meter reading and the meter average are reset to zero.

Issue #022066 In PM, the Supervisor ID disappears when changing the Supervisor ID field on a job plan with a sequence. See issues 018336, 024532, 024901, 025421.

**Issue #022189—** In Work Order Tracking, when closing a work order the actual labor is not approved if it is copied from the estimates. The actual labor is approved if it is entered manually

Issue #022229 In Equipment, the equipment description is not updated when the item number is changed on a piece of equipment.

Issue #022244 In Asset Catalog, the Use in Equipment Specification field is not populating data in the equipment record for rotating equipment.

Issue #022245 In Asset Catalog, the crossover field, CS01, is not populating the field, ES01, for a piece of rotating equipment.

Issue #022478 In Purchase Orders, the ability to close a purchase order should not be available if ordered services have been received but not approved.

Issue #022705 In Inventory, reordering an item with the last price in a currency that is different from the base currency results in the wrong unit price. See issue 024388

Issue #022765 In Equipment, after applying an item assembly structure to an equipment and then updating the equipment (add an item), the item assembly structure is not updated correctly.

Issue #022789 In Inventory, after changing the WPOPERATION column from numeric to alphanumeric (ALN) errors occur on multiple transactions. WPOPERATION was required to be to be an integer.

Issue #022822 In Request for Quotation, the Select/Modify Multiple Quotation Lines operation functions sporadically. The ability to allow multiple lines to be created on the Quotations tab needs to be supported.

Issue #022823 In Request for Quotation, when RFQ Lines are selected to be copied to Quotation Lines, the RFQLine.LDKey is being copied to the QuotationLine.LDKey and no new LDKey or long description record is being created; i.e. unique LDKeys are not being generated.

Issue #022846 In Purchase Orders, in the Material Receipts tab after receiving a rotating item requiring incoming inspection, if CANCEL is selected in the Enter Equipment Identifiers dialog box it is not possible to subsequently define an equipment identifier for the new rotating item.

Issue #022892 In Asset Catalog, an error, "The value entered is not defined in the Domain", occurs when trying to add a new value for a domain. See issue 021928.

**Issue #022950—In MAXCUST, the MCPostFetchRecord and MCPreFetchRecord are not called when moving down the** work order hierarchy.

Issue #023188 In Chart of Accounts, after displaying an entire chart of accounts that contains greater than 3,500 accounts, deleting a chart of account entry without having done any scrolling operation causes a SQL error. The error is "SQL Error 0 - Record has been updated by another user."

Issue #023193— In Work Order Tracking, the view list does not print the complete set of expected records (work orders) after changing the status of some work orders from the previous list.

Issue #023223 In Work Order Tracking, the Estimated Service Cost field on the Costs tab is not updated by PR or PO after the PO is approved.

Issue #023224— In Inventory, the field, fIV CATEGORY, which is hidden by default in the Re-order Details tab is nonfunctional. If this field is unhidden it is not possible to save any values entered in the field.

Issue #023353— In Equipment, it is not possible to set a field default in the Belongs To field of the Equipment main screen.

Issue #023452 Enhancement: In Work Order Tracking, a Work Order should display the Warranty Expiration Date from the Location (LOCOPER.WARRANTYEXPDATE) in the Warranty Date field, if no Equipment record is referenced on the Work Order or if the referenced Equipment has no Warranty Expiration.

Issue #023560— In Work Order Tracking, after saving a work order that has in-progress status (INPRG), it is not possible to add additional material that was previously entered and saved on another line. Since the saved record is a transaction it may be necessary to use Issues  $&$  Transfers to back out the original transaction

Issue #023578 In Preventive Maintenance, when GL account validation is disabled, the equipment's GL account is not updated on a work order generated from a PM.

**Issue #023600**— In Work Order Tracking, a WPMATERIAL record gets updated when the average cost is changed in Inventory Control. However, in the WPMATERIAL record the Unit Cost field still reflects the old unit cost even though the unit cost in work order tracking has been updated.

Issue #023657— In Work Order Tracking, it is possible to change the Work Type value on a closed work order via a right click operation.

**Issue #023686—** In Work Order Tracking, it should not be possible to enter future dates for the dates of actual labor. The solution is a modified business rule: future dates for actual labor may be entered. However, the work order cannot be closed or completed until the future date has elapsed.

**Issue #023717—** In Inventory, it is not possible to select more than 250 rows in the asset catalog without receiving an error message indicating that "more than 250 rows have been selected and that the query must be modified to result in a selection of fewer rows."

Issue #023744 In Issues and Transfers, when selecting an item for return from the Issues tab, the hidden fields, IT11 and IT12, when unhidden are read-only.

Issue #023745 In Work Order Tracking, in the view list when selecting many records and then choosing the print option, one work order is missing at bottom of each page.

Issue #023766 Enhancement: In Work Order Tracking, after entering a failure code the problem code list should be sorted alphabetically.

Issue #023796— In Work Order Tracking, when a work order is duplicated if there is a value in the WPOperations Measurement Point field the value is not carried over to the duplicate work order.

**Issue #023811—** In Issues & Transfers, issuing a material with a value greater than what is reserved, updates the quantity with zero instead of deleting the row. That is, if a material is issued and then a value is retyped that is greater than what was the planned (WPMATERIAL) or the reserved (INVRESERVE) quantity, the quantity in INVRESERVE is set to zero instead of deleting the record in INVRESERVE (like when the quantities match).

Issue #023925 In Issue and Transfers, the materials transfer process uses standard cost even though average cost is selected in Application Setup.

Issue #023936 In Work Order Tracking, when a child work order is moved out of a hierarchy to another work order, the status of the child becomes closed when the original parent is closed.

Issue #023946 In Work Order Tracking, adding a value list to the Priority field and subsequently canceling out of a change to the work order's Priority field causes an unrecoverable error and the Work Order Tracking application terminates.

Issue #024069— In Purchase Orders, the line cost is computed incorrectly when a receiving percentage is used via a services received transaction.

Issue #024086 In Labor, if Labor application has a user restriction, a SQL-904 ORA-00904 error, "Invalid column name", occurs when attempting to associate a labor code with a user name.

Issue #024115 In Preventive Maintenance, the Extended Date and Job Plan Sequence fields on the Master PM tab are not refreshing properly.

Issue #024116— In Safety Hazards, an error occurs when applying a safety plan to a work order when the safety plan contains a safety hazard that has more than 18 precautions attached to the safety plan. The problem lies specifically with the number of precautions. See issue 025767.

Issue #024123 In Purchase Orders, when printing a report from the PO Vendors view list if the set of purchase orders related to the vendor is longer than a page, the report is missing a PO at the page break.

Issue #024126 In Signature Security, for the Work Order application when Approve is set to 'N' and Initiate is set to 'N' a user in the group cannot complete a work order. When changing the status of a work order from WAPPR to COMPLETE, or CLOSE all of the implied status changes in between get written to the database. For example, when changing the status of a WAPPR work order to CLOSE, there are also transactions for APPR, INPRG, COMP. The increased security in MAXIMO that causes this issue has not been relaxed. The menu options to change status are now deactivated (grayed out) if the user does not have authorization to complete the operations.

Issue #024127, 024568— In Invoice, an error, "Sum of all invoice cost exceeds original order", when invoicing a service without a receipt. Business rule: If the Receipt Required flag is set to 'N' for services you do not have to receive or approve the receipt prior to invoice.

Issue #024162 In Work Order Tracking, it is possible to edit the Equipment field with an invalid equipment code on the Failure Reporting tab.

**Issue #024175—In** Asset Catalog, for new rotating equipment with an asset catalog associated with the equipment, the Item Sequence, Equipment Sequence, and Item Sequence fields from the class specification are not applied properly.

Issue #024209— In Purchase Orders, when attempting to create a change order for an approved PO that has no receipts a SQL error 0, "Record has been updated by another user", occurs.

Issue #024210— In Work Order Tracking, the Reserved Items dialog box does not work properly when attempting to split multiple quantity rotating items into individual equipment item lines.

Issue #024230 In Preventive Maintenance, when the Supervisor ID field is required, it is not possible to delete a job plan from the job plan sequence tab.

Issue #024256— In Preventive Maintenance, the crossover fields, EQ9, PMEQ1, WOEQ9, EQ24, PMEQ3, and WOEQ14 are not working according to the documentation when the PM is against a location.

**Issue #024269, 024887—** In Inventory, when creating a new bin the current balance and the physical count from the default bin get duplicated for the new bin number.

Issue #024279 In Invoice, the unpaid tax GL account (taxes yet to be paid direct to the government), and the Unpaid field in Application Set Up/ Actions/Tax Options should work the same when an item is invoiced. The only difference is that the unpaid tax GL account specifies the GL account for a specific tax code and the Unpaid field applies to all tax codes.

Issue #024388 In Purchase Orders, when running reorder with an exchange rate in place the costs keep going down with each reorder. The exchange rate is applied incorrectly a second time. See issue 022705.

Issue #024397— In Purchase Orders, the tax on a partial material receipt is not calculated correctly. The tax for the second receipt is the full outstanding tax due on the PO.

Issue #024426 In Purchase Orders, a SQL Error 0 may occur when approving the material receipt of a PO that has a duplicate row.

Issue #024442 In Preventive Maintenance, a message, "table window size truncated", occurs when creating associated PMs that have greater than 300 equipments.

Issue #024453 In Purchase Orders, the loaded cost values are editable when there is a partial receipt; they should be read-only.

Issue #024474 In Purchase Orders, when materials are only partially received after changing the conversion factor, the PO status changes to COMPLETE.

Issue #024525 In Preventive Maintenance, under create associated PM the Rotating Item Description field is blank in a master PM.

Issue #024532 In Preventive Maintenance, the CrewID field does not cross over after generating a work order from a PM. See issues 018336, 022066, 024901, 025421.

Issue #024554 In Crafts, the Associated Labor table window truncates at 300 rows. It is unaffected by the TABLEWINDOWSIZE parameter in the maximo.ini file.

Issue #024639— In Work Order Tracking, a user is not able to create a special order item if they do not have proper access to the storeroom. Issue 024639 conflicts with issue 022570. This patch includes a MAXIMO variable (maxvar) whose setting selects which of the conflicting issues should be the default. Issue 022570 requires a user to have storeroom access to create a special order item for that storeroom. Issue 024639 has relaxed the previous business rules so that anyone may create a special order item but only those authorized to access the storeroom may receive the item. The maxvar, 'LIMITSPECIALORDER', which defaults to "N", selects the relaxed business rule per issue 024639. 'LIMITSPECIALORDER' = "Y" selects the more restrictive business rule from issue 022570. See related script in Installation Procedures, Step 6.

**Issue #024653—** In Work Order Tracking, when applying a route to a work order, the new work order should be a duplicate of the original work order Issue 024653 is a request to increase the number of fields which are copied into the duplicated work order; the result is the duplicate work order becomes almost a clone of the original. The MAXIMO variable, 'SPECIALBUILD024653', which defaults to 'N', preserves previous MAXIMO behavior. See "Running Scripts to Update MAXIMO maxvars." The following additional fields are copied into the duplicated work order when 'SPECIALBUILD024653' is set to 'Y': WO1, WO2, WO3, WO4, WO5, WO7, WO8, WO15, WO16, WO17, WOPM4, WOPM5, WOPM7, and PHONE. See related script in Installation Procedures, Step 6.

Issue #024756— In Work Order Tracking, a SQL error 35. "Incorrect syntax near ...", occurs when trying to change the status of a work order after running Print Report from the Work Orders View List.

Issue #024768 In Inventory, when reordering items using Stocked Items / Current Item selection, the order units do not come across on the POlines. This only happens when choosing the current item.

Issue #024844 In Purchase Orders, the Agreement Type and the Agreement PO fields on the Invoice tab are not populated when doing a release PO. The same thing happens on invoice lines when invoicing this PO; the agreement types do not appear.

**Issue #024847—** In Issues and Transfers, the required date is not copied to issues and transfers reservations when material is added after work order approval.

Issue #024887— In Inventory, when a new item is created, the quantity on hand is doubled after changing the default bin to a new bin. See issue 024269.

**Issue #024901—** In Preventive Maintenance, the Supervisor ID and the Crew ID fields from the job plan are replacing the Supervisor ID and Crew ID fields on the PM. See issues 018336, 022066, 024532, 025421.

Issue #024935 In Inventory, for an item that has an alternate item when moving up the hierarchy on the alternate item, the storeroom information is lost.

Issue #024967 In Work Order Tracking, modifications are not saved when the planned labor hours are edited before the work order is approved.

**Issue #025002—** In Work Orders, when a work order generated from a meter based PM is completed, the user receives a warning message if the equipment meter isn't updated before the work order is closed.

Issue #025044 In Database Configuration, the Unit Cost field in POLINES and MATRECTRANS are rounded up to 2 decimal places after reconfiguring the database. See related script in Installation Procedures, Step 6.

Issue #025052 In Chart of Accounts, GL account component is still required, even when it is set to not required in database configuration.

Issue #025082— In Issues and Transfers, the crossover fields, IN19, IN20, IN21, IN24, IN25, IN26, and IN27 are not crossing over to MATUSETRANS fields ITIN1, ITIN2, ITIN3, ITIN4, ITIN5, ITIN6, and ITIN7.

Issue #025188— In Invoice, approving an invoice takes an extended amount of time with some very large databases (4Gb).

Issue #025296 In Purchase Orders, a disqualified vendor (disabled) can be approved on a PO via the Print button or Action menu / Print; i.e. a "disqualified vendor" message does not appear. Note: in PR a PRINT of the PO with the disabled vendor is still permitted since the print operation in PR does not imply PO approval as it does in PO.

Issue #025324 In Linked Documents, when multiple documents are linked to the job plan not all the linked documents are copied to the work order. In some cases only the first linked document or only the first two linked documents are copied to the work order.

**Issue #025337—** In Purchase Requisitions, the unit cost of an item on a price agreement is not carrying over to PR lines.

Issue #025343 In Purchase Orders, direct issue line items do not receive the "Order Quantity Exceeded" message consistently.

Issue #025411— In Work Order Tracking, when querying on the GL Account field a dash is inserted after as a GL delimiter after the search criteria has been entered. This makes the query unnecessarily difficult to enter.

Issue #025416 In Invoice, the line cost goes to zero when approving an invoice that has a variance on a standard prorated service.

Issue #025421— In Preventive Maintenance, crossover field, WOJP1, in the PM is being replaced with data from the field on the job plan.

Issue #025423 In Inventory, when transferring to or from a non-existent NULL bin, the inventory balances are incorrect.

Issue #025443 In Work Order Tracking, when a work order is closed, it not possible to add more actual labor or materials by selecting Actions/Edit History. It is possible to add materials, labor, and tools to the Actuals tab via the insert key to initiate a new row.

Issue #025458 In Work Order Tracking, when canceling a spare part on a work order because the assignment of the spare part results in a negative current balance, a line is still added under the Materials subtab of the Actuals tab.

Issue #025522 In Purchase Orders, it is not possible to change the bin number on an item requiring incoming inspection after receipts are complete.

Issue #025548 In Systems, an error, "SQL 933: command not properly ended", occurs when hyperlinking from the hidden field, WOPM2, to locations.

**Issue #025609—** In Inventory, when reordering items on a price agreement, the number of the next purchase order generated skips a number in the sequential order of PO numbers.

Issue #025642 In Work Order Tracking, in the Originating Work Order field the detail button in the Filter By Status section is not operational.

Issue #025653 In Locations, it is not possible to view a location in another system if the signature security settings are set to "N" for insert, modify, and delete systems.

Issue #025767 In Safety Hazards, an error, "SQL 202 Not a SELECT command", occurs when there are a large number of precautions (at least 15) attached to a safety hazard. See issue 024116.

Issue #025827 In Work Manager, under the Actions menu / Make Selected Labor Unavailable, the application hangs when the Cancel button is selected.

**Issue #025857—** In Reports, the DAYSCHD report gives different results in Crystal reports vs. SOR reports. The results reported by the Crystal version are fewer work orders than the SQR version.

Issue #025892 In Purchase Orders, an error, "Not all receipts have been approved. PO cannot be closed", occurs even when receipts have been approved. This message should not appear.

Issue #025928 In Invoice, when the MATRECTRANS records are created the Currency Unit Cost column is incorrectly displayed as zero in some cases.

Issue #025938 In Reports, lockout/tagouts associated with a safety plan are printed multiple times (duplication of records) when a Crystal WOPRINT report is run.

Issue #025956 In Purchase Orders, approving an invoice for a service purchase order creates an additional service receipt line with zero values.

Issue #026016 In Preventive Maintenance, the message at the bottom of the screen should indicate how many new work orders were created.

Issue #026066 In Inventory, when adjusting the current balance of a lotted item a duplicate current balance adjustment (CURBALADJ) transaction is created. One transaction is for a lot number and there is a duplicate entry with no lot number.

Issue #026093 In Equipment, the ClassStructureID does not get populated when an equipment is created via the Equipment Identifier dialog box. On the Specification tab the Classification and Subclassification are populated, as well as the attributes; however, on the Equipment table the Classstructureid column is not populated.

Issue #026104 In Work Order Tracking, it is not possible to specify a bin other than the default bin on the Materials subtab of the Actuals tab on the work order.

Issue #026105 In Purchase Orders, the order units of an item do not always populate automatically on a purchase order when the item is selected before the storeroom.

**Issue #026157—** In Purchase Orders, if there is a price agreement the stock category is not updated when the storeroom is changed. On the PO lines once the storeroom field is selected the stock category is populated and cannot be edited.

**Issue #026171—** In Work Manager, the Start Labor button on the Actions menu is "greved out" when initiating a work order assignment. After assigning labor go to View List on the main screen (globe Icon) and go to the Work Order/Labor list and the OK button is now active.

Issue #026254 In Preventive Maintenance, when un-hiding the field JP7 in Job Plans and field PMJP2 in PM and field WOJP2 in Work Order Tracking the changes in field PMJP2 do not always carry over to the work order.

**Issue #026321—** In Inventory, when issuing a lotted item with a selected lot number, the item is issued from a different lot.

Issue #026416 In Calendars, it is not possible to insert a new row on the Define/Apply Shifts Window when there are more than 300 records.

**Issue #026432—In** Invoice, the purchase order status changes to CLOSED when doing a partial invoice. Even though the "Close PO" option is selected the purchase order should not be closed after a partial invoice.

Issue #026498— In Work Order Tracking, an incorrect item is returned from the Select Value dialog box when choosing an item on the Materials subtab of the Plans tab.

**Issue #026599—In** Invoice, the total tax is being applied to the non-prorated lines; i.e. the total variance is spread to the non-prorated lines without first subtracting the tax or the unit cost on the prorated lines from the total.

**Issue #026615—In Purchase Requisitions, when setting the Default Cost/Order Cost to last cost for non-stocked items, a** unit cost of zero on the PR line results. The last cost should not be updated for direct issue items.

Issue #026620—In Preventive Maintenance, the downtime flag is being copied to the work order from the job plan. It should be copied from the PM.

Issue #026668 In Equipment, the creation of a new rotating equipment in which the location is specified as a storeroom also creates a MATRECTRANS transaction. This is incorrect.

Issue #026779—In Job plan, when printing from the Overview List button in job plans an error, "SQR (3723) problem executing cursor", occurs.

**Issue #026792—** In Work Order Tracking, when the hidden field, WOPM5, is of duration data type then values of less than a minute are not consistently displayed correctly in the hour:minute (HH:MM) format.

Issue #026806 In Work Order Tracking, when linking a document using Microsoft Imaging the document does not print with the work order.

Issue #026828— In Work Order Tracking, an error, "Invalid general ledger account. Either the required components are not filled or the component values are not valid", occurs when only the first GL component is required.

**Issue #027066—** In Invoice, approving an invoice with multiple items from different blanket releases generates an error, "Not enough approved (receipts) for invoice line xx. Invoice will not be approved."

Issue #027169— In Locations, an error, "SQL 26 - Invalid character value for cast specification", occurs with unhidden extra fields that use date/time data types. See 007129.

**Issue #027511—** In Purchase Orders, a SQL error occurs when attempting to receive a rotating item with quantity greater than one from a courier location.

Issue #027536 In Preventive Maintenance, changing the next job plan or the job plan sequence changes the work order priority.

Issue #0110972— In Linked Document Browser, when a document type is disassociated from a single application, the document type is erroneously deleted from the DOCTYPES table, even though it remains associated with other applications.

**Issue**  $\#0111135$  In Invoice, the average cost is updated incorrectly if there is a new exchange rate; i.e. an exchange rate variance. The calculation of the new average cost still uses the previous exchange rate.

**Issue #0111148** In Custom Application, when trying to send a file via an external link (e.g. email) the File / Send option is "grayed out." Cloned applications have send / link functionality. Custom applications should as well.

Issue #985861 In Safety Plans, the Modify Date field and the Modified By field are updated on an insert record but not when the record is modified.

**Issue #986341—Enhancement**: In Purchase Orders, a purchase order is now prevented from being closed when a material receipt is waiting for approval.

Issue #992961— In Hyperlink, in a Citrix environment an error message, "No records found", occurs when launching to a custom application. Setting the following environment variable in maximo.ini allows the user to turn off the record query when an application launch is done. This option clears the record, sets insert mode, and puts the value into the launched field instead. Due to the fact this is an environment variable for a client configuration this setting must be changed within each user's maximo ini file.

[system]

AppLaunch like ForeignKey=0

## CORRECTED ISSUES (NEW ISSUES IN 4.1.1 P03)

Listed below are the issues reported in MAXIMO Release 4.1.1 that are fixed in 4.1.1 Program Patch 03 These fixes are being made available for the first time.

Issue #001518 In Inventory, the Reorder process inserts a zero (0) into the Long Description Key field (LDKey) of the first Purchase Requisition it creates.

Issue #02153 In Purchase Requisitions, in Select Equipment Spare Parts action the item description does not come over onto the PR.

**Issue #02211—** In Invoice, the error, "Not enough (approved) receipts for invoice line 2" occurs. The invoice will not be approved.

**Issue #02284**—In Purchase Orders, after receiving 50% (or more) of ordered items, the receipt status is Complete instead of Partial.

**Issue #02290—In Inventory, the allocation of a variance is not calculated properly on an invoice when the vendor has** multiple tax codes.

**Issue #02336—In Signature Security, a SQL error occurs when reassigning users to a different group with Password** Expiration set.

Issue #02339—In Purchase Orders, the crossover fields PLIN6-9 are not crossing over to SSPL4-7 or INVOICELIN6-9.

Issue #02343 In Labor Reporting, changing overtime (OT) hours leads to an abnormal change of regular hours.

**Issue #02404—In** Work Order Tracking, approving a Work Order obtained with an empty search filter causes a SOL error, ORA –00933.

Issue #02409 In Purchase Orders, a SQL 104 error, "Attempt to fetch non-numeric data into numeric column", occurs on the Service Receipts tab.

**Issue #02428**—In Issues and Transfers, an invalid error, "Item <itemname> is not available from Storeroom", occurs when tabbing out from the Item column on the Transfer In tab.

**Issue**  $\#02458$ In Inventory, the Description field is only editable from the Item Catalog tab.

**Issue #02531—In Invoice, the Original Invoice field (INVOICE.ORIGINVOICENUM) is made null when canceling a** credit invoice.

**Issue #02532—In Invoice, querying for credit invoices that have Cancel status may generate a confusing warning** message.

**Issue #02558**—In Invoice, INVOICETRANS.GLDEBITACCT is null for a transaction type of INVCEVAR.

**Issue #02571—In Applications, hyperlinking from a custom application to another custom application doesn't bring** across correct data in the View List dialog box on the second hyperlink from the first custom application. See issue 018366.

**Issue #02573—In Purchase Orders, when a blanket release is generated from an approved PR the buyer information is not** populated.

**Issue #02584**—In Preventive Maintenance, Estimated Duration on WO is zero when generating Work Orders from PM's with Job Plans with durations.

**Issue #02619**—In Invoice, the invoice price variance transaction (INVCEVAR) is not generated when a CREDIT invoice is processed.

**Issue #02733—In** Work Order Tracking, a user may modify a saved query and inadvertently modify a saved query (of the same name) for another user. See issue 991980.

**Issue #02744—In Purchase Requisitions, a Microsoft SQL Server error 515: "Cannot insert the value NULL into column** status" occurs when creating Purchase Orders from Purchase Requisitions using Price Agreements and using a synonym of WAPPR as the default status in the Application Setup value lists. Also occurs with Oracle and SQLBase.

**Issue #02747—In Purchase Orders, a GL Delimiter is written to the database upon entering a GL account in Enter** Equipment Identifier. See issue 021405.

**Issue #02842—In Inventory, when modifying MODEL # under the Item Catalog tab, the INVVENDOR table is not** updated.

**Issue #02870**—In Invoice, there are discrepancies with MATRECTRANS and SERVRECTRANS for invoice line variance when the exchange rate changes.

Issue #02876 In PMlabor Report, the total projected labor hours are incorrect if the same craft code is used for multiple operations.

Issue #02880—In Invoice, Allocate Services functionality does not maintain the loaded cost in certain conditions.

**Issue #02887, 022577—In Purchase Orders, a SOL error (933) occurs when an ORDER BY clause is added to the filter** on a Purchase Requisition's dynamic value list (DVL).

**Issue #02890**— In Invoice, a user has the ability to invoice the same line item more than once. See Issue 017548.

Issue #02913 In Purchase Requisitions, it should not be possible to delete PRLines that have been used on an RFQ.

Issue #02945—In Work Order Tracking, reserved items are not showing properly in Work Order actuals for storerooms other than Central.

**Issue #02949—In Quick Reporting, PARENTDESC field shows a long description that is the child's long description,** even if there is a parent Work Order.

Issue #005358 In System Code, using a date format of DD/MMM/YYYY on Windows NT causes an application error in date fields. This problem occurs within applications using date and time fields in the popup calendar dialog boxes.

Issue #005487 In Job Plans, the Signature Security settings intended to prevent deletion of a Job Plan are not operational.

Issue #005729 In Operating Locations, rows are being inserted into the Status History table when the status is unchanged.

**Issue**  $\#006989$ —In Applications, cannot query on a record after returning with a selection from a custom application after hyperlinking from a push button even though it is in query mode.

**Issue #011096—In Purchase Requisitions, Price Agreement Data, Agreement Type & PO, are not refreshing properly in** the PR line item.

**Issue #011470** In Job Plans, the wrong Job Plan appears on the PM when querying after clicking the Linked Documents tab.

**Issue #013018—In** Work Order Tracking, estimated labor hours are miscalculated when entered on the Labor subtab of the Work Order Hierarchy tab.

**Issue #013133—In Request for Quotation, the View Status History sequence is in random order. It should be in date**descending order.

**Issue #014956—In Preventive Maintenance, "This hierarchy is not due yet" message occurs when trying to generate a** Work Order.

**Issue #015521—In** Purchase Requisitions, an error occurs when adding a PR line if the user is not authorized to change a GL account component.

**Issue #017548—In** Invoice, it is possible to approve a quantity greater than what was received in some cases. See Issue 02890.

Issue #017691—In Labor Reporting, when entering a Work Type of SICK, the Work Order is not removed from row details.

**Issue #018065—In** Inventory, "Vendor or Manufacturer is required" error message occurs even when both are already populated.

**Issue #018237—In** Operating Locations, a location restriction gets a SQL error when adding an existing location to a new location hierarchy.

**Issue #018351—In** Work Order Tracking, unable to close all Work Orders in a hierarchy when multiple hierarchies are selected & hierarchy has greater than two levels.

**Issue #018366—In** Extra or Custom Application, multiple hyperlinks are not returning with a value on the first try after the first successful return with a selection. See issue 02571.

**Issue #018448—In** Work Order Tracking, crossover fields FL01-2 do not cross over to WOL01-2 on the Duplicate WO operation when the fields are hidden.

**Issue #018541—In Purchase Orders, when receiving a Purchase Order containing a foreign currency, the line cost is** rounded up.

Issue #018572—In System Code, enter a negative value in an unhidden amount field and the last value is truncated (-2.55 becomes -2.5).

**Issue #018690—In** Preventive Maintenance, if the PM has an Extended Date, the Work Order should not be due until that date.

**Issue #018816—In Purchase Orders, by using Default Table Data a POLine may have a storeroom and a Work Order** number.

Issue #018893—In Labor, application restrictions placed on the Labor module do not prevent users from accessing labor data from a value list. See issue 018894.

**Issue #018894—In** Labor, user restrictions placed on the Labor module, does not prevent the ability to see records in all applications except Labor. See issue 018893.

Issue #018937—In Work Order Tracking, a user without proper rights is able to delete a Link Document via a right button mouse click.

**Issue #018997—In** Inventory, the Transfer Current Item dialog box disregards the default bin if the item/storeroom has multiple bins.

**Issue #018998—In Inventory, the INVVENDOR table is not being updated with the conversion factor or the order unit** when the Purchase Order is approved.

Issue #018999—In Purchase Orders, INVVENDOR.LASTCOST is expressed in order units for PO approval; Material Receipts uses issue units. These need to be made consistent.

**Issue #019002—In** Quick Reporting, the Meter 1 delta reading is read only; it should be editable.

**Issue #019030—In Inventory, crossover fields in COMPANIES (CO11, 12, 13) do not crossover to INVVENDOR** (IVC01, 02 03).

Issue #019047—In Signature Security, user restrictions placed on equipment and locations do not take effect in other applications. A right click operation on location or equipment fields in Work Order Tracking, PM's, Job Plans, Routes or Condition Monitoring etc. - the drilldowns show all records.

**Issue #019050—In Inventory, when the fields, FVENDOR and FMANUFACTURER, are unhidden on the main tab and** get modified they are not updated on the Reorder Details tab.

Issue #019051—In Purchase Orders, Material Receipts tab in the receipt table: the drilldown for To Lot does not display available lots.

**Issue #019082—In** Preventive Maintenance, if the Lead Time Active field is set to 'N', a Work Order will not generate when it is due.

**Issue #019131—In** System Code, receive ORA-1012 error message after the database server is shutdown; followed by multiple additional ORA-1041 messages. Although a reconnect is required after a connect failure, the number of modal dialog messages requiring a manual response needs to be reduced.

**Issue #019176—In Inventory, the View-On-Order-Quantities dialog box displays the incorrect amount for items.** 

**Issue #019238—In** Work Manager, cannot split an assignment if the craft of the labor is different from the craft of the Work Order.

Issue #019336—In Work Order Tracking, the error, "Not Authorized to Change GL Component", occurs when selecting location during Work Order creation.

**Issue #019557—In** System Code, when updating a long description, if an Oracle error occurs, a deletion of the previous value is not rolled back.

**Issue #019589—In** Work Manager, the error, ORA-00907: "Missing right parenthesis", occurs when modifying the Labor Availability dialog box.

Issue #019653—In Work Order Tracking, a Work Order in Work Manager may be closed or completed when the Work Order is in a Workflow Process.

**Issue #019710—In Purchase Orders, creating BINNUM's on the Materials Receipts tab may cause an out of balance** condition.

Issue #019749—In Work Order Tracking, an error, ORA-00936: "Missing expression in Asset Catalog Search", occurs in the German version of MAXIMO 4.1.1.

**Issue #019905—In** Work Order Tracking, the error, "Required field is blank", occurs when amending the Work Order after the Linked Document properties tab is viewed.

**Issue #019927—In** Inventory, duplicating an equipment with a rotating item incorrectly causes a balance discrepancy.

**Issue #019950—In** Preventive Maintenance, a meter based PM is not calculating the correct estimated next due date. See related script in Installation Procedures, Step 6.

**Issue #021190—In Purchase Orders, the release PO shows an incorrect unit cost amount when a blanket PO is for a** foreign vendor.

**Issue #021243—In** Inventory, when specifying RETURN in the Issue Current Item dialog box, the storeroom's account becomes null.

**Issue #021268—In Purchase Requisitions, when a material is listed on the PR line, a storeroom may be selected via a** right mouse click even though the field is read-only.

**Issue #021285—In** Chart of Accounts, receive a SQL error when defining a filter or building a new Chart of Accounts when all GL components are required.

**Issue #021292—** In Work Order Tracking, when duplicating a Work Order with a problem code there is an inconsistency on the Failure Report tab.

Issue #021296—In Work Order Tracking, receive various error messages when editing the Actuals tab on a closed Work Order.

Issue #021325 In Work Order Tracking, the WOPRINT report still prints all the route stops when "Identify route stops as details" is set to "N" on the summary Work Order.

**Issue #021355—In** Configuration, backup tables may not restore properly after reconfiguring the database.

**Issue #021405—In Inventory, a GL account with delimiters is written to the database when "Write Delimiters to** Database" option is unchecked. A SQL error results. See issue 02747.

**Issue #021474—In** Inventory, transferring the current item from an unnamed bin to a named bin does not work properly. See issue 018997.

**Issue #021513**— In Issues and Transfers, MATRECTRANSID is populating when an issue of an item(s) occurs. This does not occur within Inventory Control.

Issue #021576— In Work Order Tracking, a document linked to a Crystal Report does not print. See issue 021916. See issue 986606.

**Issue #021581—** In Equipment, MATRECTRANS.FINANCIALPERIOD is not populated when moving a rotating equipment to a storeroom.

Issue #021590 In Issues and Transfers, the Receiptscomplete flag always equals 'N' regardless of whether the receipts are partial or complete.

**Issue #021592—** In Equipment, EQTRANS.MATRECTRANSID is not populated when moving a rotating equipment to a storeroom.

Issue #021616 In Equipment, MATRECTRANS.MATRECTRANSID does not equal EQTRANS.MATRECTRANSID when doing an insert.

Issue #021637— In Purchase Orders, the long description of the Remark field in the Material Receipts tab is not saved when materials are received and the record is saved.

Issue #021719 In Purchase Orders, the required date from the Blanket PO overwrites the required date from the PR on the Release PO.

**Issue #021745—In** Inventory, when issuing a rotating equipment with the Priority field set to Required, a SQL error occurs, ORA 01407: "cannot update ("MAXIMO"."EQUIPMENT"."PRIORITY") to NULL.

Issue #021777, 993337— In Work Order Tracking, when inserting a duplicate Work Order, the Reported By field of the new Work Order contains the user name from the Reported By field of the original Work Order. It should contain the user name of the person creating the new Work order.

Issue #021778 In Operating Locations, setting user restrictions for locations prevents insertion of new records.

Issue #021896 In Purchase Orders, the description of the Release PO is copied from the Blanket PO instead of the PR.

Issue #021898—In Invoice, the invoice variance is creating an additional transaction in the INVOICETRANS table.

Issue #021916 In Work Order Tracking, when printing Work Orders both with and without linked documents, the linked documents do not print. See issue 021576. See issue 986606.

Issue #021928 In Asset Catalog, the error message, "xxx is not defined in the domain xxxxx", occurs after the length and the scale are changed in the NUMDOMAINVALUE table on the Table Definitions tab.

Issue #021256 In Reports, running the Safety Overview Report against current records causes an invalid column name error.

Issue #022023—In Equipment, an Oracle error, 00904: "Invalid Column Name", occurs when resetting the meter reading and the meter average to zero.

**Issue #022179** — In Work Order Tracking, a system error (Illegal Operation) occurs when switching tabs from the Actuals or the Plans tab.

#022382—In Labor Reporting, daily time (attendance hours) is calculated incorrectly when the overtime (OT) column is edited.

Issue #022560 — In Equipment, a rotating item should not be deleted if it is in a storeroom. Disallow this operation. Previously, deleting a rotating equipment in a storeroom was permitted; and no equipment transaction was written.

Issue #022570 — In Purchase Orders, unauthorized users can create items in a storeroom. See issue 023239. See related script in Installation Procedures, Step 6. See issue 032816.

Issue #022622 In Inventory, the GL account reverts to the original GL account after modifying and saving the Stock Type.

**Issue #022691—** In Import Meter Readings, decimal values as meter readings are unsupported when the comma (,) is the decimal separator.

Issue #022996 In Purchase Orders, a services Purchase Order is generating a small discrepancy in some cases for PO total cost.

**Issue #023191** — In Inventory, it is not possible to remove an item from one storeroom if a Purchase Requisition exists with this item for another storeroom(s).

**Issue #023239** — In Work Order Tracking and Quick Reporting, unauthorized users may create items in a storeroom. See issue 022570.

**Issue #023299** — In Equipment, when trying to duplicate an equipment which has an attached item, the attached item is not brought over to the duplicated equipment.

Issue #023578 — In Preventive Maintenance, when GL validation is disabled, the equipment's GL account is not updated on a Work Order generated from a PM.

Issue #023579 — In Work Order Tracking, a SQL error, "Command not properly ended", occurs if an ORDER BY clause is added to the Labor Group field.

Issue #023665 In Locations, buttons are missing in the Operating Locations dialog box after modification in Signature Security.

**Issue #0110045—In Quick Reporting, crossover fields, WORKORDER.WOEQ9 and EQUIPMENT.EQ9, do not** crossover from equipment.

**Issue #0110060—In** Work Order Tracking, applying a route to a work order with required fields and field defaults, results in a SQL 1400 error.

**Issue #0110095—In Quick Reporting, the Workflow Transactions tab is not visible even when it is unhidden via the** Object Nationalizer screen editor.

**Issue**  $\#0110221$ —In Purchase Requisitions, the date/time stamp in the Status data field is being updated incorrectly.
**Issue #0110289—In** Work Order Tracking, the Actual Completion Date may be defined to precede the Actual Start Date.

**Issue**  $\#0110446$ —In Inventory, when issuing or transferring a lotted item of the total complete balance, the bin is removed.

**Issue #0110496**—In Asset Catalog, the crossover fields, USEINEQSPEC and USEINLOCSPEC, are not populating correctly.

**Issue #0110549—In Reports, running Crystal reports with a Filter on against current records causing a grey screen to** occur. See issue 0110550.

**Issue #0110550—In Reports, running any SQR report with the filter against current records causes an error. See issue** 0110549.

**Issue #0110551—In Inventory, a SQL Translation error occurs when attempting to issue an item that has a long** description.

**Issue #0110775—In** Work Manager, the Assignment Schedule dates are not listed in order. This causes difficulty when attempting to reschedule assignments.

**Issue #0110778**—In Work Manager, the Schedule Start date is deleted from Work Order tracking when a labor code is deleted from an assignment.

**Issue #0110866—In** Work Order Tracking, an illegal operation and application error occur in the Safety Plan tab when the record contains a hazard and a precaution.

**Issue #0110899—In Purchase Requisitions, after unhiding the crossover field, RLIN6, it does not get updated once a** change is made on the PR.

Issue #0110902—In Inventory, the Start Date of the Filter By in the Select Items for Return dialog box cannot be set to null.

**Issue #0110921—In Signature Security, an error, "Unable to obtain command line from database", occurs when running a** report against current record(s).

**Issue #0111064—In** Signature Security, a user may log-in as user MAXIMO after being blocked from log-in tracking.

Issue #0111120— In Work Order Tracking, the crossover fields, WOJP6, WOJP7, WOJP8, WOJP9 and WOJP10, are not cleared when the Job Plan is deleted from the Work Order.

**Issue #0111135—In** Invoice, the average cost is updated incorrectly on a change of exchange rate due to the tax component using the old exchange rate.

**Issue**  $\#0111305$ In Invoice, the loaded cost is not calculated correctly when prorating an item.

**Issue #985934—In** Work Order Tracking, once a completion date is entered, it cannot successfully be modified or deleted.

**Issue #991980—In** System Code, editing changes to a saved query are not saved (related to the "For use by everyone" option.) See issue 02733.

**Issue #992790—In Invoice, the Uninvoiced Cost field does not populate in the "Copy PO Line to Invoice" dialog box.** 

**Issue #994433—In** System Code, when adding a GL account on a line item, only three components may be added from the GL navigator.

## CORRECTED ISSUES (NEW ISSUES IN 4.1.1 P02)

Listed below are the issues reported in MAXIMO Release 4.1.1 that are fixed in 4.1.1 Program Patch 02 These fixes are being made available for the first time.

Issue #001265—In Signature Security, the laborcode association is cleared when a user is reassigned to a new group.

Issue #001587—Enhancement: In Signature Security, if you have the securityadmin role, a login and a user can be added without being SA. See related script in Installation Procedures, Step 6.

Issue #004355—In Purchase Orders, when one line of a multiple line PO is received, a work order that is in a WMATL status becomes Approved.

Issue #005156—In Equipment, the message, "Parent equipment must be selected", is returned when attempting to populate the "Belongs To" field on duplicate equipment.

Issue #005733—In Equipment, when duplicating an equipment and the Location is set to "Nulls No" then an ORA-01400 error occurs.

Issue #006038—In Work Order Tracking, reservations of an item do not get updated when the quantity is changed on the Plans tab.

Issue #006192—In Equipment, the Spare Parts table window should be updated with the quantity which is issued to the equipment. Currently this must be filled in manually.

Issue #006537—In Inventory, an Item description is not updated when an attribute value is set to null. See 006538 and 006539.

Issue #006538—In Equipment, an Equipment description is not updated when an attribute value is set to null. See 006537 and 006539.

Issue #006539—In Location, an Operating Location description is not updated when an attribute value is set to null. See 006537 and 006538.

Issue #007229—In MAXIMO Login, upon starting MAXIMO with the desktop icon, the login box is not the focus window. This happens only on a Windows 2000 client machine. With this fix a user is notified by a flashing icon on the Windows 2000 task bar.

Issue #011032—In Asset Catalog, Signature Security does not restrict menu items from the action menu.

Issue #011963—Enhancement: In Inventory, users without storeroom access should be able to view storerooms in a read-only fashion.

Issue #012145—In Quick Reporting, when entering actual labor or materials usage a unique constraint error on column MATUSETRANS.MATUSETRAN may occur. The MATUSETRANSID is a newly generated random number and MAXIMO did not first check for existence of the value in the table before inserting the row. See issues  $012507 \& 018235$ .

Issue #012507—In Labor Reporting, possible to receive Microsoft SQL Server Error 2601: Cannot insert duplicate key row in object 'labtrans' with unique index 'LABTRANS\_NDX5'. (LABTRANS\_NDX5 is a unique index on the LABTRANSID column.) Program is attempting to assign LABTRANSID a value which is already in use. See issues 012145 & 018235.

Issue #012547—In Inventory, inserting a new item in the storeroom with Add as Spare Part set to 'Y', adds an entry each time an item is issued, thus creating duplicates.

Issue #012641—In Work Order Tracking, when the first line is selected in the Materials tab in Actuals, a new line cannot be entered.

Issue #012850—In Work Order Tracking, user should not be able to manually change status to a synonym status if record is in Workflow. See issue 012990.

Issue #012990—In Work Order Tracking, the status of Work Orders that are part of the Workflow process can be changed from outside Workflow. See issue 012850.

Issue #013077—In Work Order Tracking, using a Safety Plan with many Tag Out procedures and values in the extra Work Order fields SL01 through SL05 may cause an error condition (202.)

Issue #013157—In Request For Quotation, when copying PR lines onto an RFQ, a SQL 0 error "Record Being Updated by Another User ..." may occur. This happens only on RFQ's which already have at least one RFQ line entered. See issue 013540.

Issue #013258—In Invoice, the Loaded Cost and the Prorated Cost calculations do not consider the percentage that is used on the distribution of lines.

Issue #013310—In Job Plans, using a period (.) as digit group symbol causes an error ("Job operation does not exist") when selecting from the job operations list.

Issue #013538, 993010—In Purchase Orders, the Service Receipts Tax Code (SERVRECTRANS.TAX1) changes when using the Approve Service Receipts operation. Go to the Service Receipts screen, select the line and from the Actions Menu select and approve the Service Receipt line; at this point the data in the Tax column has been modified.

Issue #013540—In Request For Quotation, adding a line to an RFQ returns a "Required field is blank" error message. See issue 013157.

Issue #013556—In Issues & Transfers, for PO-related transfers the MATRECTRANS.CURRENCYUNITCOST/UNITCOST is incorrect or null.

Issue #013578—In Inventory, the following steps of Actions, Inventory Adjustments, Reconcile Balances ignore synonyms in the value lists for Issue and Return.

Issue #013580—In Purchase Orders, editing the received quantity of an item that has Inspection Required set to "Y" does not update the PO.RECEIPTS status.

Issue #013622—Enhancement: In Purchase Orders, the shelf life, the expiration date, and the manufacturer lot are now editable for lotted non-rotating items

Issue #013624—In PM, crossover fields are set to blanks when you generate a work order.

Issue #013632— Enhancement: Associate PM's should inherit the master PM's description. The master PM's long description is also inherited with this fix.

Issue #013671—In Inventory, transactions are updated incorrectly after deletion of inventory balances within a row of negative current balances.

Issue #013673—In Invoice, during invoice approval the material received transaction identification (MatRecTransID) is not posted back to MatRecTransID in the invoice matching record.

Issue #013713—In Inventory, when there is an invoice variance and a conversion factor is being used the resultant average cost may become negative.

Issue #013732—In Inventory, the linecost of the issued rotating item is the average cost - not the equipment cost.

Issue #013742—In Purchase Orders, when the unit cost is changed the tax does not get recalculated for the Service Receipt.

Issue #013744—In Quick Reporting, the field Regular Hours (LABOR.REPORTEDHRS) is not updated when reporting labor hours.

Issue #013745—In Purchase Orders, an automatic invoice isn't generated when two users are simultaneously receiving materials for two different POs for the same item.

Issue #013800—In Purchase Orders, the Receipts Complete on PO Lines table is set to "Y" even though the receipts are not complete.

Issue #013805—In Inventory, the Inventory Balances table is not updated properly when a row is deleted after a material issue has been created

Issue #013846—In Work Order Tracking, when in View Current Query dialog box and the user switches to a different tab, the query is lost.

Issue #013875—In Purchase Orders, the dialog box "PO has been superceded by Change Order ####. View Change Order?" no longer appears.

Issue #013911—In Purchase Orders, inserting a new item into the storeroom crashes the SQLBase Server V6.1.2 in MAXIMO Release 4.0.1 P02. (Occurs with the client's database; not with the MAXDEMO database.) However, the fix improves a SQL construct applicable to Oracle and SQL Server.

Issue #013925—In Work Order Tracking, when Estimates are copied to Actuals upon completion of a work order, some items have incorrect bin information.

Issue #013942—In Work Order Tracking, using Actuals, and Plan Labor: attempting to Cancel and return to the main tab without having selected a labor record may produce an unrecoverable error.

Issue #013943—In Signature Security, user restrictions for Operating Locations are not working properly. See issue 014748.

Issue #014003—In Inventory, when an item is issued from a storeroom to a courier location and then to another storeroom, a user can't accept the item from the courier location.

Issue #014101—In Invoice, the enter date recorded for the Invoice Line is the PO Line enter date; it should be the current date (system date/time.)

Issue #014103—In Equipment, the field DATEMOVED is defaulting to the system date instead of the date entered on the PO receipt.

Issue #014322—In Request for Quotation, if the RFQ is in Print status, the Vendor's tab is not editable.

Issue #014368—In Inventory, the transfer-out process is comparing the inventory balances lot number (InvBalances.LotNum) to the ToLot instead of the FromLot.

Issue #014682—In Invoice, if the invoice line variance exceeds the allowable variance, the invoice may not be approved. The following message may occur: "Special charges exceed allowed tolerance. Invoice will not be approved."

Issue #014702—In Purchase Orders, on the Service Receipts tab a double negative receipt is recorded when Payment on Receipt is set to "Y" on service POs.

Issue #014738—In Inventory, addition of 2 actual items may result in a negative inventory even when negative availability is disallowed.

Issue #014748—In Work Order Tracking, User Restrictions does not restrict the view of equipment and locations from drilldown. The location drilldown shows all locations allowing a user to create and save Work Orders for a location for which the user is not authorized. See related script in Installation Procedures, Step 6. See issue 013943.

Issue #014755—In Purchase Orders, when a PO with a currency conversion is received a SQL error may result: "SQL error: 104 - attempt to fetch non-numeric data into numeric column."

Issue #014881—In Invoice, if the Line Cost has a variance, the tax variance is not allocated correctly.

Issue #015038—In Locations, unauthorized users may change the description in Locations via the Add/Associate Locations option under Actions. A user requires Signature Security to use the Add/Associate dialog box.

Issue #015144—In Inventory, when an alternate item is selected in Inventory, it is not displayed on the screen.

Issue #015237—In Signature Security, cannot add a user that was previously added and then dropped.

Issue #015282—In System code, on NT Server Network: "Unable to load the Java Virtual Machine" when trying to validate Workflow.

Issue #015334—In Purchase Orders, using Inspection Required for receiving rotating items can cause an undesired excessive quantity.

Issue #015335, 016879—In Preventive Maintenance, the hidden crossover fields, PMJP1 , PMJP2, PMJP3, are updated inconsistently when the Job Plan and/or the PM change. See issue 018336.

Issue #015494—In Purchase Orders, when on the Service Receipts tab, the quantity field should be editable when "Inspection Required" is set to "Y".

Issue #015581—In Purchase Orders, when on the PO Line tab, after entering a GL debit account and tabbing out, the GL debit account is lost.

Issue #015738—In Issues and Transfers, when disabling the GL account validation still receive a "required field is blank" error message.

Issue #015744—In Issues and Transfers, when inputting a PO number in the default table data field on the Transfer In tab, receive a SQL error "Invalid Cursor Halt Application".

Issue #015745—In Purchase Orders, the user has the ability to receive items from a storeroom to which they do not have access. See issue 015747.

Issue #015747—In Issues and Transfers, the user has the ability to receive items from a storeroom to which they do not have access. See issue 015745.

Issue #015748—In Issues and Transfers, when the user selects the Select Reserved Items in the Transfer In tab, MAXIMO only validates the first time the user selects items.

Issue #015824—In Invoice, Payment on Receipt= "Y": Approve negative and positive service receipts (together) - creates an incorrect invoice.

Issue #015838—In Purchase Requisitions, credit information is applied to the storeroom when it should be applied to the RBNI account. This is contrary to conventional accounting practice.

Issue #015928—In Invoice, the Total Base Cost is miscalculated when using two base currencies.

Issue #015987— In Purchase Requisitions, click the Storeroom field detail button (default table data) in PR Lines: no values are listed.

Issue #016050—In Purchase Orders, user is unable to enter data into the MATRECTRANS.REJECTCODE or MATRECTRANS.REJECTQTY. Also, reject information on receipts is being written to all related partial receipt lines rather than only one line. See issue 016122.

Issue #016122—In Purchase Orders, REJECT CODE and REJECT QTY are posting to multiple MATRECTRANS when entering on only one line.

Issue #016181—In Invoice, the user should be prompted to manually allocate services when no material lines exist on a PO.

Issue #016269— In Purchase Orders, receipt status is inaccurate when receiving items from a courier. The status is Complete when it should be Partial.

Issue #016284—In Invoice, editing the description on the Invoice Lines causes service entries in the database.

Issue #016319—In Inventory, the SQL SELECT statement for View On Order Quantities does not consider ITEMNUM and STORELOC.

Issue #016322—In Inventory, the View On Order Quantities dialog box does not refresh upon switching between storerooms.

Issue #016370—In Invoice, PO for services with Receipts Required = "Y" results in an Invoice with incorrect amounts.

Issue #016393—In Inventory, Item Availability Pending Inspection value is incorrect in some cases.

Issue #016418—In Work Manager, when the fields GLdebitacct and GLcreditacct are unhidden in the actual labor table, they are not being populated when an assignment is finished.

Issue #016507—In Configuration, the database storage partition field is always read only. Before installing Maximo 4.1 Program Patch 01 the field was editable.

Issue #016534— In Inventory, if a user with access to only one storeroom removes a special order item the record for the item is deleted from all storerooms.

Issue #016557— In Equipment, equipment records created from Enter Equipment Identifiers do not inherit the ITEMNUMS attribute.

Issue #016576— In Invoice, when a tax variance occurs on an invoice the INVOICEMATCH record is not written correctly.

Issue #016577— In Invoice, the Servrectrans Loaded Cost is incorrect when prorating to distributed lines where add tax to vendor  $=$  "Y".

Issue #016579— In Inventory, invoicing a capitalized itemnum does not update INVENTORY.LASTCOST.

Issue #016580— In Purchase Orders, the POLINE.ISSUE field is allowed to be null and automatically gets populated with "N" upon receipt.

Issue #016580— In Purchase Orders, a PO Line can be deleted even if there has been a material or service receipt for it.

Issue #016660— In Issues and Transfers, when selecting reserved items on a work order that has a default bin specified, an error message is received " Negative Availability" when there are sufficient items in stock.

Issue #016710— In Purchase Orders, the create PO from PR functionality no longer permits the use of creating your own PONUM.

Issue #016753— In Work Order Tracking, a vendor is set to Disqualified = "Y" but you are still able to view disqualified vendors in the Plans tab.

**Issue # 016768**—In Preventive Maintenance, when using Target Start = "N", the next due date should be null if an open work order exists.

Issue #016879— In Preventive Maintenance, crossover field PMJP1 is not displaying data upon saving the record and is not crossing over to WOJP1 field on work orders.

Issue #016894— In Issues and Transfers, on the Transfer In tab, the default table data is not functioning properly when using the Actions Menu "Select PO Items".

Issue #017025— In Location, drilling down through location creates an outer join causing an error message when attempting to print the overview list.

Issue #017184— In Labor Reporting, overtime hours do not save all the time when hours are added at the top of the daily time chart.

Issue #017395— In System code, after a PR or a PO has been approved, long descriptions can still be edited by using the mouse (right click/paste.)

Issue #017594— In Invoice, "Division By Zero" Error if null quantity in the Actions, Distribute Costs dialog box.

Issue #017600— In Inventory, the totals of the Purchasing Tab of View Item Availability are counting, not summing, the PO lines.

Issue #017637— In Asset Catalog, when inserting a new attribute the description field is read only.

Issue #017657— In Inventory, average cost calculation is incorrect after receipt of an item with negative availability.

Issue #017789— In Issues and Transfers, if the total reserved quantities for an item exceed the current balance, then all issues for that item are prevented, even when the quantity for an individual issue is less that the current balance.

Issue #017896— In Inventory, the reorder process determines the tax code to apply to the PR differently than the PR process.

Issue #018053— In Equipment, when duplicating a rotating EQNUM, and subsequently changing the itemnum, these operations do not properly affect the current balance.

Issue #018110— In Purchase Orders, the GL account from the work order does not populate the debit GL account field on the PO Line.

Issue #018157— In Inventory, INVCOST in Equipment table doesn't include the tax when you receive a service item to rotating equipment.

Issue #018175—In Database Configuration, Long Descriptions appear blank if Long Description Search Setup is selected in Database Configuration/Action. Long Description Search is a feature intended for Self Service Requisitions.

Issue #018235— In Job Plans, receive SQL error 805: "Unique Constraint" error when inserting operations lines. See issues 012145 & 012507.

Issue #018245 The long description field in Actuals on the Material tab is read-only on approved work orders.

Issue #018336—In Preventive Maintenance, Crew ID and Supervisor fields are not carrying over from a job plan to a work order when the work order is generated from a PM with a route. See issue 015335.

Issue #018389—In Purchase Orders, PO Line is mixing the INVVENDOR.BIDPRICE with the INVENTORY.CONVERSION.

Issue #018393— In Purchase Orders, the Materials Receipts tab fails to consistently provide a warning message saying "Order quantity exceeded for Item...". If a Quantity is entered or modified directly on the Material Receipts tab, the message rarely is displayed. If the Quantity Due column is changed on the Select Ordered Items dialog box, the message appears only if the new quantity plus the saved receipts are exceeded.

Issue #018395—In Invoice, the same PO Line can be invoiced manually even after a Pay On Receipt invoice was created and approved.

**Issue #018421—** In MAXIMO Scheduler, Logic ties that should be generated by PM Hierarchy sequences are produced randomly.

Issue #018638—In Purchase Orders, when a direct issue of a special order item is specified the Debit GL Account is made NULL initially.

Issue #018666— In Invoice, item quantity for a service item doesn't copy over to invoice lines in some cases. (Only in 4.1.1 P01)

Issue #018715—In Inventory, when selecting an item for return, MAXIMO is not returning at the unit cost that was manually entered but by the average cost.

Issue #018839— In Work Flow, when viewing Status History on a PO from the Purchase Orders application, the Modified By field shows the name of the originator of the Workflow process rather than the name of the person who modified the status.

Issue #018984—In Inventory, reorder direct issue items with same itemnum, different quantity, and different required date: shows only one PRNUM.

Issue #985792—In Work Manager, when an assignment is complete and actual labor is reported, the Location and GL fields are not populated.

Issue #986041—In Purchase Orders, the Current Estimate Service Cost on the Costs tab is not using the Loaded Cost from the Purchase Order.

**Issue #986606**—In Linked Documents, SQL 24 Error when trying to print documents if there is not a folder highlighted under an icon.

Issue #990455— In Issues and Transfers, Today's Date should be populated in the Start Date field on the Select Items for Return dialog box.

Issue #990881—In Invoice, the Original Invoice field in the invoice screen is always read only even if document type is **CREDIT** 

Issue #992790—In Invoice, the Uninvoiced Cost field is not populating in the Copy PO Line to Invoice dialog box.

Issue #992814—In Job Plans, when over 400 work assets are listed on the Work Asset tab the table window is truncated.

Issue #993726—In Inventory, it should not be possible to delete a bin when there are items on hand/stock in that bin. In order to delete a bin the following must now all be true:

- 1. The physical count (the manual count) must be zero
- 2. The balance (the system count) must be zero.
- 3. The bin must not be the default bin.

## CORRECTED ISSUES (NEW ISSUES IN 4.1.1 P01)

Listed below are the issues reported in MAXIMO Release 4.1.1 that were fixed in 4.1.1 Program Patch 01. These fixes were originally made available in 4.1.1 P01.

Issue #001398—In Purchase Orders, the sum of the prorated cost field in materials receipts exceeds the amount of standard service.

Issue #002358—In Work Order Tracking, it is no longer possible to have a quantity of zero on plan labor, materials, or tools; it must be a positive number.

Issue #004250—In Issues & Transfers, when an item is issued with a quantity exceeding the available amount in Inventory, the following error occurs: "Form invalid – make changes then save." Also, when the record is saved, the message "This transaction will result in a negative current balance for item xxx in Storeroom Central" occurs. See related script in Installation Procedures, Step 6.

Issue #005247—In Inventory, when first entering the application, the manufacturer field cannot be queried; it can be queried after the first mouse click.

Issue #005632—In Purchase Requisitions, the vendor terms from the first Purchase Requisition are written to every release when using batch approval and automatic creation of the approved Purchase Order.

Issue #006255—In Work Manager, double-byte messages in the status bar of Work Order/Labor List dialog get truncated (in Maximo 4.0.1 Japanese.)

Issue #006330—In Equipment, when removing the parent/child equipment relationship (i.e. disassembly) it appears the balance in Inventory is not increased for the specific pieces of equipment that were children. However, the business rule is that the addition/removal of child equipment (rotating) to/from parent equipment in inventory should be disallowed. This rule is now effective.

Issue #006343—In Work Order Tracking, it is possible to delete a safety plan when a Work Order is in INPRG status.

Issue #006885, 999661—Look & Feel: Classic Look or Web Look, local connection or Terminal Server/Citrix environment: the screen flickers.

Issue #007143—In System code, a dynamic value list defaults to labor, not craft, in the craft field of Requirements and Assignments.

Issue #011121—In Inventory, the current balance is not updating the child of a parent after a Work Order is created and a location is changed.

Issue #011223—In Chart of Accounts, it can take a long time (up to 10 minutes for very large databases) to load all the accounts when initially opening the Chart of Accounts application.

Additional information on 011223: To improve performance Chart of Accounts now selects no (zero) rows when the filter is selected rows with no selection criteria specified. Previously this filter setting would select all rows resulting in unsatisfactory performance for clients with many accounts. Since this setting is the initial startup filter the clients who have not modified the filter now explicitly need to specify selection criteria, or set the filter for all rows.

Issue #011275—In Purchase Requisitions and Purchase Orders, a PR/PO is not created during reorder if the current balance plus the quantity on order equals the reorder point.

Issue #011308—In Crystal Reports, the FAILGRAP Report does not work in a configuration with SQL Server 7.0 and an Oracle database on Windows '98 operating system. Also see issue 011556.

Additional information on 011308 & 011556: If Crystal Integration is present on the target Maximo system, then two \*.DLL files (from Crystal Professional) are required to resolve these issues. The two \*.DLL files are pg32conv.dll and sscsdk80.dll. They must reside in the same folder as the other Crystal \*.DLL files.

The installation of Maximo 4.1.1 Program Patch 01 installs these two \*.DLL files in C:\WINDOWS\Crystal or C:\WINNT\Crystal. Depending on your network configuration these \*.DLLs may need to be installed on individual client PCs running Maximo.

The installation of Maximo 4.1.1 Program Patch 01 also updates the Windows registry. The entry is created under HKEY\_LOCAL\_MACHINE/ Software/Seagate Software/Amigo settings. A "DLLPath" String Value is added and points to the Crystal folder under C:\WINDOWS or C:\WINNT.

Issue #011516—Enhancement: In MAXIMO, a Patch Identification has been added to the "Help About" screen. On the "Welcome to MAXIMO" screen the "Help… About" selection on the File pull-down menu indicates the release and patch level of the installed system. The identification is situated directly above the Copyright statement.

An example is "Release 4.1.1 –6 4.1.1p01" indicating MAXIMO Release 4.1.1, containing Maxlib version 6, packaged in Program Patch 01."

Issue #011556—In Crystal Reports, if the report runs with graphs with Crystal Integration then the dialog suggests that the report runs; however, no report is generated. Also see issue 011308.

Issue #011618—In Hyperlink, the parameters (including the URL) being passed to the Hyperlink application are truncated at 80 characters when their total size is more than 80 characters.

Issue #011630—In Equipment, the parent equipment contains blank space instead of null value after deletion of an equipment. This only occurs on a SQL Server database.

Issue #011764—In Work Order Tracking, Equip UP? (ISRUNNING) doesn't change to "N" if the Downtime Type is Operational.

Issue #011771—In Hyperlink, the value field is not empty in a newly created dynamic value list.

Issue #011856—In Inventory, inventory reconciliation is not calculating the balance properly after the physical count of an item is modified in Adjust Physical Count.

Issue #011918—In Quick Reporting, when generating a follow-up Work Order an ORA-01400 error occurs if WORKORDER.REPORTEDBY is set to not accept nulls.

Issue #011932—In Inventory, the Average Cost is over-written with the old Average Cost if a material receipt is done while inventory is being modified.

Issue #011969—In Application Setup, when changing the value of a new value list, the following error message occurs: "Duplicate value, Duplicates not allowed."

Issue #011980—In Inventory, the last receipt cost (INVENTORY.LASTCOST) is not updated for capitalized items.

Issue #011997, 1998—In Invoice, when duplicating an invoice and changing the vendor, the invoice line data is not updated with the correct vendor tax code.

Issue #012000—In Inventory, with Adjust Current Balances and Null Default Bins: the first bin to be fetched should be displayed.

Issue #012001—In Inventory, the View On Order Quantities Dialog displays incorrect order quantities in some cases.

Issue #012189—In Database Configuration, after selecting the last component in GL Account Configuration, the GL Account Navigator dialog box does not close automatically. Must select OK.

Issue #012215—In System code, the SQL error message box was previously too small, only 3 lines were displayed. When the SQL error is lengthy, not all of the error message text could be shown. The SQL error box has been enlarged.

Issue #012332—In Work Manager, the Filter by "All Dates" option does not display Work Orders with a future target start date on the "work list" screen.

Issue #012351—In Work Order Tracking, when assigning a hazard (that has the hazard material enable set to 'N') to a Work Order, the following warning occurs: "Hazard has material associated with it. Hazard Material remains Y."

Issue #012481—In System level, if MAXIMO's shortcut's start-in directory is modified, only the Utilities Module is available on the main screen.

Issue #012519, 013178—In Locations, only the OK and Help buttons appear for the Select System for Location dialog. Cancel, Save, Insert Row, Delete Row, Undelete Row and Select System are not visible.

Issue #012560, 012928—In Work Order Tracking and in Work Manager, the wait cursor (hourglass) may be shut off prematurely when a large numbers of records are being retrieved.

Issue #012610—In Inventory, a special order item can be deleted when there is an open Work Order referencing it.

Issue #012730—In Custom Applications, a key value does not propagate to an extra application's main table. This is a side effect of increased security (see issue 006742 in which Application Restrictions in Work Order Tracking allowed restricted records to be retrieved in some cases.)

Issue #012736—In Inventory, if the stock type is changed the account code changes.

Issue #012737—In Purchase Orders, the invoice number does not correspond with the correct part of the PO line in the material receipts tab. There must be an invoice variance for this to occur.

Issue #012742—In Purchase Requisitions, the GL Debit Account is not blank after the storeroom is cleared.

Issue #012776—In Purchase Orders, total cost is not refreshed properly in all cases.

Issue #012835—In MAXIMO Scheduler, Code A - J Labels do not transfer from MAXIMO to the Scheduler.

Issue #012895—In Inventory, after returning an item that brings the current balance for the item to zero, the average cost becomes negative.

Issue #012918—In Invoice, service receipts cannot be fully invoiced once a partial invoice is done.

Issue #012933—In Signature Security, a user may log in with an expired Maximo password via a shortcut login on the Maximo desktop icon.

Issue #012937, 013307—In Issues & Transfers, the long description key (LDKEY) field value is zero when issuing or transferring an inventory item.

Issue #012961—In PM, an extra ORDER BY clause is added when a stored query with an ORDER BY clause is executed.

Issue #013000—In Inventory, the Item Availability dialog box truncates at 318 records.

Issue #013034—In System Date handling, calendar dates entered as "month dd yy" format for a year greater than 1999 are converted to a base year of 1900; i.e. July 31 01 becomes 07/31/1901. This is a residual year 2K bug which has been fixed.

Issue #013061—In Purchase Requisitions and Purchase Orders, the Debit GL account code is blanked out (preventing it from being saved) when it is entered via PR/PO Lines.

Issue #013062—In Chart of Accounts, only the first 300 stock type values are displayed. If there are greater than 300 values, the list is truncated.

Issue #013070—In Purchase Orders, service receipt transactions records are generated by a status change of CLOSE.

Issue #013101—In Work Order Tracking, the mouse pointer does not change immediately to a wait cursor (hourglass) when clicking the detail button on Document Link dialog.

Issue #013112—In Customizations Module, on an Oracle database a SQL error (Invalid Number) is encountered when creating a custom application if row stamps are not in the same relative position (MAXSYSCOLUMNS and MAXSYSCOLSCFG.)

Issue #013125—In Purchase Orders, internal POs may have incorrect unit costs and GL Accounts.

Issue #013159—In Document Linking, DOCINFO.URLNAME is updated incorrectly when changing the DOCINFO.DEFAULTFILEPATH in the Define Doctypes dialog box

Issue #013160—In Document Linking, when changing the default path for the document type, a SQL error, "ORA-00001 unique constraint violated", occurs.

Issue #013258—In Invoice, the loaded cost and the prorated cost calculations do not consider the percentage that is used on the distribution of lines.

Issue #013259—In Inventory, the unit cost cannot be modified when issuing or returning an item in Inventory Control. The unit cost reverts back to the original cost.

Issue #013302—In Purchase Orders, when Inspection Required is set to Yes, the Received Quantity and the Received Unit cost are incorrect when modifying the receipt.

Issue #013306—In Inventory, the description field, MATRECTRANS.DESCRIPTION, is not populated when a transfer occurs.

Issue #013360—In Inventory, the reorder operation creates a PR or PO with a zero unit cost if the last cost from the vendor is null. See 013605

Issue #013386—In Inventory, returning an item to inventory may result in an incorrect average cost being calculated.

Issue #013466—In PM, when creating associate PMs, if a subset of the existing lines is used, the first line is incorrectly modified.

Issue #013469—In Purchase Requisitions, on a very large database, performance may be poor on the PRLines tab screen when changing the location field and tabbing out of the location field.

Issue #013577—In Purchase Orders, setting the unit costs to null does not properly update the total cost if field defaults are in use.

Issue #013594—In Item Assembly Structures, it is not possible to create a PM from the lowest rotating item in an Item Assembly Structure.

Issue #013605—In Purchase Requisitions, unit cost populates with zero on the PR when ordering the item from its primary vendor. See 013360.

Issue #991042—In Purchase Orders, when used with default table data, the GL account does not populate on the PO or PR line.

Issue #992761—In Inventory, reorder process takes the tax code from the inventory reorder tab, not the blanket PO.

Issue #994514—In Reports, receive errors when running any custom Crystal report in Operating Locations against selected records.

Additional information on 994514: The Locations application has multiple "main" tables (Locations and Locoper), so it needs to reference both tables, and join on the primary key, and qualify the keycolumn for the first main table with tablename when generating the key for current record. Furthermore, Locations also has multiple primary keys so it is essential that a field is selected to group by or order by. This field should be selected under either the Group or Select tabs in the Crystal Report Wizard.

The WHERE clause for current record has been changed to pass  $\epsilon$  primary table>. $\epsilon$ keycolumn> =  $\epsilon$ key value> for all tables, and adds the vAppAddToWhere clause when not null. This should be compatible with single table reports, and with multi-table reports for selected records. This will require changing multi-table reports for the current record to select from both tables and acquiring database permission when needed.

This will permit single table reports for the current record to include and join tables that would otherwise be ambiguous. For example, by generating WHERE WORKORDER.WONUM = '1000', reports can join tables containing wonum's, (there are currently 44, including poline, assignment, etc.) which would otherwise be ambiguous

Issue #994645—In Purchase Orders, leaving the 'Issue on receipt" field null on the PO lines tab causes an out of balance condition.

Issue #1000016—In Equipment & PM, define filter is not using systemid.

MAXIMO Release 4.1.1 Patch 08 Release Notes-06/11/07